Министерство образования и науки, молодежи и спорта **Украины** Донбасская государственная машиностроительная академия **Кафедра Прикладной математики** 

С. Л. Загребельный

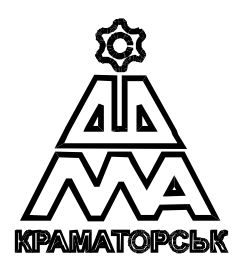

# МЕТОДИЧЕСКИЕ УКАЗАНИЯ И ЗАДАНИЯ К ЛАБОРАТОРНЫМ РАБОТАМ ПО ПРОГРАММИРОВАНИЮ В СРЕДЕ MICROSOFT **VISUAL STUDIO 2010**

по дисциплине

*©ȼɵɱɢɫɥɢɬɟɥɶɧɚɹɬɟɯɧɢɤɚɢɩɪɨɝɪɚɦɦɢɪɨɜɚɧɢɟ»* 

**Ⱦɥɹɫɬɭɞɟɧɬɨɜɫɩɟɰɢɚɥɶɧɨɫɬɢ 8.05070204**  «Электромеханические системы автоматизации и **ЭЛЕКТРОПРИВОД»** 

Краматорск 2011

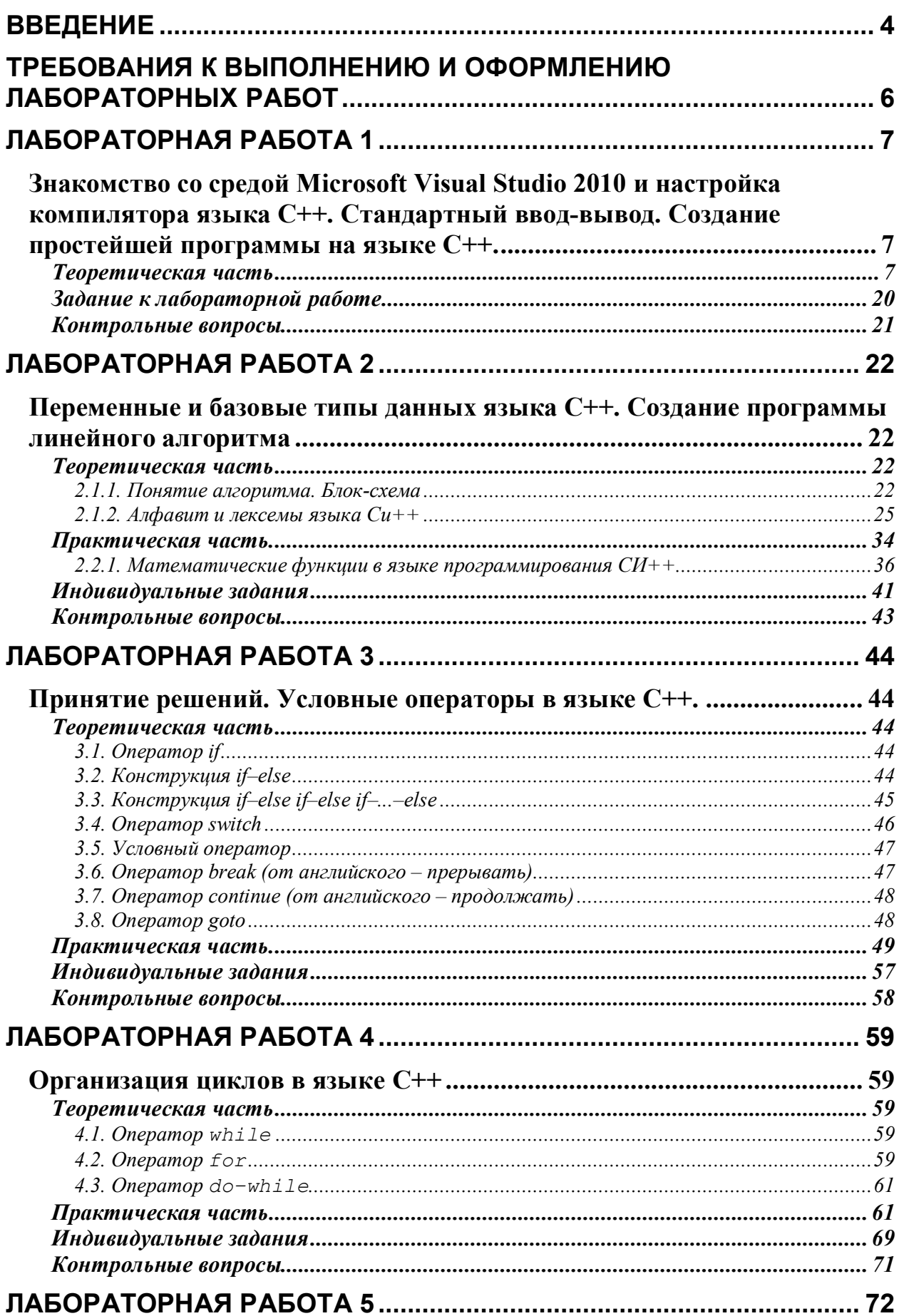

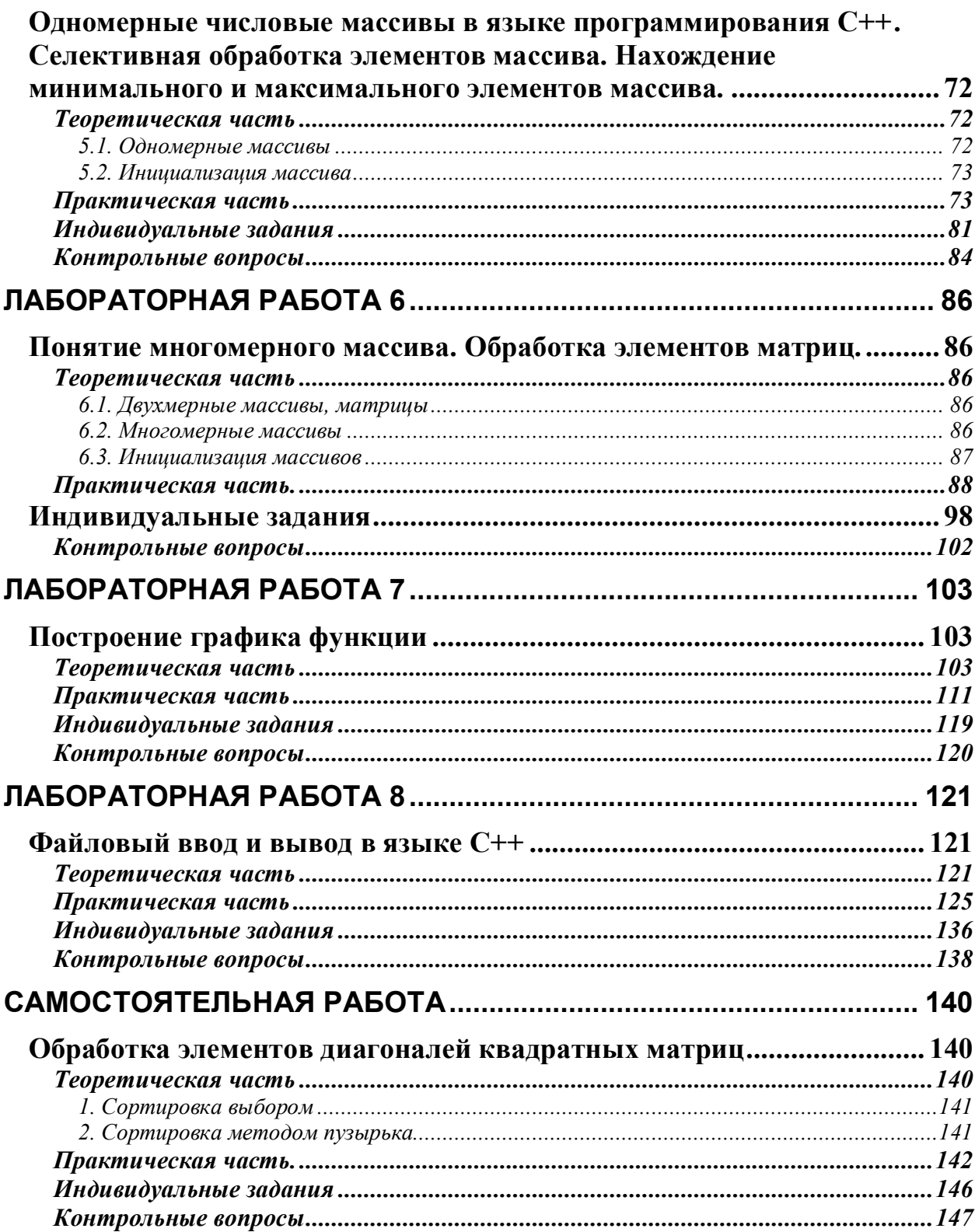

Данное учебное пособие освещает практические приемы программирования на языке С (читается "Си") в среде программирования Microsoft Visual Studio 2010, которая устанавливается в режиме программирования С.

Изначально язык С предназначался для системного программирования при создании операционных систем, системных утилит и встраиваемого программного обеспечения. Он обладает всеми необходимыми для этого свойствами: программы, написанные на нем, очень эффективны, не требуют специальной среды поддержки времени выполнения. Программы на языке С имеют низкие требования к аппаратной части вычислительной системы. Тем не менее в настоящее время язык С часто выбирается из-за стабильности языка и его окружения (стандартные библиотеки, компиляторы и другие инструментальные средства), а также наличия возможности получения программ, выполняющихся с максимальной скоростью на данной аппаратной платформе. Более того, язык С можно использовать и для создания вебсайтов через технологию CGI (Common Gateway Interface – общий шлюзовый интерфейс).

Немаловажно также то, что компиляторы, библиотеки и инструменты разработки на языке С существуют практически для всех систем. Программы на языке С отличаются переносимостью между платформами на уровне исходного кода.

Язык С оказал большое влияние на индустрию разработки программного обеспечения. С одной стороны, синтаксис многих его инструкций лежит в основе таких языков, как  $C^{++}$ ,  $C^{++}$ , Java, PHP. С другой – он используется в качестве промежуточного в некоторых системах программирования, когда программа сначала транслируется в программу на языке С, и только потом компилируется компилятором языка С для получения окончательного исполняемого модуля.

Язык С называют компьютерным языком "среднего уровня". Но это не означает, что он менее совершенен по сравнению с традиционными языками высокого уровня, такими как Fortran, Pascal, Basic и др. Язык С сочетает элементы языков высокого уровня с функциональностью ассемблера. В нем заложены возможности для разработки конструкций, характерных для языков высокого уровня. В то же время С позволяет манипулировать битами, байтами и адресами, т. е. базовыми элементами, с которыми работает компьютер.

К неоспоримым достоинствам языка С относятся следующие:

- универсальность (используется почти на всех существующих ЭВМ);
- компактность и универсальность кода;
- быстрота выполнения программ;
- гибкость;
- пи высокая структурированность.

Строительными блоками языка С являются функции, с помощью которых возможно выполнение операций как высокого, так и сравнительно низкого уровня.

Важным аспектом языка С является его структурированность. Специфическая черта структурированного языка – использование блоков. Блок – это набор инструкций, которые логически связаны между собой.

Другая характерная особенность языка С – отсутствие ответственности за действия программиста. Например, в нем не предусматривается контроль выхода за границы массивов (числовых или символьных). Основной принцип данного языка состоит в том, чтобы позволить программисту делать все, что он хочет, но и за последствия отвечает не язык, а программист.

# ТРЕБОВАНИЯ К ВЫПОЛНЕНИЮ И ОФОРМЛЕНИЮ **ɅȺȻɈɊȺɌɈɊɇɕɏɊȺȻɈɌ**

1. **Номер варианта** лабораторной работы выбирается в соответствии с порядковым номером студента в журнале группы.

2. Каждый студент создает на своем сетевом диске N папку CI (должна быть набрана английскими буквами), в которую помешаются все результаты работы. Результат каждой лабораторной работы сохранять в отдельной папке (Lab 1, lab 2, lab 3 и т.д.). Название проектов набирать английскими буквами.

3. Работа предъявляется на экране компьютера и в виде отчетов, содержащих: ФИО студента, шифр группы, номер и тему лабораторной работы, полный код программы на языке программирования СИ++. Отчет выполняется на компьютере и распечатывается на листах бумаги формата А4. Каждая работа должна быть защищена.

4. Перед каждой лабораторной работой студент должен самостоятельно проработать теоретический материал, относящийся к теме работы

### Все проекты должны быть сохранены!!!

В конце семестра все проекты по всему курсу предъявляются преподавателю, принимающему экзамен или ведущему лабораторные работы.

# **ɅȺȻɈɊȺɌɈɊɇȺəɊȺȻɈɌȺ 1**

 $B$ накомство со средой Microsoft Visual Studio 2010 и настройка *компилятора языка* C++. Стандартный ввод-вывод. Создание *простейшей программы на языке C++.* 

#### **Теоретическая часть**

Язык С (читается как Си) в основе своей был создан в 1972 г. как язык для операционной системы UNIX . Автором этого языка считается Денис М. Ритчи (DENNIS M. RITCHIE).

Популярность языка С обусловлена, прежде всего тем, что большинство операционных систем были написаны на языке С. Его начальное распространение было задержано из-за того, что не было удачных компиляторов.

Несколько лет не было единой политики в стандартизации языка С. В начале 1980-х г. в Американском национальном институте стандартов (ANSI) началась работа по стандартизации языка С. В 1989 г. работа комитета по языку С была ратифицирована, и в 1990 г. был издан первый официальный документ по стандарту языка С. Появился стандарт 1989.

К разработке стандарта по языку С была также привлечена Международная организация по стандартизации (ISO). Появился стандарт ISO/IEC 9899:1990, или ANSI С99 языка С.

В данном пособии за основу принимается стандарт языка С от 1989 г. и написание программ будет выполняться в среде разработки Visual Studio 2010.

Язык С является прежде всего языком высокого уровня, но в нем заложены возможности, которые позволяют программисту (пользователю) работать непосредственно с аппаратными средствами компьютера и общаться с ним на достаточно низком уровне. Многие операции, выполняемые на языке С, сродни языку Ассемблера. Поэтому язык С часто называют языком среднего уровня.

Для написания программ в практических разделах данного учебного пособия будет использоваться компилятор языка C++, а программирование будет вестись в среде Microsoft Visual Studio 2010. Предполагается, что на компьютере установлена эта интегрированная среда.

**Microsoft Visual Studio 2010** доступна в следующих вариантах:

Express – бесплатная среда разработки, включающая только базовый набор возможностей и библиотек.

**Professional** – поставка, ориентированная на профессиональное создание программного обеспечения, и командную разработку, при которой созданием программы одновременно занимаются несколько человек.

**Premium** – издание, включающее дополнительные инструменты для работы и исходным кодом программ и создания баз данных.

Ultimate – наиболее полное издание Visual Studio, включающие все доступные инструменты для написания, тестирования, отладки и анализа программ, а также дополнительные инструменты для работы с базами данных и проектирования архитектуры ПО.

Отличительной особенностью среды Microsoft Visual Studio 2010 является то, что она поддерживает работу с несколькими языками программирования и программными платформами. Поэтому, перед тем, как начать создание программы на языке С, необходимо выполнить несколько подготовительных шагов по созданию проекта и выбора и настройки компилятора языка С для трансляции исходного кода

После запуска Microsoft Visual Studio 2010 появляется следующая стартовая страница, которая показана на рис. 1.1.

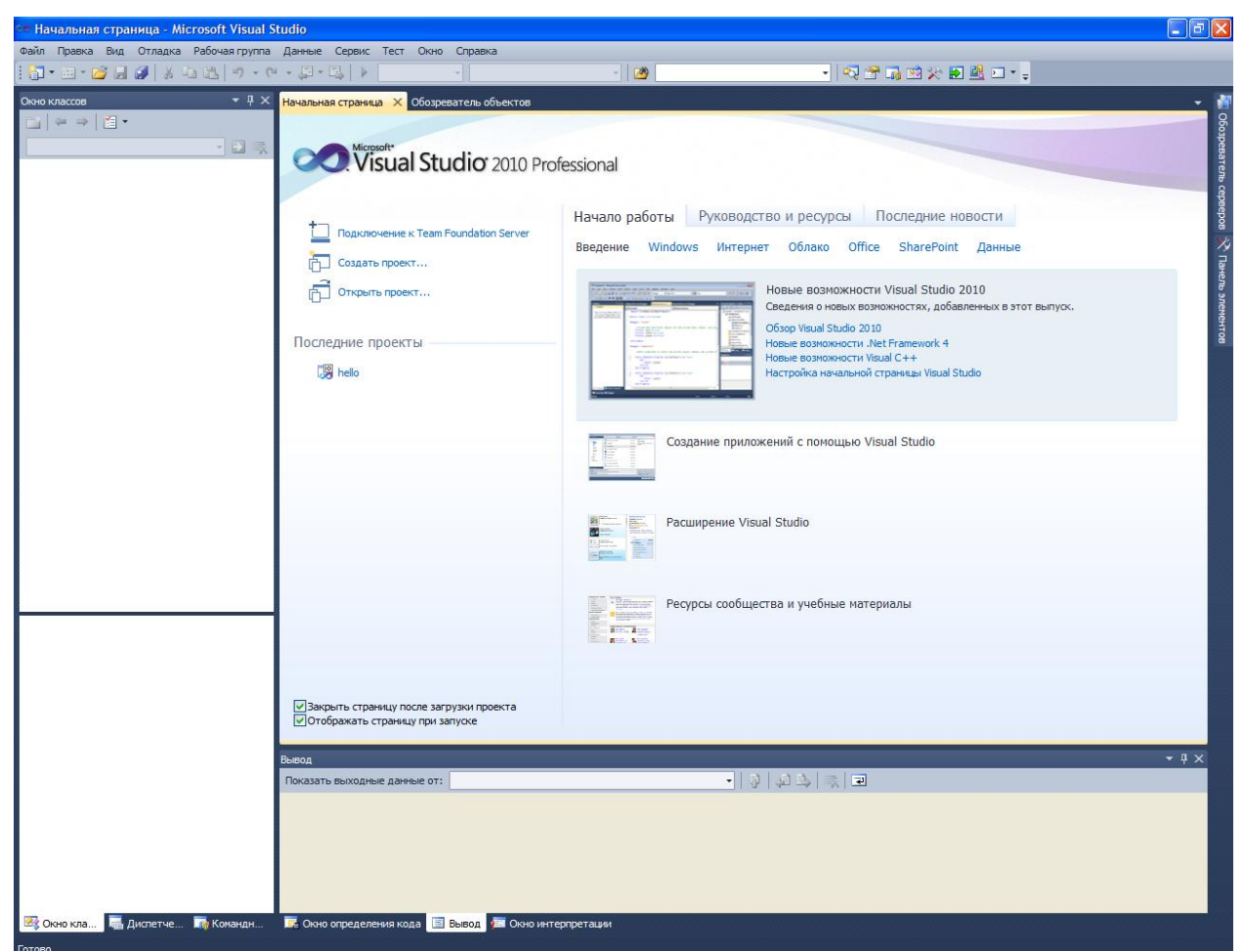

Рис. 1.1. Стартовая страница Visual Studio 2010

Следующим шагом является создание нового проекта. Для этого в меню Файл необходимо выбрать Создать - Проект (или комбинацию клавиш Ctrl + Shift + N). Результат выбора пунктов меню для создания нового проекта показан на рис. 1.2.

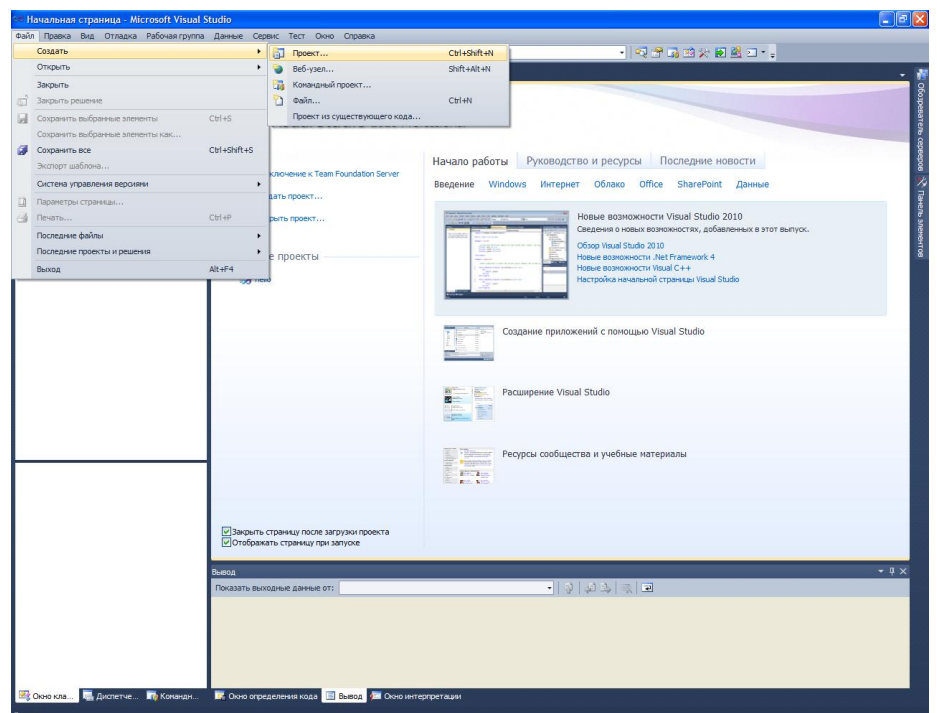

Рис. 1.2. Окно с выбором нового проекта

Среда Visual Studio *отобразит окно* Создать Проект, в котором необходимо выбрать тип создаваемого проекта. Проект используется в Visual Studio для логической группировки нескольких файлов, содержащих исходный код, на одном из поддерживаемых языков программирования, а также любых вспомогательных файлов. Обычно после сборки проекта которая включает компиляцию всех всходящих в проект файлов исходного кода) создается один исполняемый модуль.

В окне Создать Проект следует развернуть узел Visual C++, обратиться к пункту Win32 и на центральной панели выбрать Консольное приложение Win32. Выбор этой опции показан на рис. рис. 1.3.

| Последние шаблоны                              |                           | .NET Framework 4<br>• Сортировать по: По умолчанию | $\mathbf{v}$ if if | Установленные шаблоны: поиск                                            | ٩ |
|------------------------------------------------|---------------------------|----------------------------------------------------|--------------------|-------------------------------------------------------------------------|---|
| Установленные шаблоны                          |                           |                                                    |                    | Tun: Visual C++                                                         |   |
| $\equiv$ Visual C++                            | $\frac{a}{1}$             | Консольное приложение Win32                        | Visual $C++$       | Проект по созданию консольного                                          |   |
| <b>ATL</b>                                     |                           | Проект Win32                                       | Visual $C++$       | приложения Win32                                                        |   |
| <b>CLR</b><br>Общие                            |                           |                                                    |                    |                                                                         |   |
| MFC                                            |                           |                                                    |                    |                                                                         |   |
| Tect                                           |                           |                                                    |                    |                                                                         |   |
| Win32                                          |                           |                                                    |                    |                                                                         |   |
| <b>Е Другие языки</b>                          |                           |                                                    |                    |                                                                         |   |
| ■ Другие типы проектов<br><b>E</b> Базы данных |                           |                                                    |                    |                                                                         |   |
| <b>E</b> Тестовые проекты                      |                           |                                                    |                    |                                                                         |   |
|                                                |                           |                                                    |                    |                                                                         |   |
|                                                |                           |                                                    |                    |                                                                         |   |
| Имя:<br>Расположение:                          | <Введите_имя><br>$d:\111$ |                                                    | $\checkmark$       | Обзор                                                                   |   |
| Имя решения:                                   | <Введите_имя>             |                                                    |                    | ○ Создать каталог для решения<br>Добавить в систему управления версиями |   |

Рис. 1.3. Выбор типа проекта

Затем в поле редактора Имя (где по умолчанию имеется <Введите имя>) следует ввести имя проекта, например, **hell**. В поле **Расположение** можно указать путь размещения проекта, или выбрать путь размещения проекта с помощью клавиши (кнопки) Обзор. По умолчанию проект сохраняется в специальной папке Projects. Пример выбора имени проекта показано на рис. 1.4.

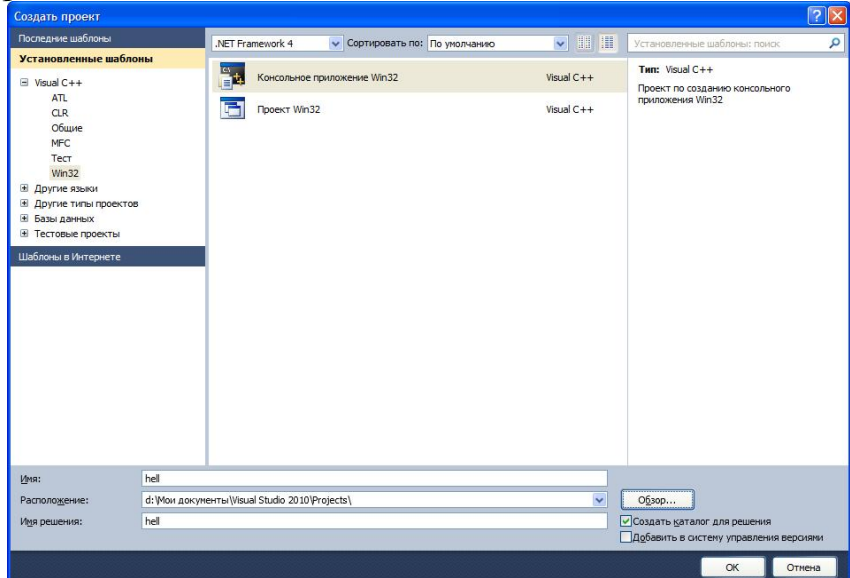

Рис. 1.4. Пример задания имени проекта

Одновременно с созданием проекта Visual Studio создает решение. Решение (solution) – это способ объединения нескольких проектов для организации более удобной работы с ними.

После нажатия кнопки ОК откроется окно Мастер приложений **Win32**, показанное на рис. 1.5.

Выбор имени проекта может быть достаточно произвольным: допустимо использовать числовое значение, допустимо имя задавать через буквы русского алфавита.

В дальнейшем будем использовать имя, набранное с помощью букв латинского алфавита и, может быть, с добавлением цифр.

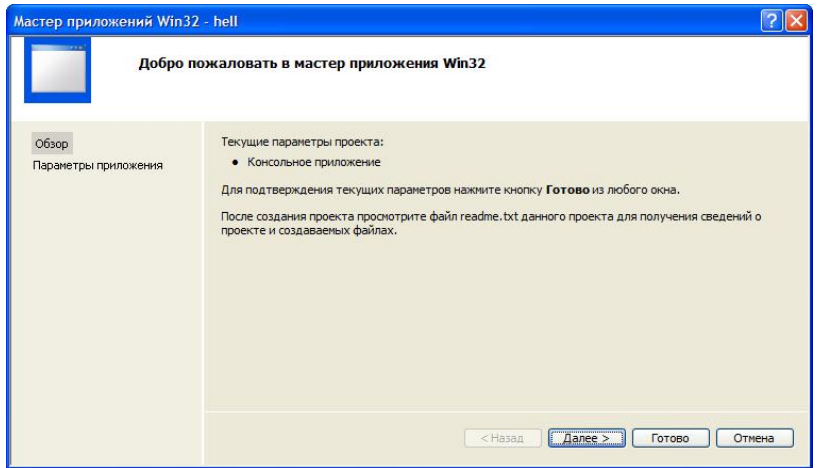

Рис. 1.5. Мастер создания приложения

На первой странице представлена информация о создаваемом проекте, на второй можно сделать первичные настройки проекта. После обращения к странице Параметры приложения, или после нажатия кнопки Далее получим окно, показанное на рис. рис.  $1.6$ .

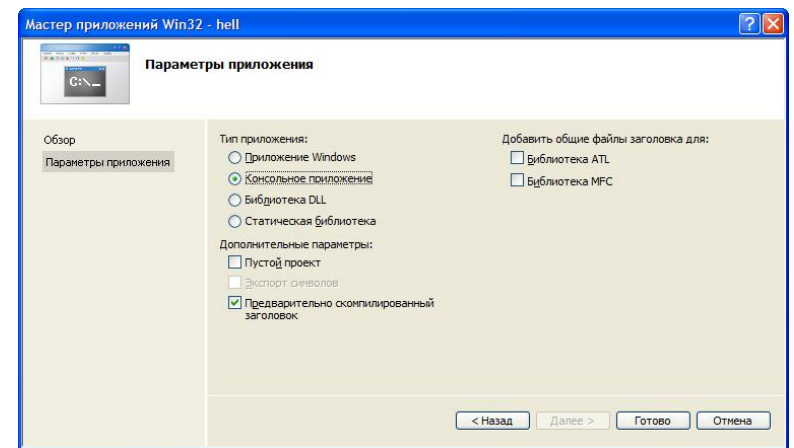

Рис. 1.6. Страница мастера настройки проекта по умолчанию

В дополнительных опциях (Параметры приложения) следует поставить галочку в поле Пустой проект и убрать галочку в поле Предварительно скомпилированный заголовок. Получим экранную форму, показанную на рис. 1.7.

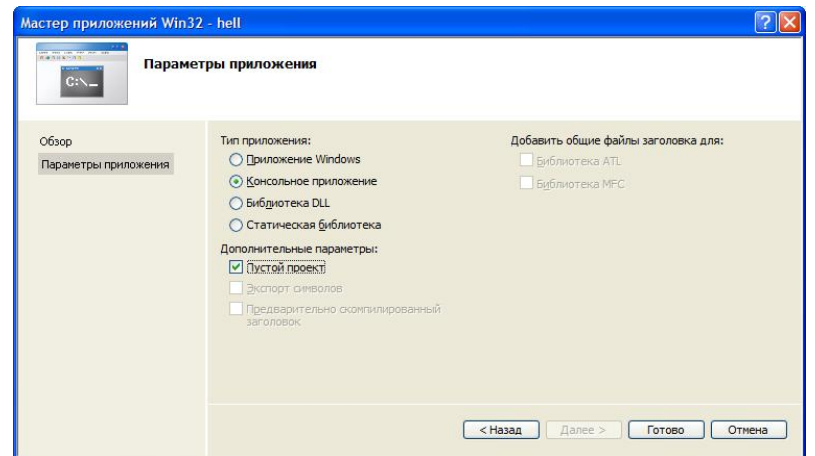

Рис. 1.7. Выполненная настройка мастера приложений

Здесь и далее будут создавать проекты по приведенной схеме, т.е. проекты в консольном приложении, которые должны создаваться целиком программистом (за счет выбора **Пустой проект**). После нажатия кнопки Готово, получим экранную форму, показанную на рис. 1.8, где приведена последовательность действий добавления файла для создания исходного кода к проекту. Стандартный путь для этого: подвести курсор мыши к пункту Проект, выбрать Добавить новый элемент.

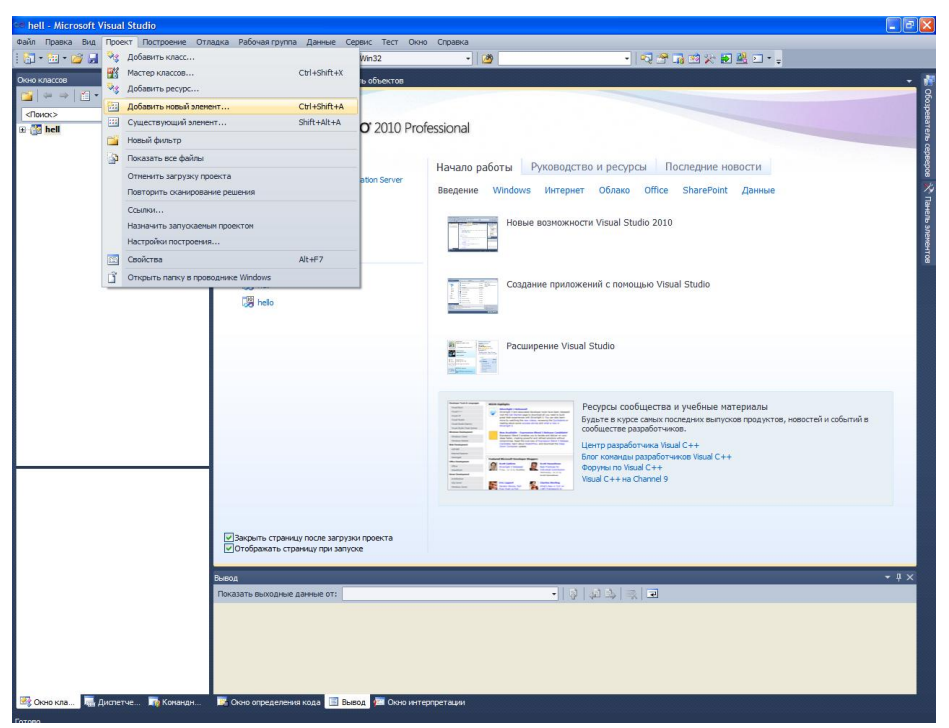

Рис. 1.8. Меню добавления нового элемента к проекту

После выбора (нажатия) **Новый элемент** получим окно, показанное на рис. 1.9, где через пункт меню Код узла Visual C++ выполнено обращение к центральной части панели, в которой осуществляется выбор типа файлов. В данном случае требуется обратиться к закладке C++ File (.cpp).

| $\overline{2}$<br>lx<br>Добавление нового элемента - hell |                                                           |                      |                                                          |  |
|-----------------------------------------------------------|-----------------------------------------------------------|----------------------|----------------------------------------------------------|--|
| Установленные шаблоны                                     | Сортировать по: По умолчанию                              | $\sqrt{2}$           | ٩<br>Установленные шаблоны: поиск                        |  |
| $\boxdot$ Visual C++<br>UI<br>Код                         | $\tau_{\rm p}$<br>Файл С++ (.cpp)                         | Visual $C++$         | Tun: Visual C++<br>Создает файл, содержащий исходных код |  |
| Данные<br>Pecypc                                          | h<br>Заголовочный файл (.h)                               | Visual $C++$         | $C++$                                                    |  |
| Web<br>Служебная программа                                | 适<br>Midl файл (.idl)                                     | Visual $C++$         |                                                          |  |
| Вкладки свойств                                           | Файл определения модуля (.def)                            | Visual $C++$         |                                                          |  |
|                                                           | ⊞<br>Класс компонента                                     | Visual $C++$         |                                                          |  |
|                                                           | 田<br>Класс установщика                                    | Visual $C++$         |                                                          |  |
|                                                           |                                                           |                      |                                                          |  |
|                                                           |                                                           |                      |                                                          |  |
|                                                           |                                                           |                      |                                                          |  |
|                                                           |                                                           |                      |                                                          |  |
|                                                           |                                                           |                      |                                                          |  |
|                                                           |                                                           |                      |                                                          |  |
|                                                           |                                                           |                      |                                                          |  |
| Имя:                                                      | <Введите_имя>                                             |                      |                                                          |  |
| Расположение:                                             | d: Woи документы Wisual Studio 2010 \Projects \hell \hell | $\ddot{\phantom{1}}$ | Обзор                                                    |  |
|                                                           |                                                           |                      | Добавить<br>Отмена                                       |  |

Рис. 1.9. Окно выбора типа файла для подключения к проекту

Теперь в поле редактора Имя (в нижней части окна) следует задать имя нового файла и указать расширение ".c". Например, main.c. Имя файла может быть достаточно произвольным, но имеется негласное соглашение, что имя файла должно отражать его назначение и логически описывать

исходный код, который в нем содержится. В проекте, состоящем из нескольких файлов, имеет смысл выделить файл, содержащий главную функцию программы, с которой она начнет выполняться. В данном пособии такому файлу мы будем задавать имя **main.c**, где расширение **.с** указывает на то, что этот файл содержит исходный код на языке С, и он будет транслироваться соответствующим компилятором. Программам на языке С принято давать расширение .с. После задания имени файла в поле редактора **Name**, получим форму, показанную на рис. 1.10.

| Установленные шаблоны                                                                               | $\overline{\phantom{a}}$ iii iii<br>Сортировать по: По умолчанию                                                                                                    | ٩<br>Установленные шаблоны: поиск                                                                                                    |
|----------------------------------------------------------------------------------------------------|----------------------------------------------------------------------------------------------------|----------------------------------------------------------------------------------------------------|
| $\Box$ Visual C++<br>UI<br>Код<br>Данные<br>Pecypc<br>Web<br>Служебная программа<br>Вкладки свойств | $\frac{1}{\sqrt{2}}$<br>$\Phi$ айл $C++$ (.cpp)<br>$\mathsf{h}$<br>Заголовочный файл (.h)<br>适<br>Midl файл (.idl)<br>隆<br>Файл определения модуля (.def)<br>世<br>Класс компонента<br>田<br>Класс установщика | Tun: Visual C++<br>Visual $C++$<br>Создает файл, содержащий исходных код<br>$C++$<br>Visual $C++$<br>Visual $C++$<br>Visual $C++$<br>Visual $C++$<br>Visual $C++$ |
| main.c<br>Имя:<br>Расположение:                                                                     | d: Won документы Wisual Studio 2010 Projects hell hell                                                                                                    | $\checkmark$<br>Обзор                                                                                                    |
|                                                                                                    |                                                                                                    |                                                                                                    |

Рис. 1.10. Задание имени файла, подключаемому к проекту

Затем следует нажать кнопку Добавить. Вид среды Visual Studio после добавления первого файла к проекту показан на рис. 1.11. Для добавленного файла автоматически открывается редактор.

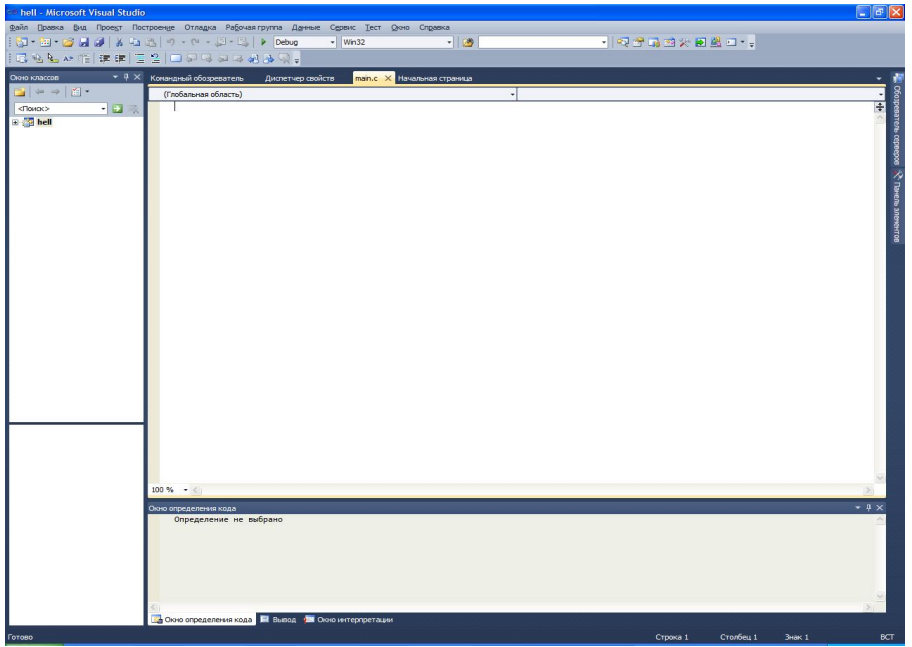

Рис. 1.11. Подключение файла проекта

В папке проекта отображаются файлы, включенные в проект в папках. Приведем описание.

Папка Файлы исходного кода предназначена для файлов с исходным кодом. В этой папке отображаются файлы с расширением .с.

Папка Заголовочные файлы содержит заголовочные файлы с расширением .**h.** 

Папка Файлы ресурсов содержит файлы ресурсов, например изображения и т. д.

Папка Внешние зависимости отображает файлы, не добавленные явно в проект, но использующиеся в файлах исходного кода, например включенные при помоши директивы #include. Обычно в папке Внешние зависимости присутствуют заголовочные файлы стандартной библиотеки, использующиеся в проекте.

Следующий шаг состоит в настройке проекта. Для этого в меню Проект главного меню следует выбрать Свойства hell (или с помощью последовательного нажатия клавиш Alt+F7). Пример обращения к этому пункту меню показан на рис. 1.12.

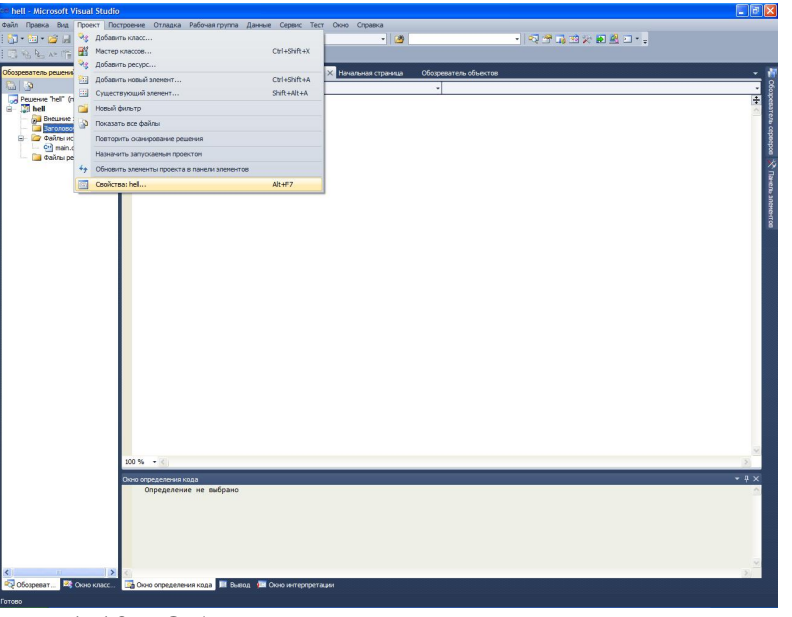

Рис. 1.12. Обращение к странице свойств проекта

После того как произойдет открытие окна свойств проекта, следует обратиться (с левой стороны) к Свойства конфигурации. Появится ниспадающий список, который показан на рис. 1.13. Выполнить обращение к узлу Общие, и через него в левой панели выбрать Набор символов, где установить свойство Использовать многобайтовую кодировку. Настройка **Набор символов** позволяет выбрать, какая кодировка символов – ANSI или UNICODE – будет использована при компиляции программы. Для совместимости со стандартом С89 мы выбираем Использовать **многобайтовую кодировку**. Это позволяет использовать многие привычные функции, например, функции по выводу информации на консоль.

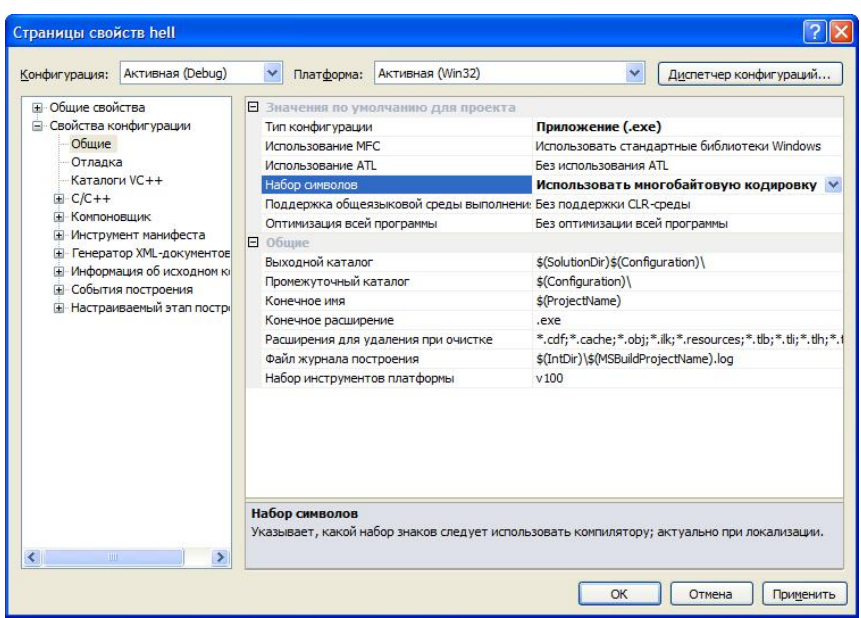

Рис. 1.13. Меню списка свойств проекта

После сделанного выбора, показанного на рис. 1.13, следует нажать кнопку Применить. Затем следует выбрать узел С/С++ и в ниспадающем меню выбрать пункт Создание кода, через который следует обратиться в правой части панели к закладке Включить C++ исключения, для которой установить **Нет** (запрещение исключений C++). Результат установки выбранного свойства показан на рис. 1.14. После произведенного выбора нажать кнопку Применить.

| <b>+ Общие свойства</b><br>Включить объединение строк<br><b>Е</b> Свойства конфигурации<br>Включить минимальное перестроение<br>Общие<br>Включить С++ исключения<br>Отлалка<br>Проверка меньших типов<br>Каталоги VC++<br>Основные проверки времени выполнения<br>$C/C++$<br>Библиотека времени выполнения<br>Общие<br>Выравнивание членов структур<br>Оптимизация<br>Проверка переполнения буфера<br>Препроцессор<br>Включить компоновку на уровне функций<br>Создание кода<br>Включить расширенный набор инструкций<br>Язык<br>Модель вычислений с плавающей точкой<br>Предварительно отком<br>Включить исключения для вычислений с план<br>Выходные файлы<br>Создать образ с обновлением<br>Информация об исходно |
|----------------------------------------------------------------------------------------------------|
| Дополнительно<br>Командная строка<br><b>Е</b> Компоновшик<br>+ Инструмент манифеста<br><b>E</b> Генератор XML-документов<br>- Информация об исходном к<br><b>+ События построения</b><br><b>H</b> -Настраиваемый этап постр<br>Включить (++ исключения                                                                                                    |

Рис. 1.14. Страница свойств для запрещения исключений C<sup>++</sup>

Далее в ниспадающем меню узла C/C++ необходимо выбрать пункт **Язык** и через него обратиться в правую часть панели, где установить следующие свойства: свойство Отключить расширение языка (дополнительные языковые расширения фирмы Microsoft) в **Да**(Za), свойство Считать wchar t встроенным типом установить в

**Нет** (*Z*c:wchar t–), свойство Обеспечение согласования видимости переменных, объявленных в заголовке оператора цикла for установить в да(/Zc:forScope), свойство Включить информацию о типах время **выполнения** установить в Нет (/GR–), свойство Поддержка Open MP (разрешить расширение Open MP – используется при написании программ для многопроцессорных систем) установить в **Her**(/openmp–).

Результат выполнения этих действий показан на рис. 1.15.

| Страницы свойств hell                                                                                                    |                                                                                                    |                                                        |                                                                                                    |                                                       |                        |
|----------------------------------------------------------------------------------------------------|----------------------------------------------------------------------------------------------------|--------------------------------------------------------|----------------------------------------------------------------------------------------------------|-------------------------------------------------------|------------------------|
| Конфигурация:                                                                                                    | Активная (Debug)                                                                                                    | $\checkmark$<br>Платформа:                             | Активная (Win32)                                                                                                    | $\checkmark$                                          | Диспетчер конфигураций |
| <b>+ Общие свойства</b><br><b>⊟</b> Свойства конфигурации<br>Общие<br>Отладка<br>$C/C++$<br>Общие<br>Язык<br><b>+ Компоновшик</b> | Каталоги VC++<br>Оптимизация<br>Препроцессор<br>Создание кода<br>Предварительно отком<br>Выходные файлы<br>Информация об исходно<br>Дополнительно<br>Командная строка<br><b>Е Инструмент манифеста</b><br>E Генератор XML-документов<br><b>Е</b> Информация об исходном к<br><b>Е</b> События построения<br><b>E</b> Настраиваемый этап постр | Отключить расширения языка<br><b>Поддержка Open MP</b> | Считать WChar_t встроенным типом<br>Обеспечение согласования видимости переме Да (/Zc:forScope)<br>Включить информацию о типах времени выпс Нет (/GR-) | Да $($ Zа $)$<br>Her (/Zc:wchar_t-)<br>Her (/openmp-) | $\checkmark$           |
| <b>III</b><br>$\left\langle \cdot \right\rangle$                                                                                  | $\rightarrow$                                                                                                    | Поддержка Open MP                                      | Включает языковые расширения OpenMP 2.0.                                                                                                    | (Iopenmp)                                             |                        |
|                                                                                                    |                                                                                                    |                                                        |                                                                                                    | ОК                                                    | Отмена<br>Применить    |

Рис. 1.15. Страница свойств закладки Язык

После выполнения указанных действий следует нажать клавишу Применить. Далее в ниспадающем списке узла C/C++ следует выбрать пункт Дополнительно и в правой панели изменить свойство Компилировать как в свойство компиляции языка С, т.е. Компилировать **как код С** (/TC). Результат установки компилятора языка С показан на рис. 1.16.

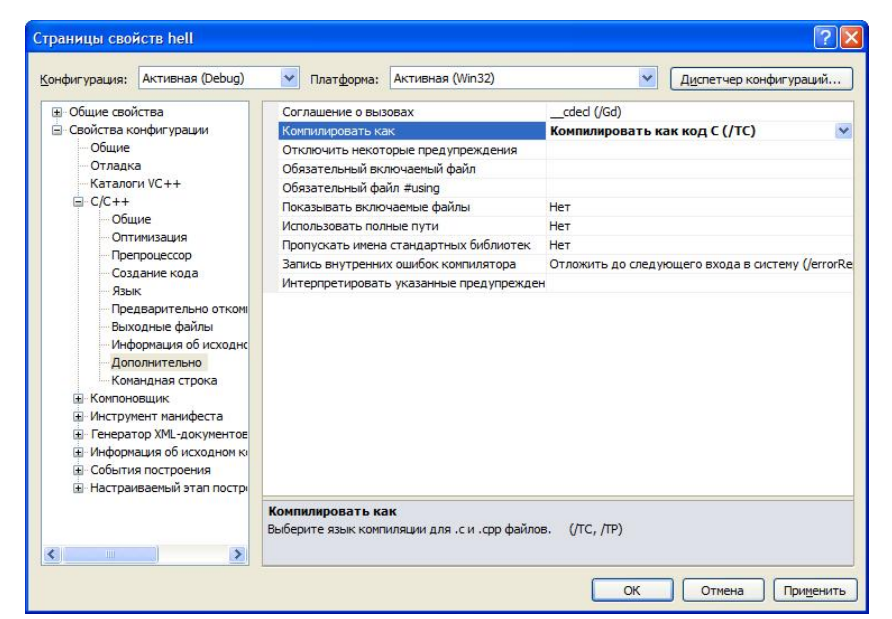

Рис. 1.16. Результат выбора режима компиляции языка С

После нажатия клавиш **Применить** и **ОК** сначала откроется подготовленный проект с пустым полем редактора кода, в котором можно начать писать программы. В этом редакторе наберем программу, выводящую традиционное приветствие "Hell World". Для компиляции созданной программы можно обратиться в меню Построение, или, например, набрать клавиши Ctr+F7. В случае успешной компиляции получим следующую экранную форму, показанную на рис. 1.17.

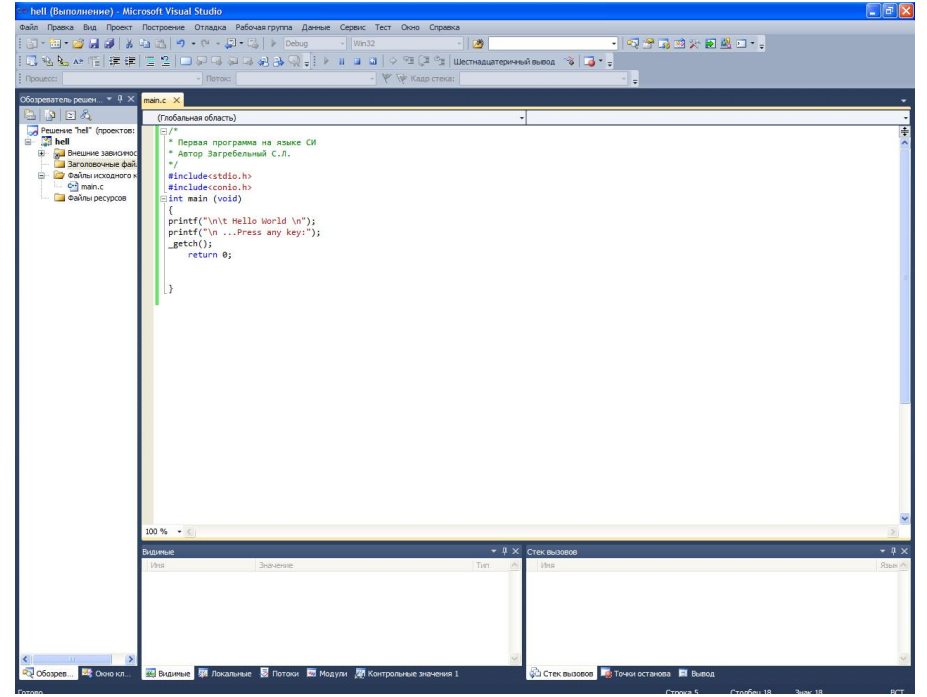

Рис. 1.17. Успешно откомпилированная первая программа на языке С

Для приведенного кода программы запуск на ее исполнение из окна редактора в Visual Studio 2010 можно нажать клавишу **F5**. рис. 1.18 показан результат исполнения первой программы.

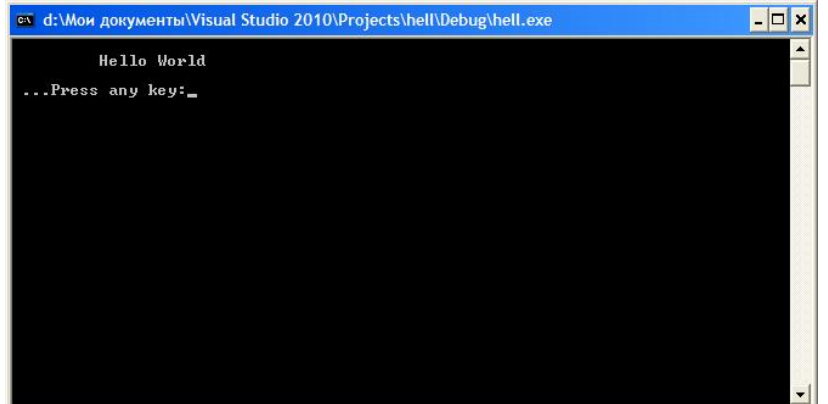

Рис. 1.18. Консольный вывод первой программы на языке С

Примечание. Вывод требуемой информации осуществляется с помощью букв латинского алфавита. Комментарии в программе могут быть сделаны после символа "//" или внутри комбинации символов "/\* \*/".

Произведем разбор первой программы. Во-первых, надо отметить, что в языке С нет стандартных инструкций (операторов) для вывода сообщений на консоль (окно пользователя). В языке С предусматриваются специальные библиотечные файлы, в которых имеются функции для этих целей. В приведенной программе используется заголовочный файл с именем stdio.h (стандартный ввод-вывод), который должен быть включен в начало программы. Для вывода сообщения на консоль используется функция printf(). Для работы с консолью включен также заголовочный файл conio.h., который поддерживает функцию getch(), которая извлекает символ из потока ввода, т. е. она предназначенная для приема сообщения о нажатии какой-либо (почти любой) клавиши на клавиатуре. С другими компиляторами, возможно, потребуется getch(), т.е. без префиксного нижнего подчеркивания. Строка программы

int main (void)

сообщает системе, что именем программы является main() – главная функция, и что она возвращает целое число, о чем указывает аббревиатура "int". Имя main() – это специальное имя, которое указывает, где программа должна начать выполнение [1.1]. Наличие круглых скобок после слова main() свидетельствует о том, что это имя функции. Если содержимое круглых скобок отсутствует или в них содержится служебное слово **void**, то это означает, что в функцию main() не передается никаких аргументов. Тело функции main() ограничено парой фигурных скобок. Все утверждения программы, заключенные в фигурные скобки, будут относиться к функции main().

В теле функции main() имеются еще три функции. Во-первых, функции printf() находятся в библиотеке компилятора языка С, и они печатают или отображают те аргументы, которые были подставлены вместо параметров. Символ "\n" составляет единый символ newline (новая строка), т.е. с помощью этого символа осуществляется перевод на новую строку. Символ "\t" осуществляет табуляцию, т.е. начало вывода результатов программы с отступом вправо.

Ɏɭɧɤɰɢɹɛɟɡɩɚɪɚɦɟɬɪɨɜ \_getch() ɢɡɜɥɟɤɚɟɬɫɢɦɜɨɥɢɡɩɨɬɨɤɚɜɜɨɞɚ (ɬɟ. ожидает нажатия почти любой клавиши). С другими компиляторами, возможно, потребуется getch(), т.е. без префиксного нижнего подчеркивания.

Последнее утверждение в первой программе

return 0;

указывает на то, что выполнение функции main() закончено и что в систему возвращается значение 0 (целое число). Нуль используется в соответствии с соглашением об индикации успешного завершения программы.

В завершение следует отметить, что все действия в программе завершаются символом точки с запятой.

Все файлы проекта сохраняются в той папке, которая сформировалась после указания в поле Location имени проекта (hell). На рис. 1.19 показаны папки и файлы проекта Visual Studio 2010.

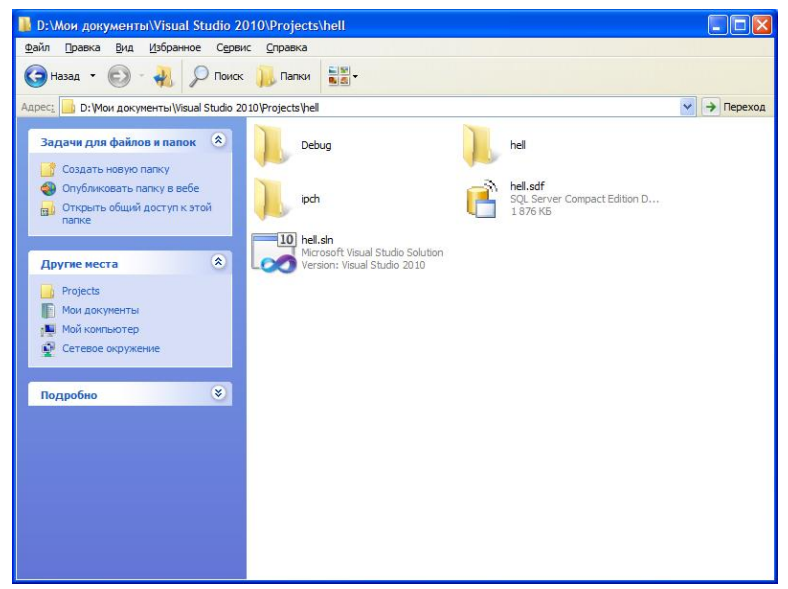

Рис. 1.19. Файлы и папки созданного проекта

На рис. 1.19 файлы с полученными расширениями означают:

**hell.sln** – файл решения для созданной программы. Он содержит информацию о том, какие проекты входят в данное решение. Обычно, эти проекты расположены в отдельных подкаталогах. Например, наш проект находится в подкаталоге hell;

**hell.suo** – файл настроек среды Visual Studio при работе с решением, включает информацию об открытых окнах, их расположении и прочих пользовательских параметрах.

**hell.sdf** – файл содержащий вспомогательную информацию о проекте, который используется инструментами анализа кода Visual Studio, такими как IntelliSense для отображения подсказок об именах и т.д.

Файлы папки **Debug** показаны на рис. 1.20.

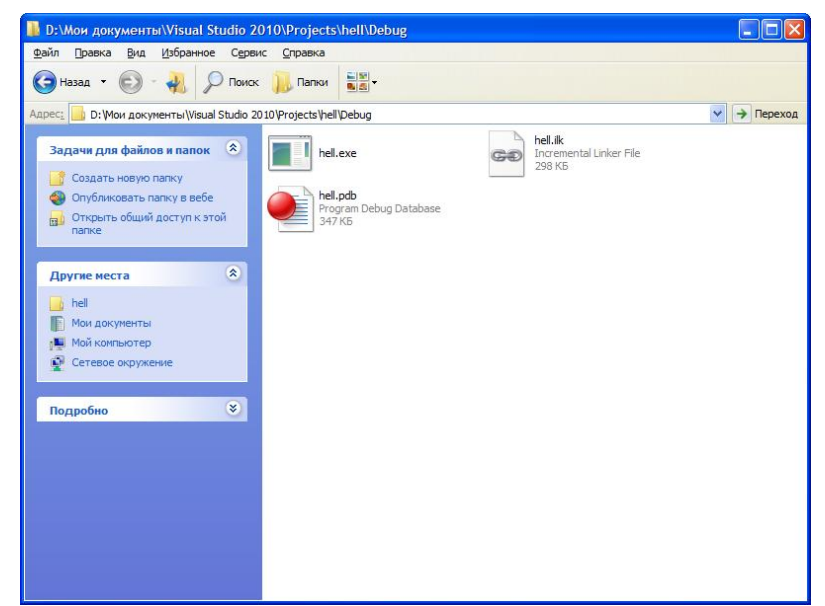

Puc. 1.20. Файлы папки Debug

Рассмотрим файлы в соответствии с рис. 1.20.

**hell.exe** – исполняемый файл проекта;

hell.ilk – файл "incremental linker", используемый компоновщиком для ускорения процесса компоновки;

**hell.pdb** – отладочная информация/информация об именах в исполняемых файлах, используемая отладчиком.

Файлы папки **hell** показаны на рис. 1.21.

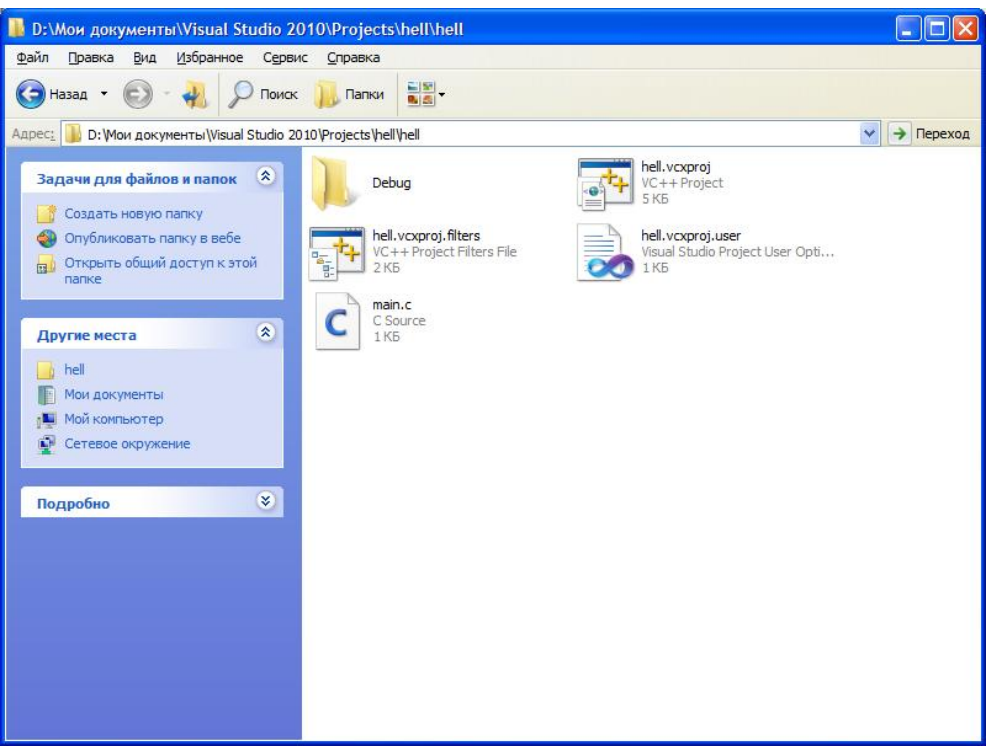

**Рис. 1.21.** Содержимое папки hell

Характеристика содержимого папки hell:

**main.c** – файл исходного программного кода,

**hell.vcxproj** – файл проекта,

hell.vcxproj.user – файл пользовательских настроек, связанных с проектом,

**hell.vcxproj.filters** – файл с описанием фильтров, используемых Visual Studio Solution Explorer для организации и отображения файлов с исходным колом.

## Задание к лабораторной работе

Разобраться с программой Visual Studio 2010 и суметь создать консольную программу по выше показанному примеру.

## Контрольные вопросы

- 1. Какие компиляторы языка С вам известны?
- 2. Какое имя имеет исполняемый файл созданного проекта?
- 3. Объясните назначение заголовочных файлов stdio.h, conio.h.
- 4. Как будет работать программа без заголовочного файла conio.h?
- 5. В каком месте программы находится точка ее входа?

6. Как осуществляется табуляция строки на консоли и на сколько позиций выполняется отступ от левого края?

7. Какое значение имеет главная функция проекта main() в программах на языке С?

# **ɅȺȻɈɊȺɌɈɊɇȺəɊȺȻɈɌȺ 2**

## $\Pi$ еременные и базовые типы данных языка C++. Создание программы линейного алгоритма

#### **Теоретическая часть**

 $2.1.1.$  Понятие алгоритма. Блок-схема

Алгоритм - конечная последовательность предписаний, однозначно определяющая процесс преобразования исходных данных в результат решения задачи.

В процессе разработки алгоритма могут использоваться различные способы его описания. Наиболее распространенные:

- словесная запись;
- графические схемы алгоритмов (блок-схемы);
- псевдокод (формальные алгоритмические языки):
- структурограммы.

Блок-схема - это графическое представление алгоритма, дополненное элементами словесной записи. На блок-схеме каждый пункт алгоритма изображается соответствующей геометрической фигурой. В таблице 2.1. приведены графические элементы, на которых компонуются блок-схемы, их названия и символы.

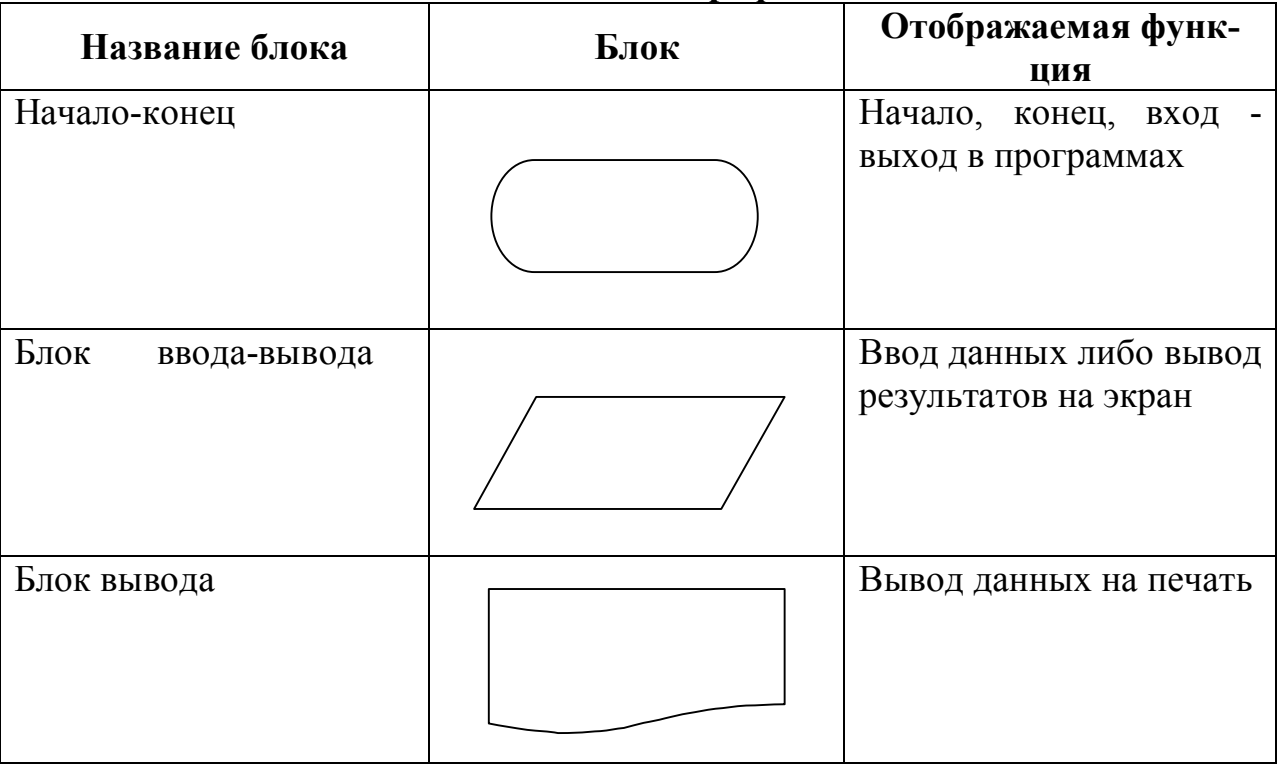

#### Таблица 2.1. - Графические элементы блок-схем

# Продолжение таблицы 2.1. - Графические элементы блок-схем

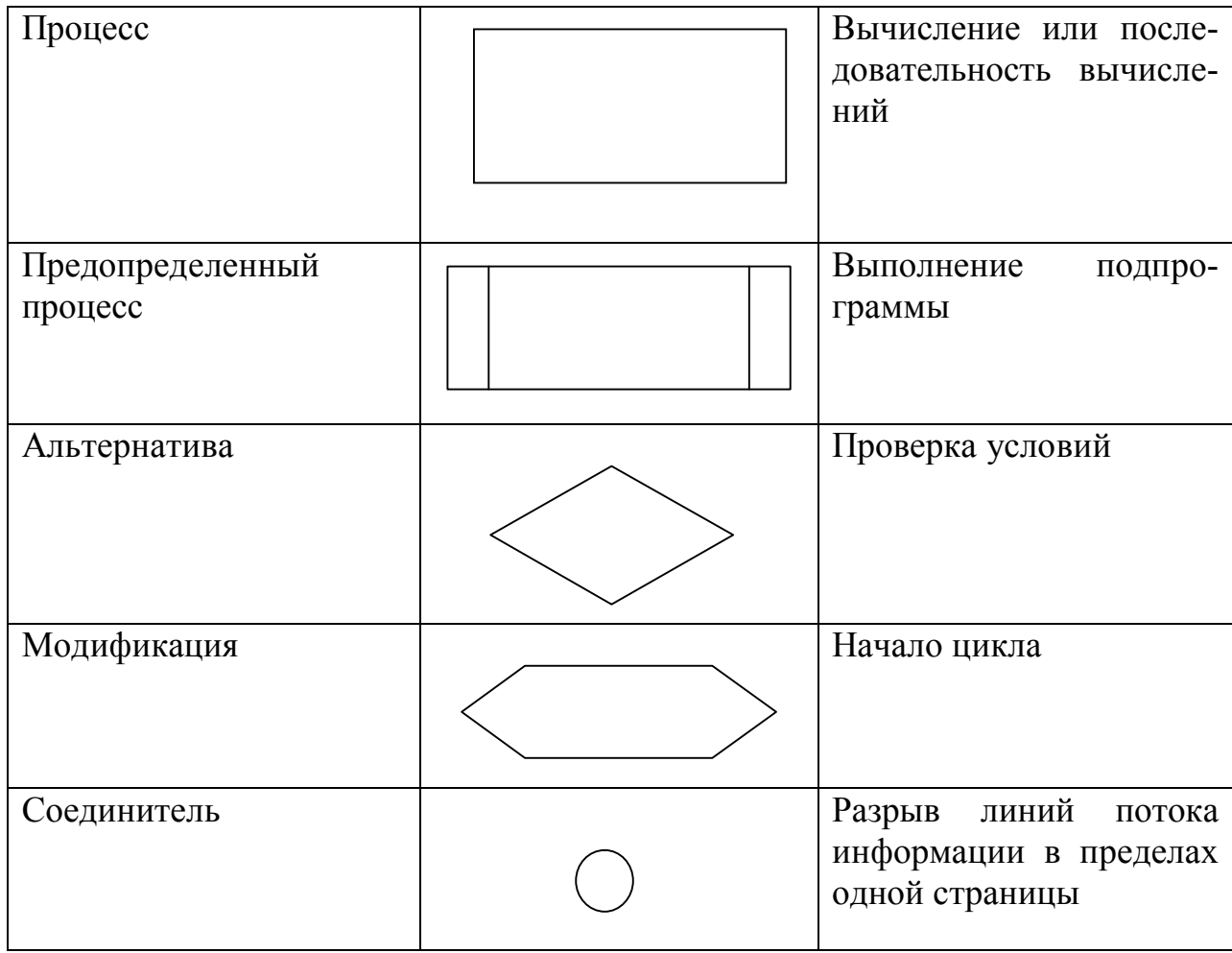

В таблице 2.2. приведены основные базовые элементарные структуры для составления блок-схем.

# Таблица 2.2. - Базовые структуры блок-схем

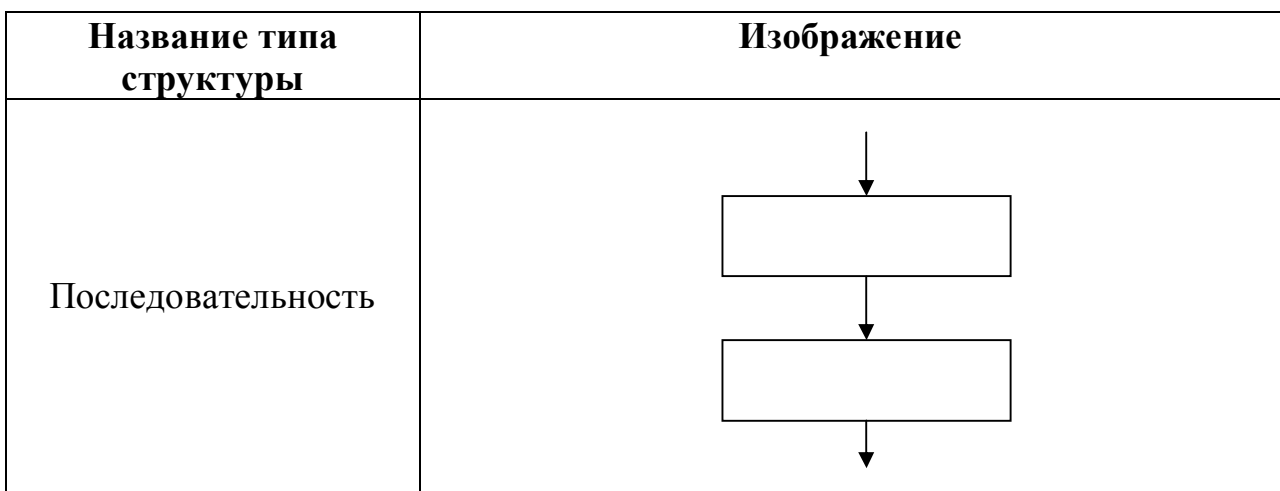

# Продолжение таблицы 2.2. – Базовые структуры блок-схем

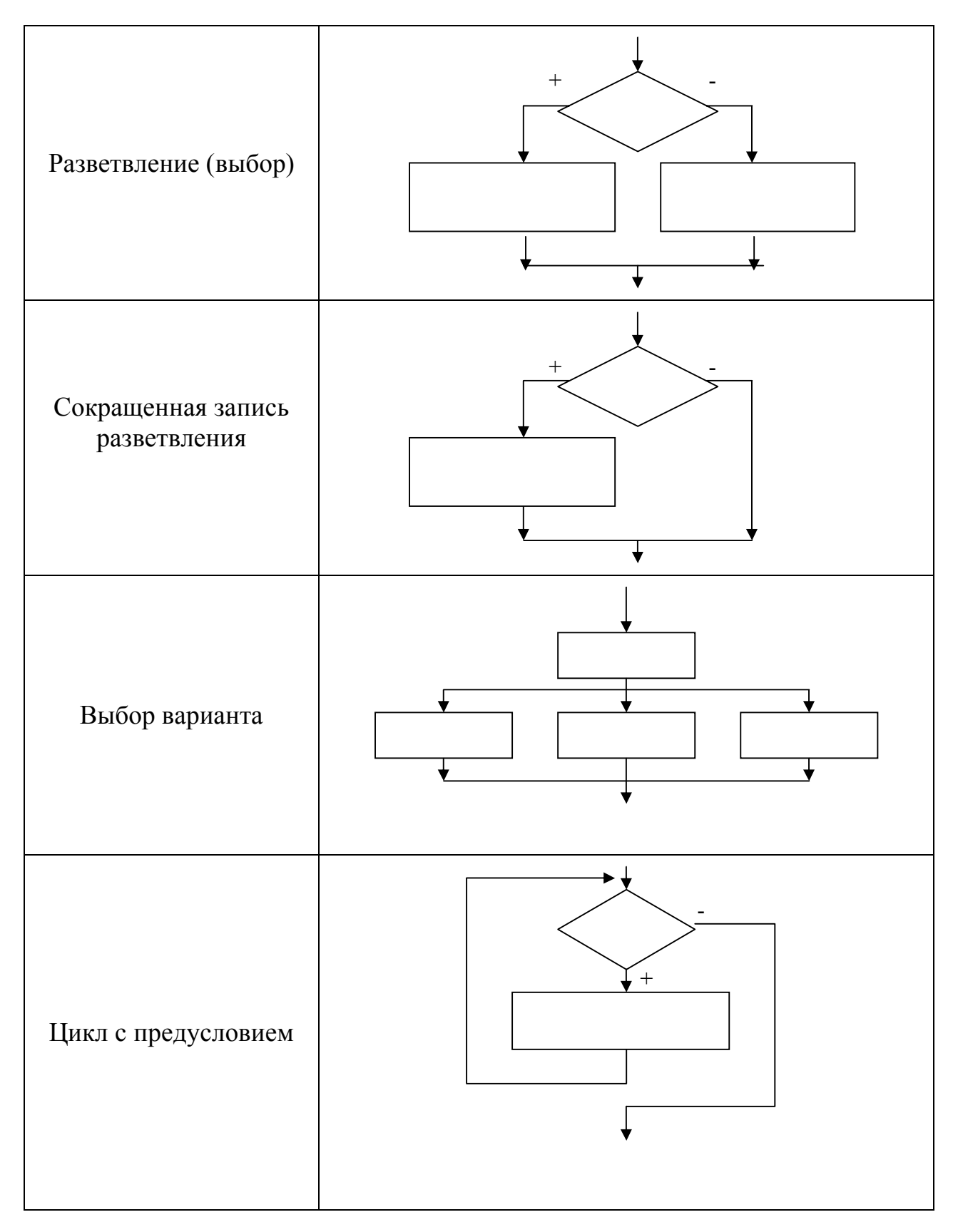

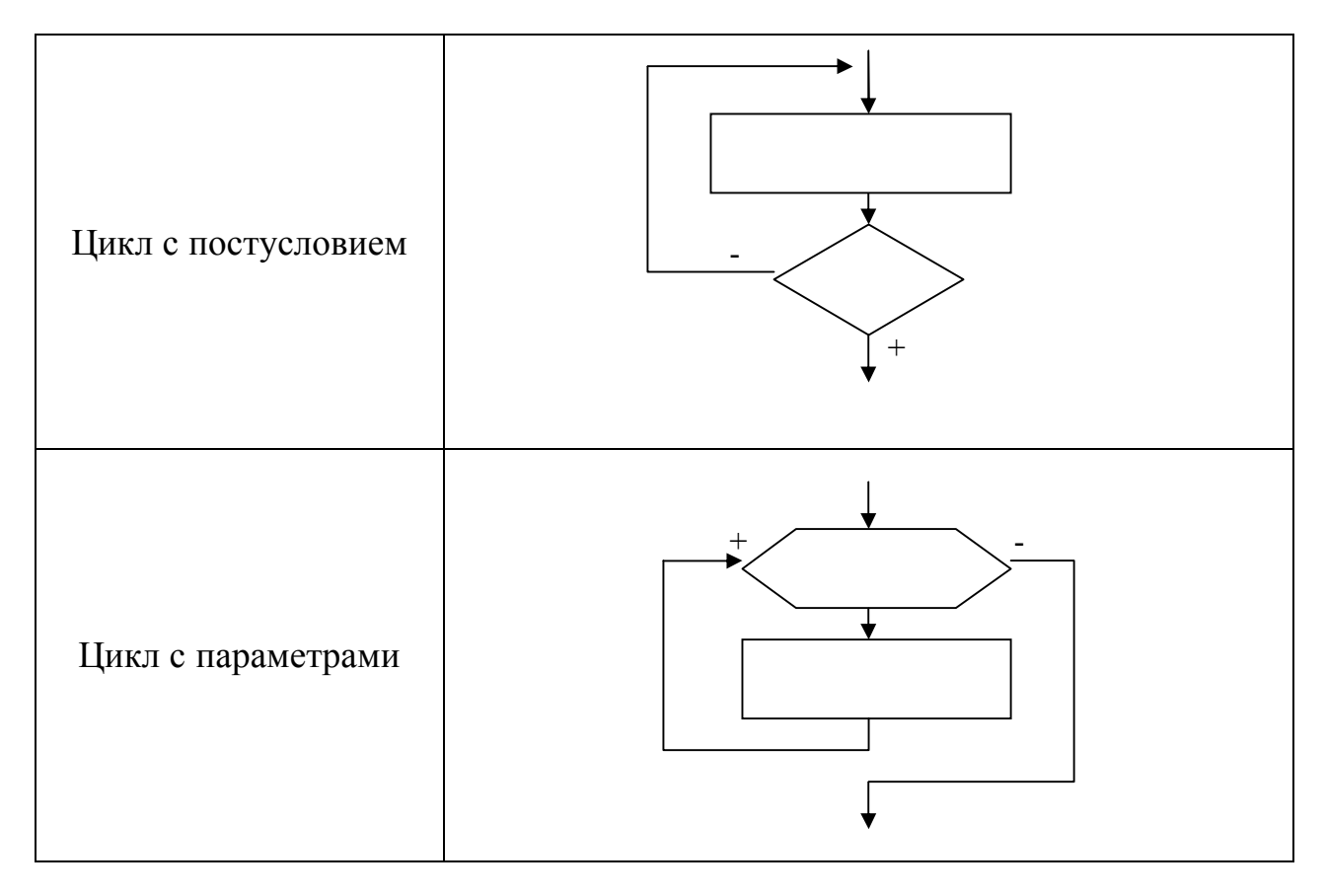

 $2.1.2.$  *Алфавит и лексемы языка Си++* 

В алфавит языка Си входят:

- прописные и строчные буквы латинского алфавита;
- $-$  цифры: 0,1,2,3,4,5,6,7,8,9;
- специальные знаки:

**" {} , [] () | + - / \ % ; ' : < = > \_ ! & # ^ . \* ~** 

Из символов алфавита формируются лексемы языка:

- идентификаторы;
- ключевые (служебные, иначе зарезервированные) слова;
- константы;
- знаки операций;
- разделители (знаки пунктуации).

Рассмотрим эти лексические элементы языка подробнее.

*Идентификатор* - последовательность из букв латинского алфавита, десятичных цифр и символов подчеркивания, начинающаяся не с цифры:

RUN run hard RAM disk copy 54

**Прописные и строчные буквы различаются.** Таким образом, в этом примере два первых идентификатора различны. На длину различаемой части идентификатора конкретные реализации накладывают ограничение.

Компиляторы различают не более 32-х первых символов любого идентификатора. Некоторые реализации Cи++ на ЭВМ типа VAX допускают идентификаторы длиной до 8 символов.

Kлючевые (служебные) слова - это идентификаторы, зарезервированные в языке для специального использования. Ключевые слова  $Cu++$ :

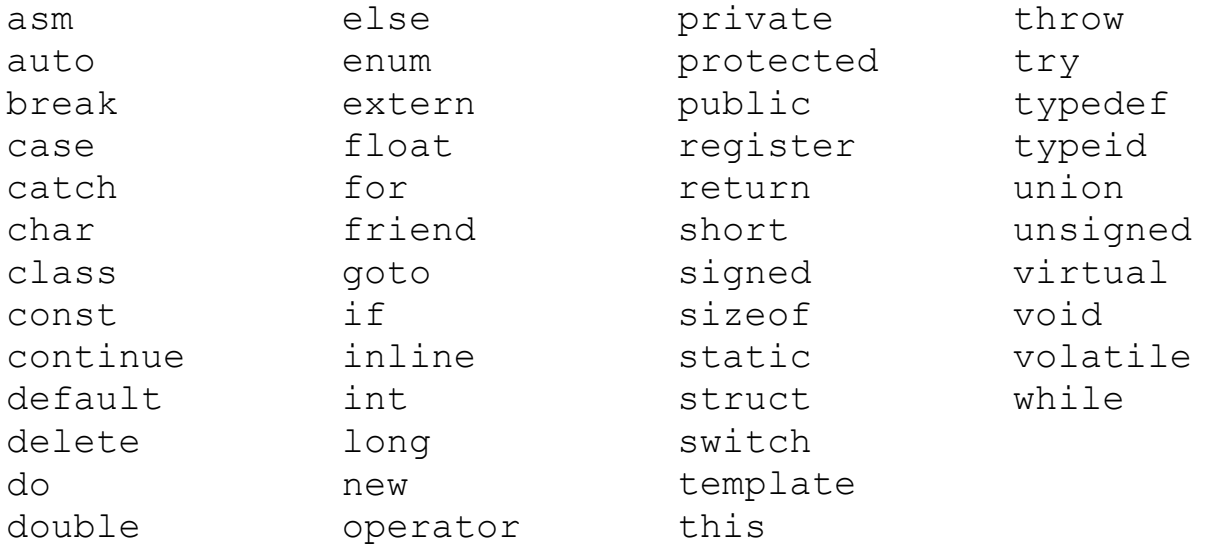

Ранее в языке Си++ был зарезервирован в качестве ключевого слова идентификатор overload. Для компиляторов фирмы Borland ( $BC++$  и  $TC++$ ) дополнительно введены ключевые слова:

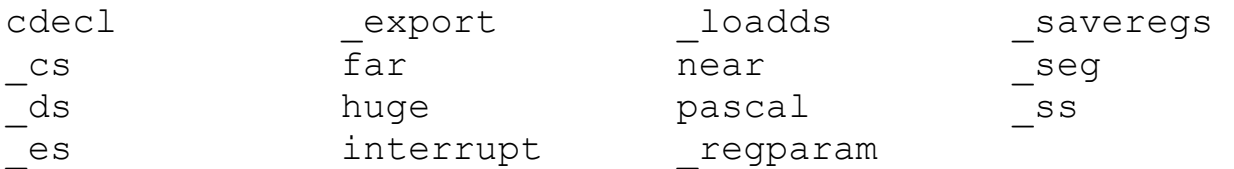

Там же введены как служебные слова регистровые переменные:

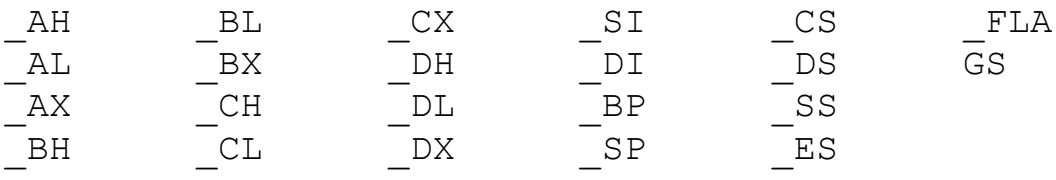

Отметим, что ранние версии BC++ и TC++ не включали в качестве ключевых слов идентификаторы throw, try, typeid, catch.

Не все из перечисленных служебных слов сразу же необходимы программисту, однако их запрещено использовать в качестве произвольно выбираемых имен, и список служебных слов нужно иметь уже на начальном этапе знакомства с языком Си++. Кроме того, идентификаторы, включающие два подряд символа подчеркивания (), резервируются для реализаций  $\text{Cu++}$ и стандартных библиотек. Идентификаторы, начинающиеся с символа подчеркивания (), используются в реализациях языка Си. В связи с этим начинать выбираемые пользователем идентификаторы с символа подчеркивания и использовать в них два подряд символа подчеркивания не рекомендуется.

Константа (литерал) - это лексема, представляющая изображение фиксированного числового, строкового или символьного (литерного) значения.

Константы делятся на пять групп: целые, вещественные (с плавающей точкой), перечислимые, символьные (литерные) и строковые (строки или литерные строки). Перечислимые константы проект стандарта языка Си++ [2] относит к одному из целочисленных типов.

Компилятор, выделив константу в качестве лексемы, относит её к той или другой группе, а внутри группы - к тому или иному типу данных по ее "внешнему виду" (по форме записи) в исходном тексте и по числовому значению.

Целые константы могут быть десятичными, восьмеричными и шестнадцатеричными.

Фундаментальные объекты данных, с которыми работает программа, – это переменные и константы. Используемые в программе переменные перечисляются в объявлениях или декларациях, в которых указывается их тип, а также иногда их начальные значения.

С именами переменных связывается тип данных, который контролируется компилятором и для которого выделяется определенное количество байтов памяти. Имена переменных должны начинаться с буквы (латинского алфавита) или символа подчеркивания (например, aza), за которым могут следовать любые комбинации букв в любом регистре (заглавные или строчные), символы подчеркивания или цифры 0–9. В языке **С** имеется различие между заглавными и строчными буквами. Поэтому переменная World будет отличаться от переменной world и т.п. При этом в определении переменной не разрешается символ пробела (пробелов) и некоторые другие символы, например, \$....

Стандарт С89 определяет пять базовых типов данных:

int – целочисленный тип, целое число;

float – вещественное число одинарной точности с плавающей точкой;

double – вещественное число двойной точности с плавающей точкой;

char – символьный тип для определения одного символа:

void – тип без значения.

Кроме того, существуют модификаторы, которые могут применяться к этим базовым типам. Ряд компиляторов может поддерживать еще и логический тип Bool. Тип void служит для объявления функции, не возвращающей значения, или для создания универсального указателя (pointer).

Объект типа char всегда занимает 1 байт памяти. Размеры объектов других типов, как правило, зависят от среды программирования и операционной системы.

Приведем модификаторы базовых типов данных. К ним относятся следующие спецификаторы, предшествующие им в тексте программы:

signed, unsigned, long, short

Базовый тип int может быть модифицирован каждым из перечисленных спецификаторов. Тип char модифицируется с помощью unsigned и signed, тип  $double - c$  помощью long.

В табл. 2.3 приведены допустимые комбинации типов данных языка С с их минимальным диапазоном значений и типичным размером.

Таблица 2.3.

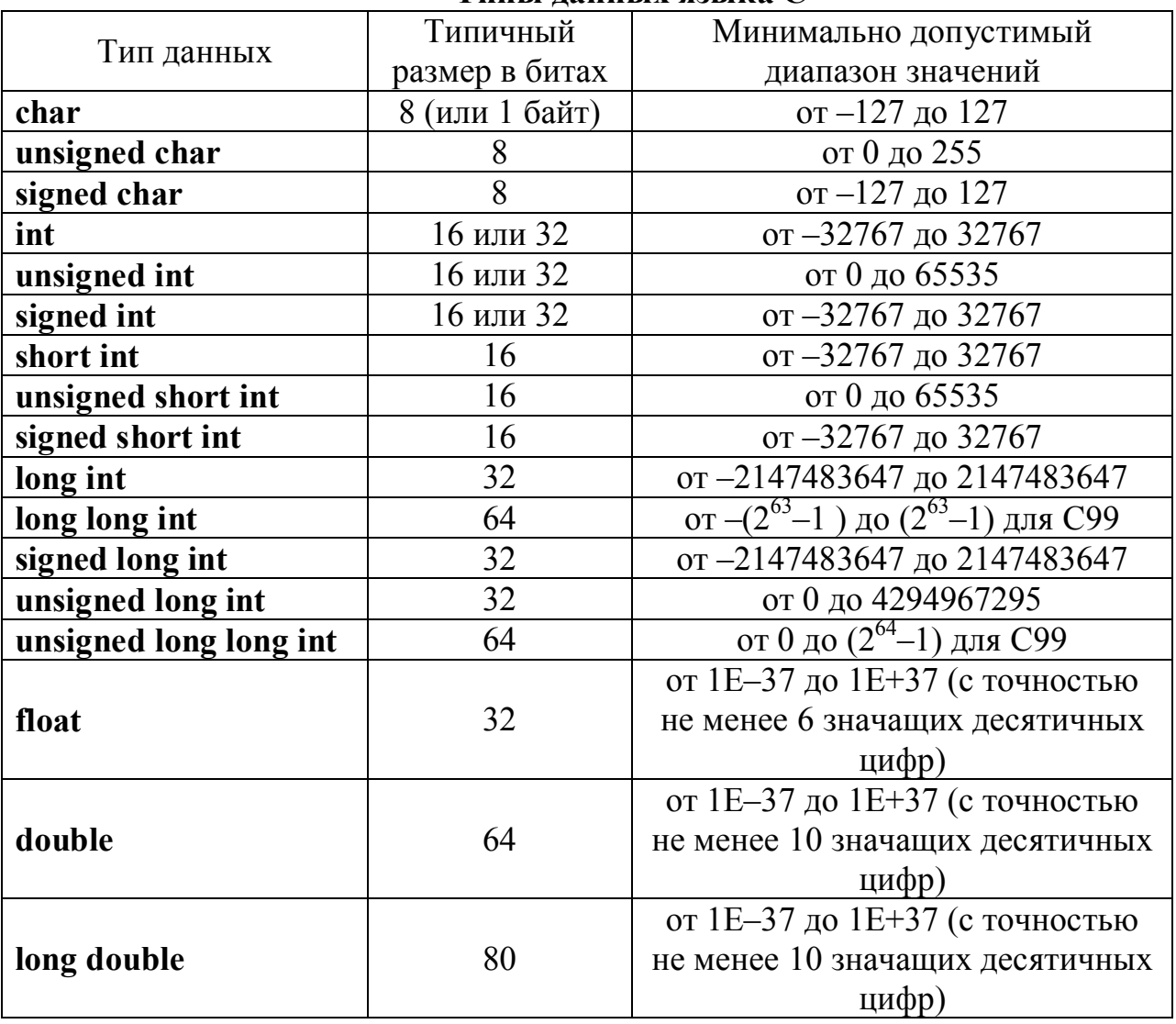

Tипы ланных языка С

Для базового типа int возможны следующие записи с модификатором: signed  $MIN$  signed int unsigned  $M$ <sub>VIM</sub> unsigned int long  $M$ ung long int short  $MIN$  short int Для данных вещественного типа максимальные значения абсолютных

величин представлены в табл. 2.4.

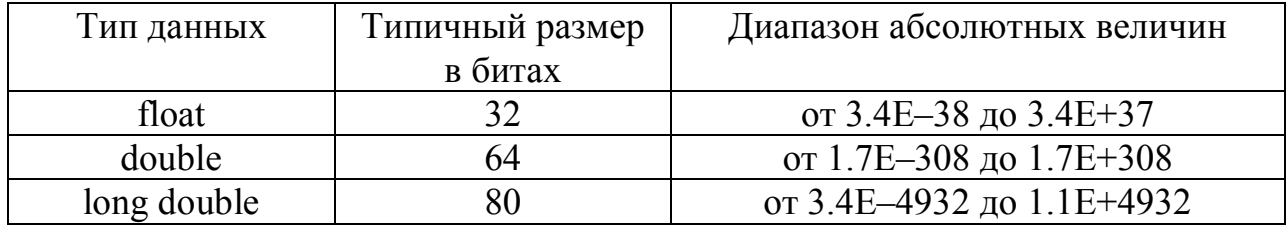

#### Вешественные типы данных языка С

В языке С предусматривается преобразование типов в выражениях и приведение типов. Если в выражении смешаны различные типы литералов и переменных, то компилятор преобразует их в один тип. Во-первых, все char и short int значения автоматически преобразуются (с расширением "типоразмера") в тип int. Этот процесс называется целочисленным расширением (integral promotion). Во-вторых, все операнды преобразуются (также с расширением "типоразмера") в тип самого большого операнда. Этот процесс называется расширением типа (type promotion), причем он выполняется пооперационно. Например, если один операнд имеет тип int, а другой-long int, то тип int расширяется в тип long int. Или если хотя бы один из операндов имеет тип double, то любой другой операнд приводится к типу double. Это означает, что такие преобразования, как тип char в тип double, вполне допустимы (если предусматривать, к чему это приведет). После преобразования оба операнда будут иметь один и тот же тип, а результат операции – тип, совпадающий с типом операндов. Приведем последовательность преобразования типов в выражениях по старшинству [2.4]:

ECJIИ операнд имеет тип long double ТО второй операнд преобразуется в long double ИНАЧЕ ЕСЛИ операнд имеет тип double ТО второй операнд преобразуется в double ИНАЧЕ ЕСЛИ операнд имеет тип float ТО второй операнд преобразуется в float ИНАЧЕ ЕСЛИ операнд имеет тип unsigned long TO BTODOЙ ONEDAHI NDEOGDASVETCA B unsigned long ИНАЧЕ ЕСЛИ операнд имеет тип long ТО второй операнд преобразуется в long ИНАЧЕ ЕСЛИ операнд имеет тип unsigned int ТО второй операнд преобразуется в unsigned int

Кроме того, действует правило: если один из операндов имеет тип long, а второй- unsigned int, притом значение unsigned int не может быть представлено типом long, то оба операнда преобразуются в значение типа unsigned long.

В языке С предусматривается явное преобразование (приведение) типов. Общая форма оператора явного приведения типа: (тип) выражение.

В приведенной форме тип - это любой поддерживаемый тип данных.

Явное преобразование типа – это операция. Оператор приведения типа является унарным и имеет тот же приоритет, что и остальные унарные операторы.

В приводимых ниже программах используются такие средства ввода-BbIBO*I*Ia, KaK printf(), getchar(), gets(), scanf().

Приведем характеристику данных функций.

Прототип функции printf() имеет вид:

int printf(const char \*format, ?);

Функция printf() записывает в стандартный поток stdout (стандартный выходной поток данных) значения аргументов из заданного списка аргументов в соответствии со строкой форматирования, адресуемой параметром format. Строка форматирования состоит из элементов двух типов. К элементам первого типа относятся символы, которые выводятся на экран. Элементы второго типа содержат спецификации формата, определяющий способ отображения аргументов. Спецификация формата начинается символом процента, за которым следует код формата. На спецификации формата могут воздействовать модификаторы, задающие ширину поля, точность и признак выравнивания по левому краю. Целое значение, расположенное между знаком % и командой форматирования, играет роль спецификации минимальной ширины поля. Наличие этого спецификатора приводит к тому, что результат будет заполнен пробелами или нулями, чтобы выводимое значение занимало поле, ширина которого не меньше заданной С I минимальной ширины. По умолчанию в качестве заполнителя используется пробел (пробелы). Для заполнения нулями перед спецификацией ширины поля нужно поместить нуль, т.е. 0. Например, спецификация формата %05d дополнит нулями выводимое целое число, в котором менее пяти цифр, чтобы общая длина равнялась пяти символам. Действие модификатора точности зависит от кода формата, к которому он применяется. Чтобы добавить модификатор точности, следует поставить за спецификатором ширины поля десятичную точку, а после нее – требуемое значение точности (число знаков после десятичной точки). Применительно к целым числам модификатор точности задает минимальное количество выводимых цифр. При необходимости перед целым числом будут добавлены нули. Если модификатор точности применяется к строкам, то число, следующее за точкой, задает максимальную длину поля. Например, спецификация %5.7s выведет строку длиной не менее пяти, но не более семи символов. Если выводимая строка окажется длиннее максимальной длины поля, конечные символы будут отсечены. По умолчанию все выводимые значения выравниваются по правому краю: если ширина поля больше выводимого значения, то оно будет выровнено по правому краю поля. Чтобы установить выравнивание по левому краю, нужно поставить знак "минус" ("– ") сразу после знака процента. Например, спецификация формата %-10.4f обеспечит выравнивание вещественного числа с четырьмя десятичными знаками по левому краю в 10-символьном поле. Существуют два модификатора формата, позволяющие функции printf() отображать короткие

и длинные целые числа. Это модификатор 1 (латинская буква эль) уведомляет функцию printf() о длинном типе значения. Модификатор h сообщает функции printf(), что нужно вывести число короткого целого типа. Кроме того, модификатор 1 можно поставить перед командами форматирования вещественных чисел. В этом случае он уведомит о выводе знач ения типа long double.

Спецификаторы формата для функции printf() перечислены в табл. 2.5.

Таблица 2.5.

| Код             | Формат                                                     |  |  |  |  |
|-----------------|------------------------------------------------------------|--|--|--|--|
| $\%c$           | Символ                                                     |  |  |  |  |
| $\%d$           | Десятичное целое число со знаком                           |  |  |  |  |
| $\%i$           | Десятичное целое число со знаком                           |  |  |  |  |
| $\%e$           | Экспоненциальное представление числа (в виде мантиссы и    |  |  |  |  |
|                 | порядка, е - на нижнем регистре)                           |  |  |  |  |
| %E              | Экспоненциальное представление числа (в виде мантиссы и    |  |  |  |  |
|                 | порядка, Е — на верхнем регистре)                          |  |  |  |  |
| $\%f$           | Десятичное число с плавающей точкой                        |  |  |  |  |
| $\%F$           | Десятичное число с плавающей точкой (только стандарт С99;  |  |  |  |  |
|                 | если применяется к бесконечности или нечисловому значению, |  |  |  |  |
|                 | то выдает надписи INF, INFINITY (бесконечность) или NAN -  |  |  |  |  |
|                 | Not A Number на верхнем регистре. Спецификатор % выводит   |  |  |  |  |
|                 | их эквиваленты на нижнем регистре)                         |  |  |  |  |
| $\%g$           | Использует более короткий из форматов %е или %f            |  |  |  |  |
| %G              | Использует более короткий из форматов %Е или %F            |  |  |  |  |
| $\%0$           | Восьмеричное число без знака                               |  |  |  |  |
| $\%S$           | Символьная строка                                          |  |  |  |  |
| $\%$ x          | Шестнадцатеричное без знака (строчные буквы)               |  |  |  |  |
| $\%X$           | Шестнадцатеричное без знака (прописные буквы)              |  |  |  |  |
| $\%p$           | Выводит указатель                                          |  |  |  |  |
| $\%n$           | Соответствующий аргумент должен быть указателем на целое   |  |  |  |  |
|                 | число. (Этот спецификатор указывает, что в целочисленной   |  |  |  |  |
|                 | переменной, на которую указывает ассоциированный с данным  |  |  |  |  |
|                 | спецификатором указатель, будет храниться число символов,  |  |  |  |  |
|                 | выведенных к моменту обработки спецификации %n)            |  |  |  |  |
| $\frac{0}{0}$ % | Выводит знак процента                                      |  |  |  |  |

## Спецификаторы формата функции printf()

## Прототип функции getchar() имеет следующий вид:

int getchar(void);

Функция getchar() возвращает из стандартного потока stdin (входного потока данных) следующий символ. При чтении символа предполагается, что символ имеет тип unsigned char, который потом преобразуется в целый. При достижении конца файла, как и при обнаружении ошибки, функция getchar() возвращает значение EOF (End Of File – конец файла).

### Прототип функции gets имеет следующий вид:

char \*gets(char \*str);

Функция gets() читает символы (включая пробелы) из стандартного потока stdin и помещает их в массив символов, адресуемый указателем \*str (далее это массив символов). Символы читаются до тех пор, пока не встретится разделитель строк или значение ЕОF. Для реализации ЕОF на клавиатуре следует набрать одновременно Ctrl+Z. Вместо разделителя строк в конец строки вставляется нулевой символ, свидетельствующий о ее завершении. Следует учесть, что нет способа ограничить количество символов, которое прочитает функция gets(). Поэтому массив, адресуемый указателем \*str, может переполниться, и тогда программа выдаст непредсказуемые результаты.

## Прототип функции scanf() имеет следующий вид:

int scanf(const char \*format, ?);

Функция scanf() представляет собой функцию для ввода данных общего назначения, которая читает поток stdin и сохраняет информацию в переменных, перечисленных в списке аргументов. Если в строке форматирования встретится разделитель, то функция scanf() пропустит один или несколько разделителей во входном потоке. Под разделителем, или пробельным символом, подразумевают пробел, символ табуляции \t или разделитель строк \n. Все переменные должны передаваться посредством своих адресов, например, с помощью символа &. Управляющая строка, задаваемая параметром format, состоит из символов трех категорий: спецификаторов формата, пробельных символов, символов, отличных от пробельных.

Спецификация формата начинается знаком % и сообщает функции scanf() тип данного, которое будет прочитано. Спецификации формата функции scanf() приведены в  $\overline{2.6}$ .

Таблица 2.6.

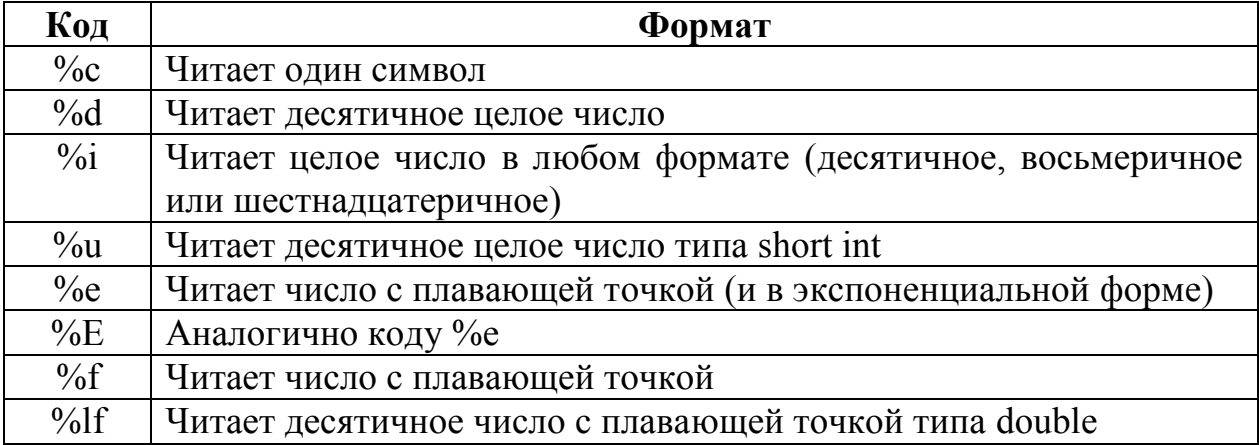

## Спецификаторы формата функции scanf()

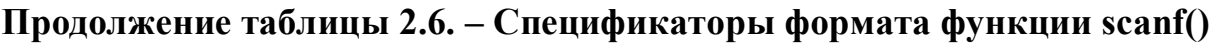

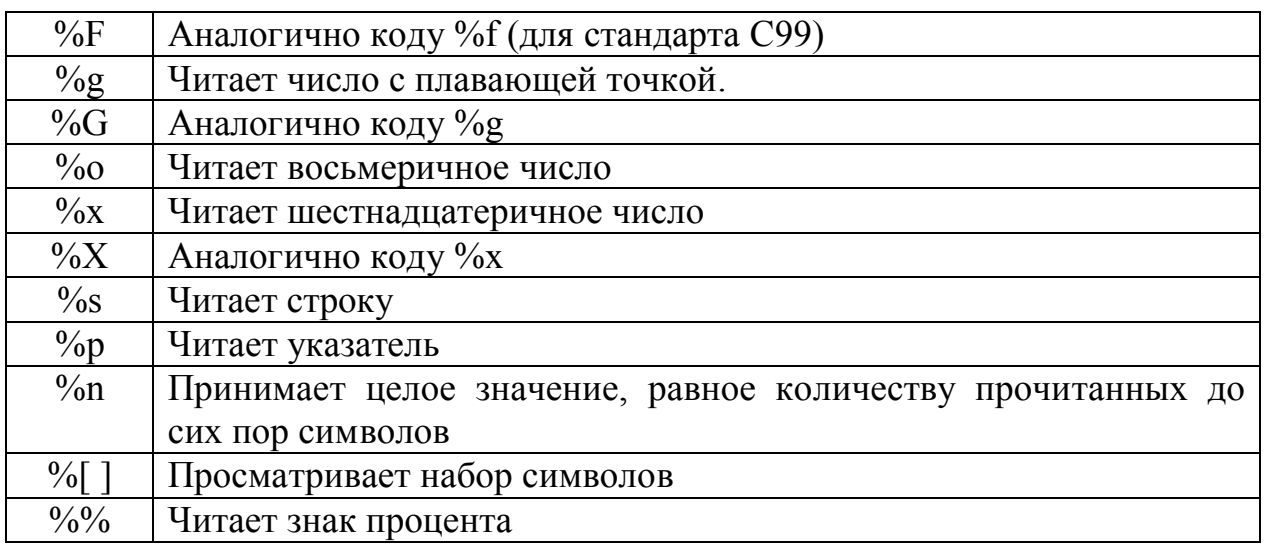

Строка форматирования читается слева направо, и спецификации формата сопоставляются с аргументом в порядке их перечисления в списке аргументов. Символ \*, стоящий после знака % и перед кодом формата, прочитает данные заданного типа, но запретит их присваивание. Команды форматирования могут содержать модификатор максимальной длины поля. Он представляет собой целое число, располагаемое между знаком % и кодом формата, которое ограничивает количество читаемых для всех полей символов. Если входной поток содержит больше заданного количества символов, то при последующем обращении к операции ввода чтение начнется с того места, в котором "остановился" предыдущий вызов функции scanf() [2.3]. Если разделитель (например, пробел) встретится раньше, чем достигнута максимальная ширина поля, то ввод данных завершится. В этом случае функция scanf() переходит к чтению следующего поля. При чтении одиночных символов символы табуляции и разделители строк читаются подобно любому другому символу.

В программах бывает необходимость определять константы. В языке С типы констант можно задавать явно при использовании суффиксов. Например:

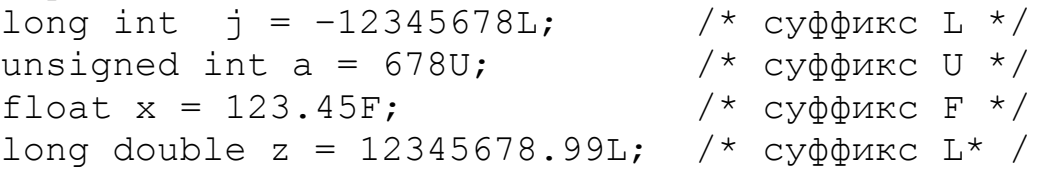

По умолчанию спецификации f, e, g заставляют функцию scanf() присваивать переменным типа float. Если перед одной из этих спецификаций поставить модификатор 1, то функция scanf() присвоит прочитанные данные переменной типа double.

Функция scanf() поддерживает спецификатор формата общего назначения, называемый набором сканируемых символов. В этом случае определяется набор символов, которые могут быть прочитаны функцией scanf() и присвоены соответствующему массиву символов. Для определения такого набора символы, подлежащие сканированию, необходимо заключить в квадратные скобки. Открывающая квадратная скобка должна следовать сразу за знаком процента. При использовании набора сканируемых символов функция scanf() продолжает читать символы и помещать их в соответствующий массив символов до тех пор, пока не встретится символ, отсутствующий в данном наборе. Если первый символ в наборе является знаком "^", то получится обратный эффект: входное поле читается до тех пор, пока не встретится символ из заданного набора сканируемых символов, т.е. знак "^" заставляет функцию scanf() читать только те символы, которые отсутствуют в наборе сканируемых символов. Если в строке форматирования встретился символ, отличный от разделителя, то функция scanf() прочитает и отбросит его. Если заданный символ не найден, то функция scanf() завершает работу.

В таких средах разработки как MS Visual Studio 2008 и 2010 рекомендуется для безопасной работы применять функции gets s() и scanf s(). Для этих функций при чтении символа или строки следует указать размер в байтах, соответственно для символа или строки. Например, scanf s("%c", &ch, 1). В Visual Studio 2010 тип данных char занимает 1 байт.

### Практическая часть.

Пример 1. Напишите программу вычисления площади круга и его  $\partial$ лины окружности по заданному радиусу, вводимого пользователем с клавиатуры, а также вывода на консоль максимальных значений чисел типа *int, float u double.* 

Для решения примера следует воспользоваться математической библиотекой компилятора, т. е. включить в программу заголовочный файл <math.h>., а также заголовочные файлы <limits.h>, <float.h>.

Программный код решения примера:

```
#include <stdio.h> 
#include <conio.h> 
// Для числа пи (\pi)#define _USE_MATH_DEFINES 
#include <math.h> 
#include <limits.h> 
#include <float.h> 
int main (void) 
{ 
double R, Sr, Lr; 
printf("\n Enter a real greater than zero: ");
scanf s("%lf", &R);
Sr = M PI*R*R;Lr = 2*M PI*R;
printf("\n Area of a circle of radius R = %q is %q", R,
Sr);
```

```
printf("\n The length of a circle of radius R = \frac{1}{9} is
\frac{1}{6}g", R, Lr);
puts(""); 
printf("\n Maximum integer: %d\n ", INT MAX);
printf(" Maximum real number of float: %g\n ", 
FLT MAX) ;
printf("Maximum real number type double: %g\n ", 
DBL MAX) ;
printf("\n Press any key: "); 
     _getch(); 
     return 0; 
}
```
В программу включена константа USE MATH DEFINES для работы с числом М РІ  $(\pi)$ . Остальные константы можно найти в справочной документации компилятора. Например, через меню Help  $\rightarrow$ Index системы MS Visual Studio 2008.

Функция scanf s() определена в компиляторе языка С системы MS Visual Studio 2008. С этой функцией компилятор не выдает предупреждений.

Результат выполнения программы показан на рис. 2.1.

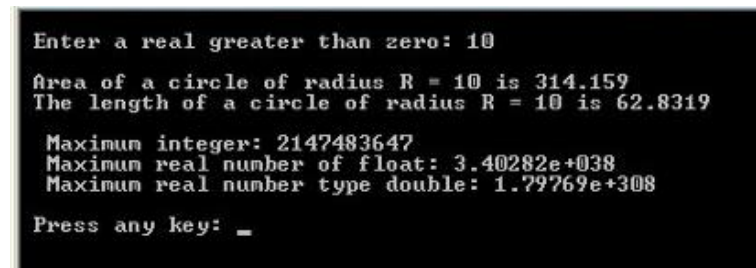

Рис. 2.1. Пример использования предопределенных констант

В начале функции int main(void) слелано объявление переменных, которые будут использоваться в программе. Каждый тип переменных объявлен через запятую.

Функции printf() выводят либо только сообщения, либо еще заданные переменные соответствующих типов.

Функция gets() позволяет считывать символы с наличием разделителей, в частности, с пробелами. В Microsoft Visual Studio 2010 рекомендуется использовать gets s(), чтобы не было предупреждений.

Следует обратить внимание на формат записи функций scanf(). Если сканируются числа, или одиночные символы, то присваивание этих символов переменным, которые были объвлены через соответствующие типы данных, осуществляется с помощью взятия адреса этих переменных, т.е. с помощью символа &, например, scanf s(«%с»,&ch, 1). При сканировании массива символов, т.е. при сканировании строки, символ  $\&$  не используется. Имя массива само по себе является указателем. Обращение к адресу осуществляется с помощью указателей (будут рассмотрены позднее). Для сканирования чисел типа double в функции scanf\_s() используется спецификатор l.

# 2.2.1. Математические функции в языке программирования СИ++ Таблица 2.7.

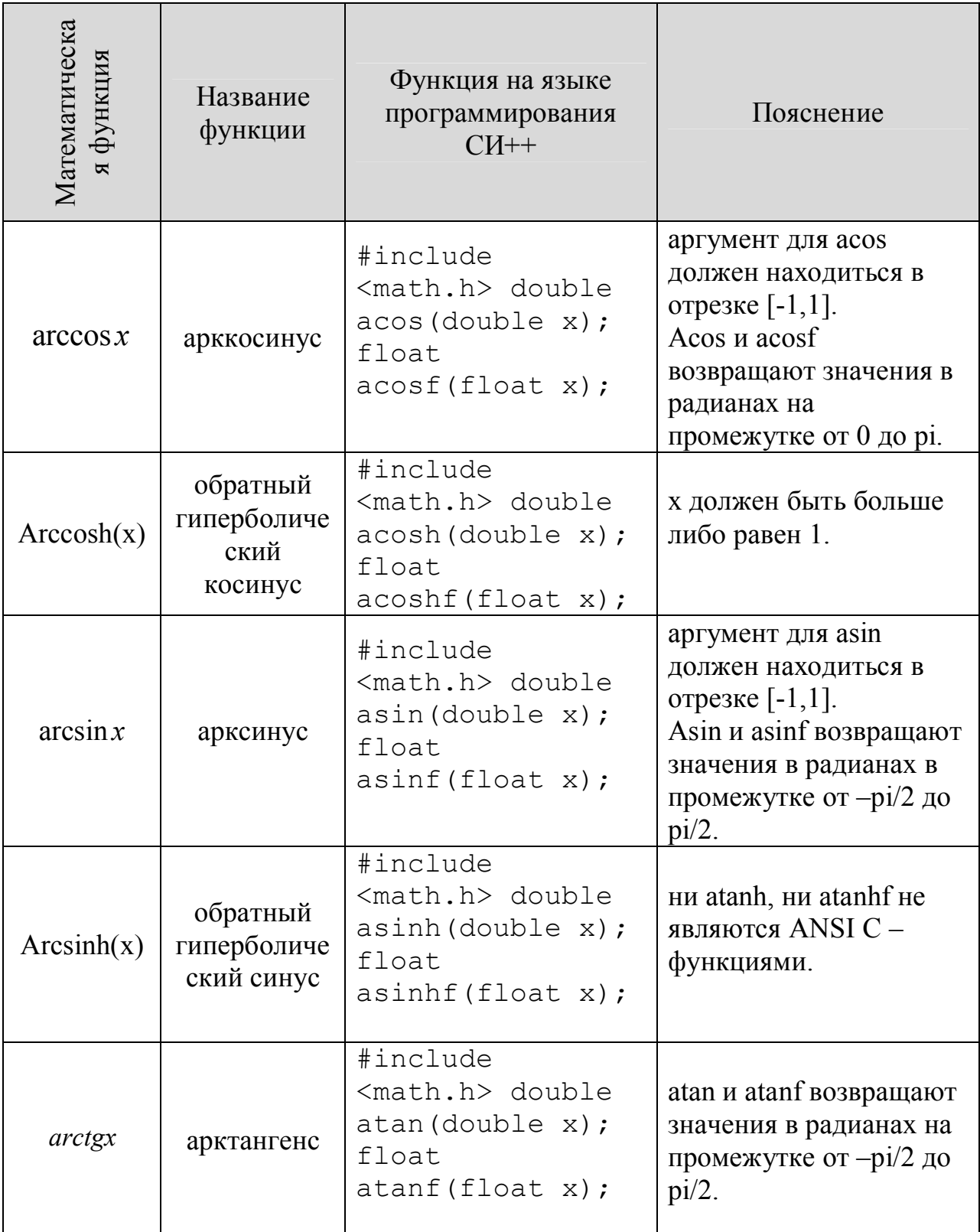
# Продолжение таблицы 2.7. – Математические функции в языке программирования СИ++

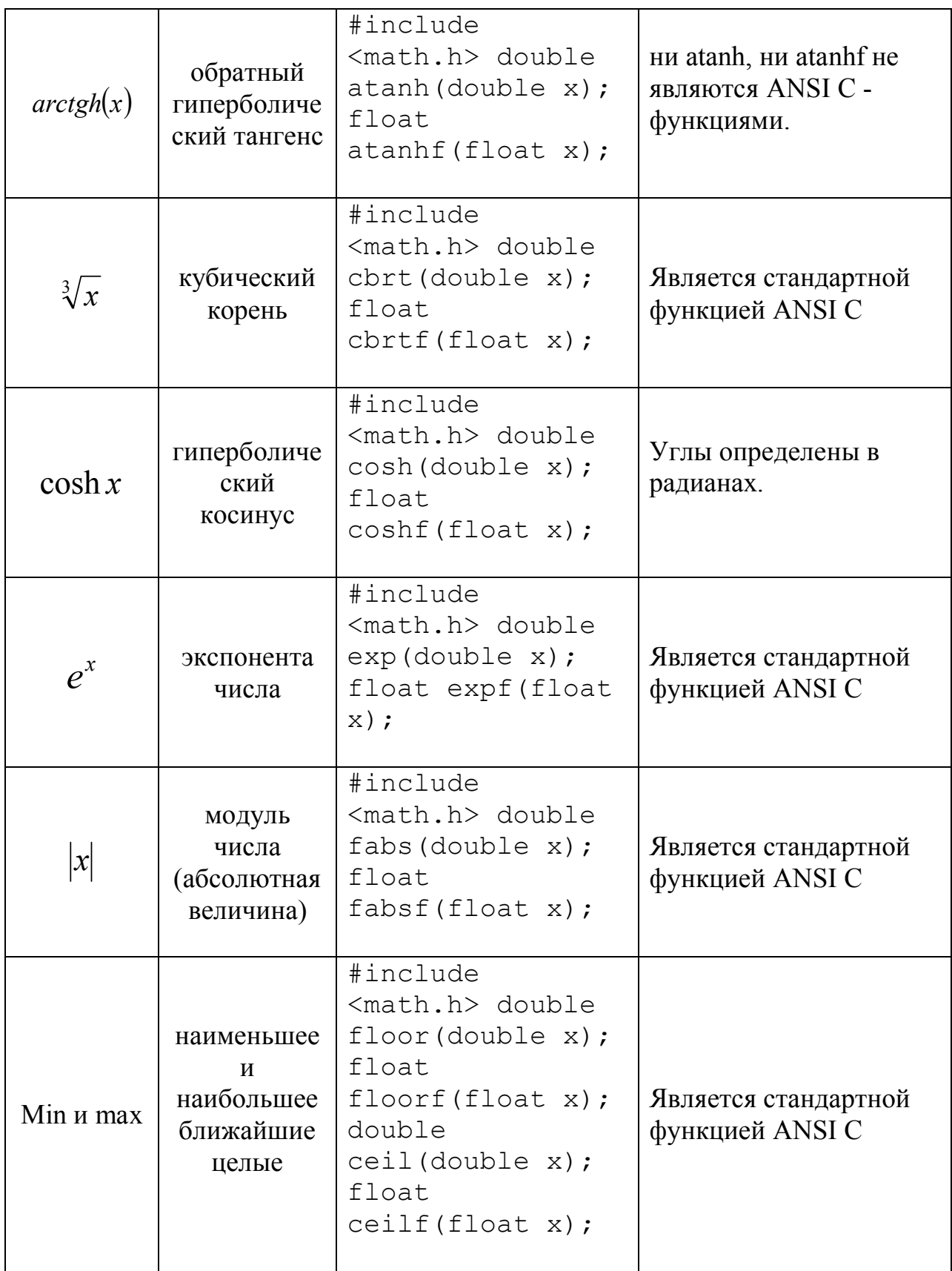

# Продолжение таблицы 2.7. – Математические функции в языке программирования СИ++

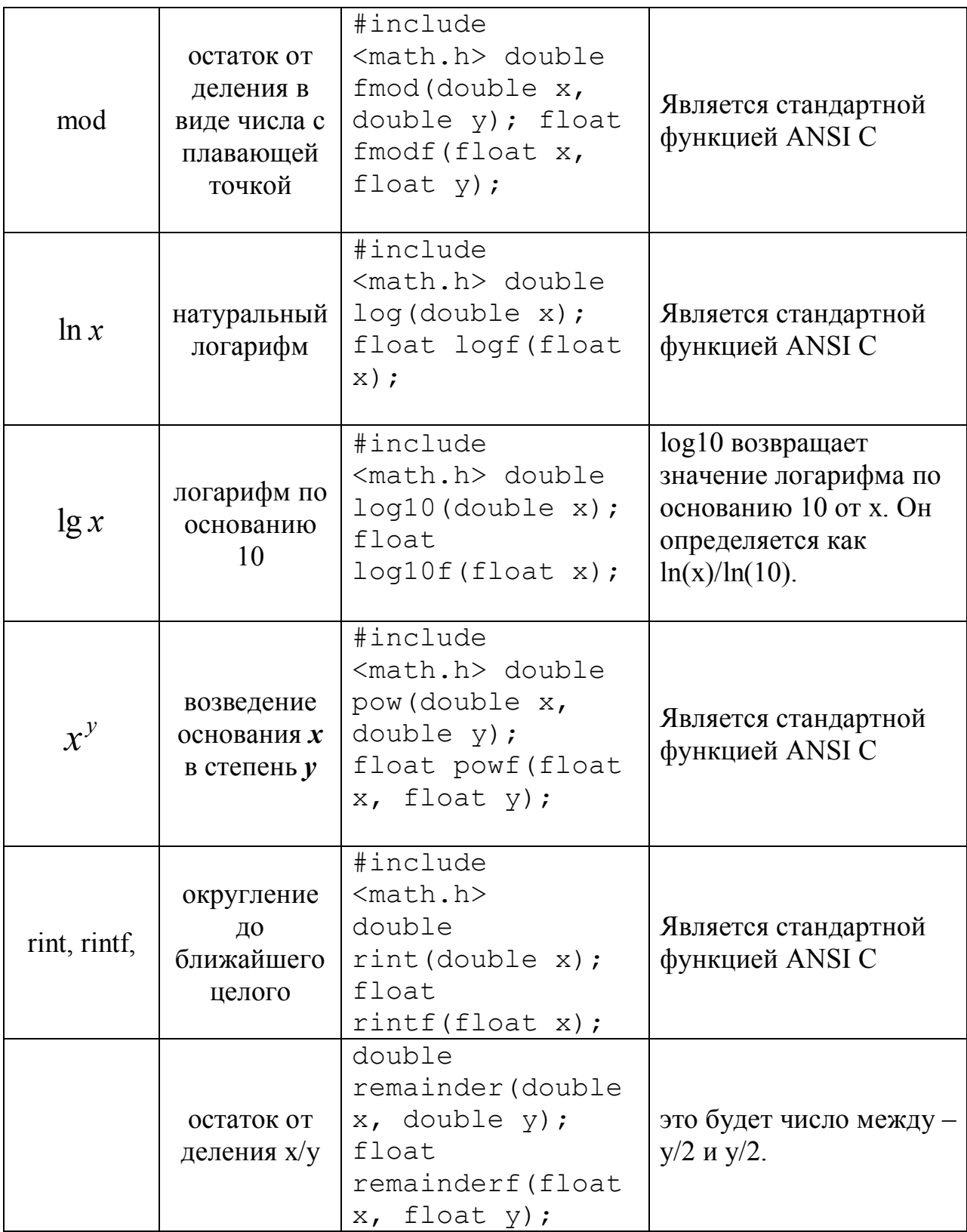

# Продолжение таблицы 2.7. – Математические функции в языке программирования СИ++

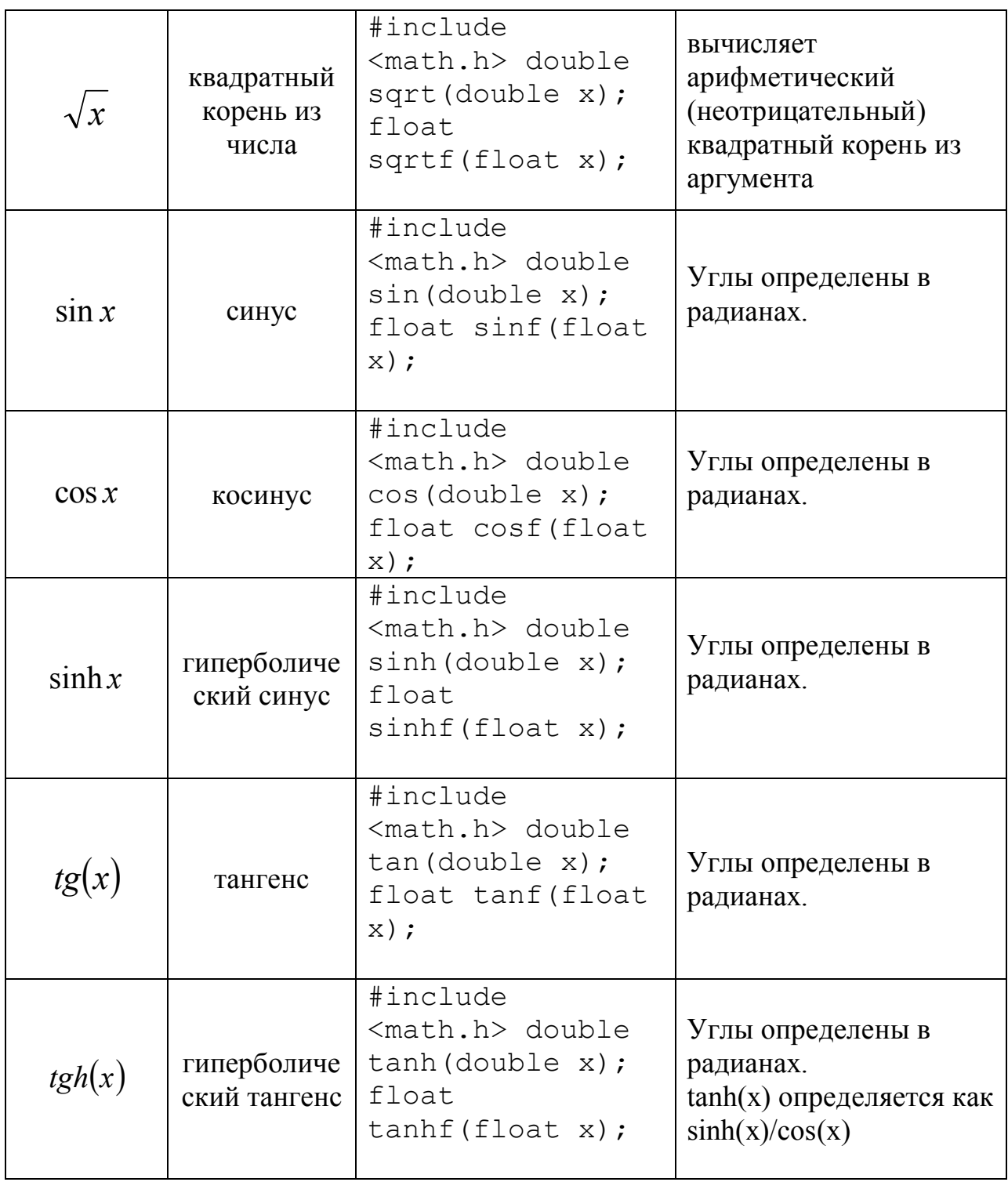

Пример 2. *Создать блок-схему к программе и программу на языке программирования Си++ для вычисления функции В, которая зависит от*  $\frac{1}{1}$ трех переменных **x, y, z**. Ввод значений переменных сделать с клавиатуры,  $ecau$   $B = x^2 + 3xy + \sqrt{z}$ ,  $r \text{ are } z = (x + y)^3$ 

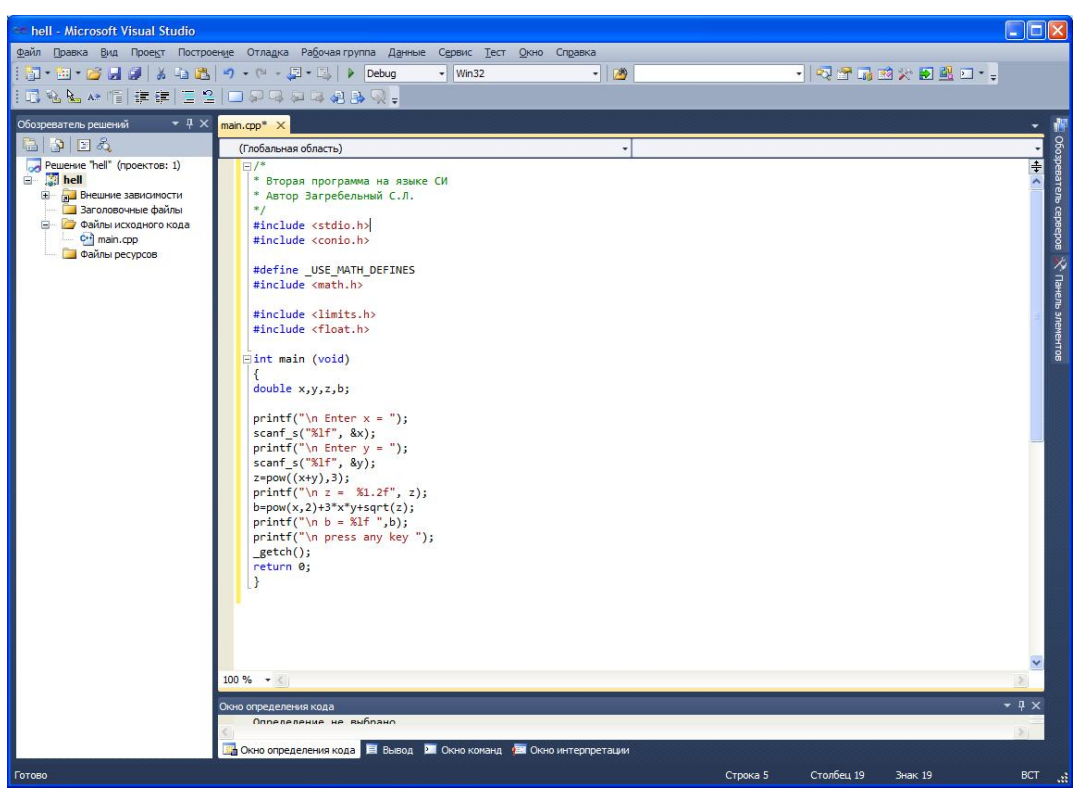

**Рис. 2.2.** Окно программы Примера 2

Программный код решения примера:

```
/* 
* Вторая программа на языке СИ
* Автор Загребельный С.Л.
*/ 
#include <stdio.h> 
#include <conio.h> 
#define _USE_MATH_DEFINES 
#include <math.h> 
#include <limits.h> 
#include <float.h> 
int main (void) 
{ 
double x,y,z,b; 
printf("\n Enter x = ");
scanf s("%lf", &x);
printf("\n Enter y = ");
scanf s("%lf", &y);
z = pow((x+y), 3);printf("\n z = %1.2f", z);
b = pow(x, 2) + 3*x*y+sqrt(z);printf("\n b = ?lf ",b);
```
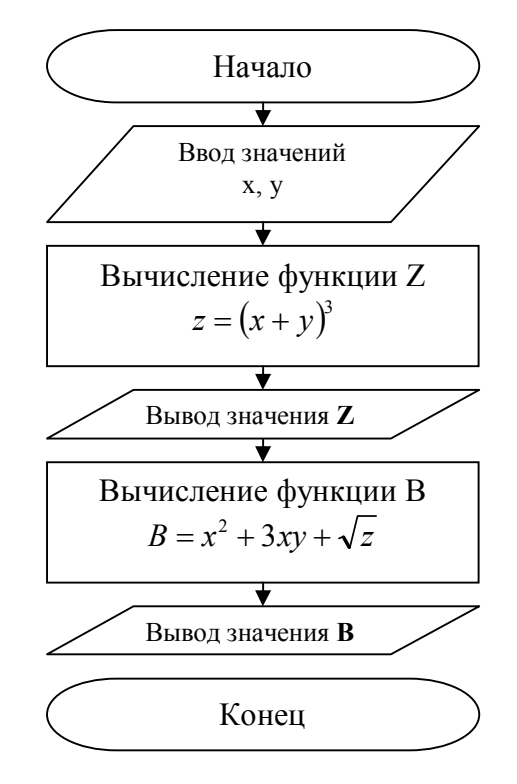

```
printf("\n press any key "); 
_getch(); 
return 0; 
}
```
В программу включена библиотека математических функций math.h, в которой sqrt() – функция извлечения квадратного корня, роw(*a*, *b*) – функция возводит в степень *b* число по основанию *a*. Все эти функции возвращают результат типа double и вычисляют от числа (выражения) также типа double.

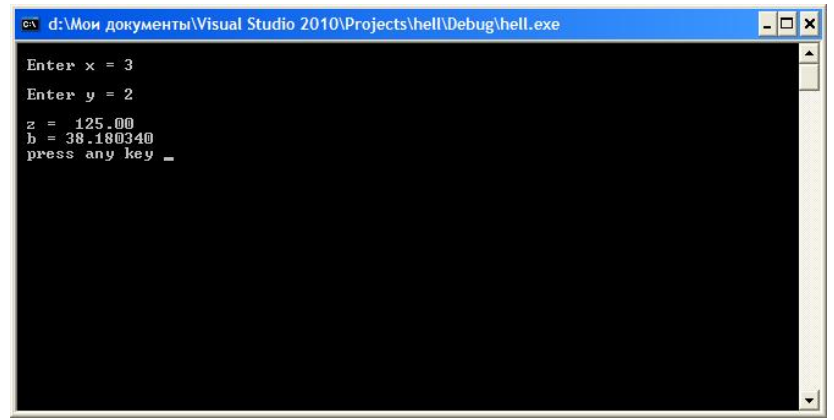

Рис. 2.3. Окно вывода результата Примера 2

### Индивидуальные задания

Составить блок-схему к программе и программу на языке *программирования СИ++ для вычисления функций*  $b=f(x,y,z)$ *, где*  $z=w(x,y)$  $npu$  постоянных значениях х и у (см. пример 2). Значения х и у заданы в *таблице* 2.8.

### **Ɍɚɛɥɢɰɚ 2.8.**

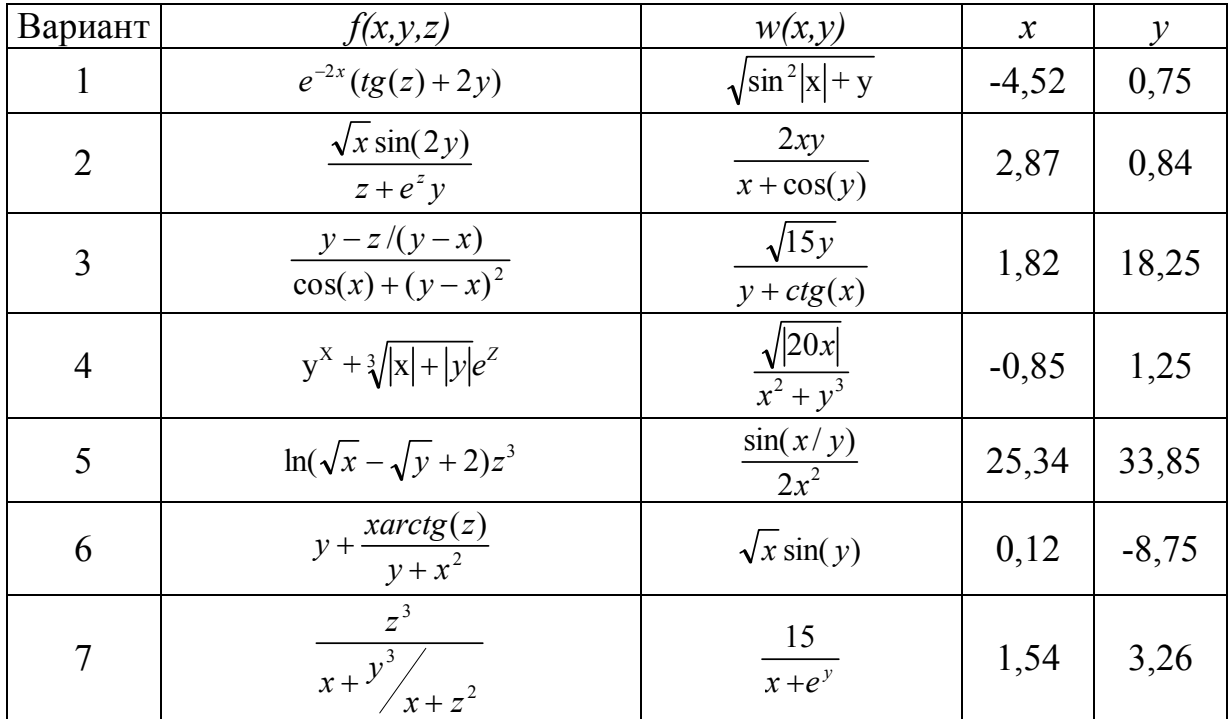

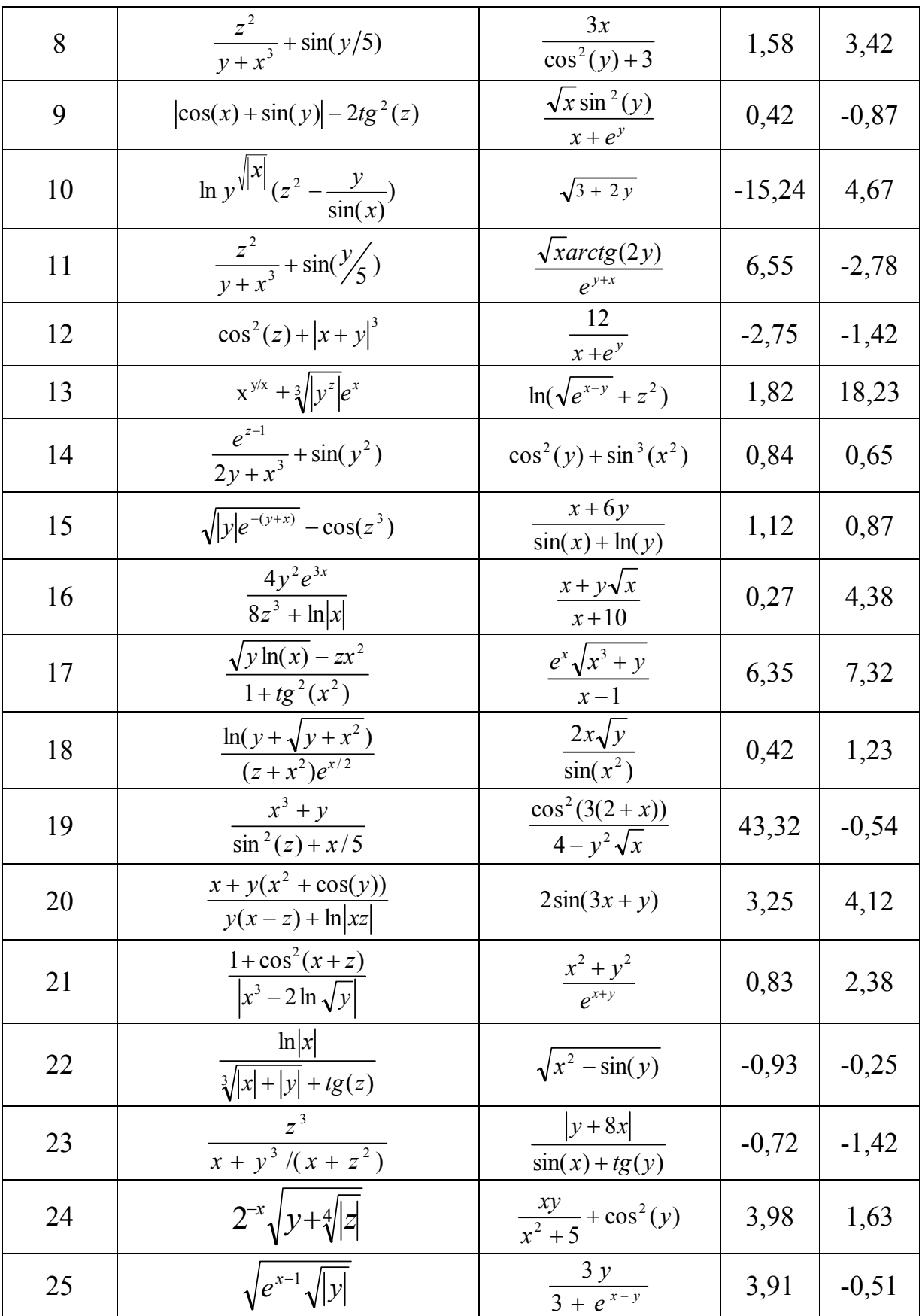

# Продолжение таблицы 2.8.

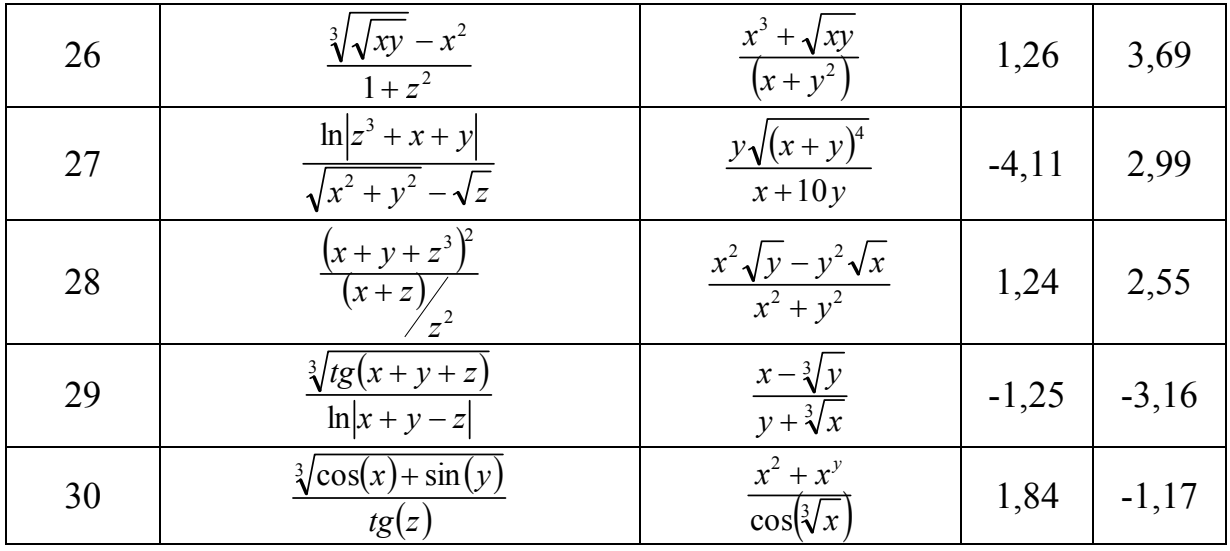

### Контрольные вопросы

1. Для каких типов данных используются суффиксы при инициализации переменных?

2. Чем отличаются функции printf() и puts() при консольном выводе информации?

3. Для чего в программах на C++ используется заголовочный файл math.h?

4. При использовании функции gets s() с какими разделителями может происходить считывание информации с консоли?

5. Какой тип данных возвращает функция gets\_s() при считывании информации?

6. Как осуществляется считывание с консоли информация с помощью функции scanf  $s()$ ?

7. Как с консоли осуществляется считывание последовательности различных типов данных с помощью одной функции scanf s()?

8. Как выводится на консоль последовательность различных типов данных с помощью одной функции printf()?

# **ɅȺȻɈɊȺɌɈɊɇȺəɊȺȻɈɌȺ 3**

### *ɉɪɢɧɹɬɢɟɪɟɲɟɧɢɣ. ɍɫɥɨɜɧɵɟɨɩɟɪɚɬɨɪɵɜɹɡɵɤɟɋ++.*

### **Теоретическая часть**

В языке программирования С используются несколько конструкций для принятия решений:

- oneparop if;
- $\bullet$  one one switch;
- условный оператор? (оператор условия).

Для прерывания программного цикла при некотором условии применяется утверждение (оператор) break, для продолжения итераций цикла при выполнении некоторых условий применяется утверждение (оператор) continue, для выхода из функции при выполнении некоторых условий применяется оператор return, для перехода к заданному месту программы применяется оператор goto, хотя считается, что в программировании не существует ситуаций, в которых нельзя обойтись без оператора goto [2; 3]. Утверждение break применяется также в теле оператора switch.

**3.1. Оператор if** Обшая форма записи оператора if: if (expression) program statement;

В операторе if используется результат вычисления условия, заключенного в круглые скобки, на основе которого принимается решение. Результат вычисления условия expression может быть арифметическим или логическим. Если результат выполнения условия expression будет истинным, то возможно выполнить несколько утверждений типа program statement. Для этого следует использовать фигурные скобки, например:

```
if (expression) 
{ 
program1 statement1; 
program2 statement2; 
... 
}
```
## **3.2. Конструкция if–else**

Общая форма записи конструкции if-else: if (expression) program1 statement1; else program2 statement2;

Если выполняется условие expression, то будет выполняться фрагмент программы program1 statement1, в противном случае будет выполняться program2 statement2.

Каждое из утверждений может быть множественным. В таком случае применяются фигурные скобки:

```
if (expression) 
{ 
program1 statement1; 
program2 statement2; 
... 
} 
else 
{ 
program33 statement33; 
program34 statement34; 
... 
}
```
## **3.3. Конструкция if–else if–else if–...–else**

Форма записи конструкции if–else if–else if–...–else:

```
if (expression1) 
program1 statement1;
```

```
else if (expression2) 
program2 statement2; 
else if (expression3) 
program3 statement3; 
... 
else 
program statement;
```
Приведенная конструкция используется для выбора возможных ситуаций, когда проверяются условия expression1, expression2, expression1,.... Соответственно будут выполняться действия program1 statement1, program2 statement2, program3 statement3 и т.д. В случае, когда ни одно из условий не выполняется, выполняются действия, прописанные после оператора else.

В случае выполнения множественных действий применяются фигурные скобки для каждого из утверждений:

```
if (expression1) 
{ 
program1 statement1; 
... 
}
```

```
else if (expression2) 
{ 
program2 statement2; 
... 
} 
else if (expression3) 
{ 
program3 statement3; 
... 
} 
... 
else 
{ 
program statement; 
... 
}
```
# **3.4. Оператор switch**

```
Общая форма записи оператора switch:
switch (expression) { 
case value1: 
program statement; 
... 
break; 
case value2: 
program statement; 
... 
break; 
... 
case valuen: 
program statement; 
... 
break; 
default: 
program statement; 
... 
break; 
}
```
Выражение заключенного в круглые скобки оператора

последовательно сравнивается со значениями value1, value2,..., valuen, которые должны быть простыми константами или константными выражениями. В том случае, когда одно из этих значений равно значению, выполняются утверждения, которые следуют за данным значением.

Утверждение break сигнализирует об окончании выполнения утверждений и приводит к выходу из оператора switch. Утверждение break ставится в конце каждого варианта выбора. Если этого не сделать, то выполнение последовательности утверждений перейдет в следующий вариант выбора и будет выполняться до тех пор, пока не встретится утверждение break.

Специальный дополнительный вариант default будет выполнен в том случае, когда не будет найдено ни одного совпадения.

Операторы if и switch той или иной синтаксической конструкции существуют практически во всех языках программирования (в первую очередь языках высокого уровня), и их часто называют операторами ветвления.

# 3.5. Условный оператор

В отличие от других операторов языка С, которые могут быть унарными или бинарными, специфический оператор условия является тернарным оператором. Это означает, что у него может быть три операнда.

Общий формат записи оператора условия:

условие ? выражение 1 : выражение 2

Если в результате вычисления **условия** будет получено значение TRUE (истина, не нуль), то выполняется выражение 1, и результатом выполнения оператора условия будет значение, полученное при вычислении этого выражения. Если в результате вычисления условия будет получено значение FALSE (ложь, т.е. нуль), то выполняется выражение 2, и результатом выполнения оператора условия будет значение, полученное при вычислении выражение 2.

Оператор условия часто описывают как оператор ?. Тернарный оператор условия? наиболее часто используется для присвоения переменной одного из двух значений в зависимости от некоторого условия.

## **3.6. Оператор break (от английского – прерывать)**

Оператор или утверждение break служит для немедленного выхода из цикла, будь то while, for или do–while. После выхода из цикла выполнение программы продолжается с утверждения (фрагмента программы), непосредственно следующего за циклом.

Если оператор break встречается во вложенном цикле (вложенных циклах), то будет прекращено выполнение того цикла, в котором этот оператор встретился.

Необходимость в использовании оператора прерывания break в теле цикла возникает тогда, когда условие продолжения итераций нужно проверять не в начале цикла (как в циклах while и for) и не в конце тела цикла (как в цикле do-while), а в середине тела цикла.

Формат записи оператора break: break;

## **3.7. Оператор continue (от английского – продолжать)**

Оператор или утверждение continue служит для перехода к следующей итерации цикла.

Оператор continue противоположен по действию оператору break. Оператор continue позволяет в любой точке тела цикла (while, for или dowhile) прервать текущую итерацию и перейти к проверке условий продолжения цикла. В соответствии с результатами проверки либо заканчивается выполнение цикла, либо начинается новая итерация. При этом все утверждения (фрагменты программы), которые следуют за оператором continue (ключевым словом), автоматически пропускаются.

Формат записи оператора continue: continue;

# **3.8. Оператор goto**

Сейчас во многих языках программирования оператор безусловного перехода типа goto не используется. Однако в языке программирования С он имеет место. Применение оператора goto не является хорошим стилем программирования. Но в некоторых случаях его применение бывает уместно. Иногда, при умелом использовании, оператор goto может оказаться весьма полезным, например, если нужно покинуть глубоко вложенные циклы.

Для оператора goto всегда необходима метка. Метка – это идентификатор с последующим двоеточием. Метка должна находиться в той же функции, что и оператор goto, переход в другую функцию невозможен.

Общий формат записи оператора goto:

```
qoto Merka;
. 
. 
. 
метка: заданные действия.
```
Метка может находиться как до, так и после оператора goto. С помощью оператора goto можно не только выходить из цикла, но и организовать цикл.

Логические операторы отношения приведены в табл. 3.1.

**Таблина 3.1.** 

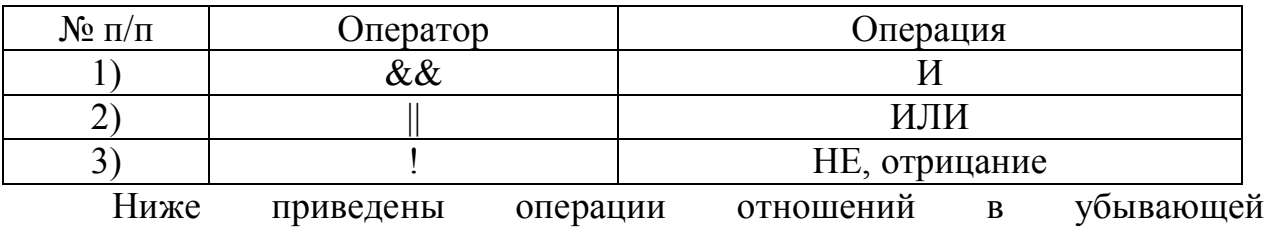

последовательности приоритетов:

Наивысший !

 > >= < <= == != && ɇɢɡɲɢɣ ||

Как и в арифметических выражениях, для изменения порядка выполнения операций сравнения и логических операций можно использовать круглые скобки.

Операторы отношения перечислены в табл. 3.2.

Таблина 3.2.

### **Операторы отношения языка программирования С**

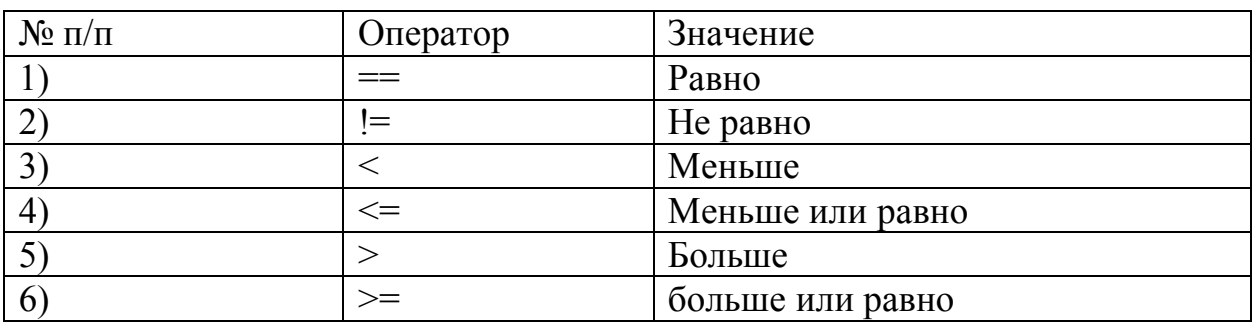

Результат любой операции сравнения или логической операции есть 0 ɧɭɥɶ) ɢɥɢ **1**.

## Практическая часть.

Пример 1. Напишите программу решения квадратного уравнения с проверкой на наличие вещественных (не комплексных) корней на основе  $m$ олько операторов if. Вид квадратного уравнения:

 $ax^2 + bx + c = 0$ 

Как известно, квадратное уравнение будет иметь вещественные корни, если его дискриминант будет неотрицательным, т.е. когда

 $D = b^2 - 4ac \ge 0$ 

Программный код решения примера:

```
#include <stdio.h> 
#include <conio.h> 
#include <math.h> 
int main(void) { 
     float a, b, c; 
     float D, x1, x2, x;
     printf("\n\t Equation a*x^2 + b*x + c = 0\n");
     printf("\n\t Enter the coefficient a: ");
     scanf s("%f", \&a);printf("\t Enter the coefficient b: ");
```

```
scanf s("%f", \&b);printf("\t Enter the coefficient c: ");
     scanf s("%f", \&c);D = b * b - 4 * a * c;if (D \ge 0 \& \& a := 0) {
     x1 = -b/(2*a) + (float)sqrt(D)/(2*a);x2 = -b/(2*a) - (float)sqrt(D)/(2*a);printf("\n\t The roots of the equation:\n\t x1 =
81.4f, x2 = 81.4f\ln, x1, x2;
     } 
     if (D < 0)printf("\n\t The roots of complex\n");
     if (a == 0 \& b := 0) {
x = -c/b;printf("\n\t As a = \$1.0f, \n\t the solution of the
equation is: \{1.4f\n\mid n, a, x\}printf("\n Press any key: "); 
     _getch(); 
     return 0;
```
}

Возможный результат выполнения программы показан на рис. 3.1.

| Dall c:\users\user\documents\visual studio 2010\Projects\lab 3\Debuq\lab 3.exe                     | $ \Box$ $\times$ |  |
|----------------------------------------------------------------------------------------------------|------------------|--|
| Equation $a*x^2 + b*x + c = 0$                                                                     |                  |  |
| Enter the coefficient a: 1.23<br>Enter the coefficient b: 6.78<br>Enter the coefficient $c: 0.345$ |                  |  |
| The roots of the equation:<br>$x1 = -0.0514$ , $x2 = -5.4608$                                      |                  |  |
| Press any key: _                                                                                   |                  |  |

Рис. 3.1. Результат решения квадратного уравнения

В программе последовательно проверяются условия с помощью операторов if. В последнем случае, когда коэффициент  $a = 0$ , квадратное уравнение вырождается и превращается в линейное уравнение. Решение в этом случае очевидно.

В программе применены функции scanf s() вместо стандартной функции scanf() языка С. Это сделано для того, чтобы по этим функциям не было предупреждений (warning) в MS Visual Studio 2008.

Кроме того, в программу подключена библиотека math.h для действий с математическими функциями, например, sqrt().

В первом операторе if применено логическое условие **И** (&&) для проверки того, что дискриминант не равен отрицательному значению и одновременно чтобы первый коэффициент квадратного уравнения не был равен нулю. Аналогичное условие прописано и для последнего оператора if.

Пример 2. Напишите программу решения квадратного уравнения с проверкой на наличие вещественных корней на основе конструкции if-else. Вид квадратного уравнения:

```
ax^2 + bx + c = 0Программный код решения примера:
#include <stdio.h> 
#include <conio.h> 
#include <math.h> 
int main(void) 
  { 
      float a, b, c; 
      float D, x1, x2, x;
     printf("\n\t Equation a*x^2 + b*x + c = 0\n");
     printf("\n\t Enter the coefficient a: ");
      scanf s("%f", \&a);printf("\t Enter the coefficient b: ");
     scanf_s("%f", &b);
     printf("\t Enter the coefficient c: ");
     scanf s("%f", \&c);D = b * b - 4 * a * c;if (D >= 0 && a != 0 && b != 0) {
     x1 = -b/(2*a) + (float)sqrt(D)/(2*a);x2 = -b/(2*a) - (float)sqrt(D)/(2*a);printf("\n\t The roots of the equation:\n\t x1 =
\text{\$1.4f, x2 = \$1.4f\{n", x1, x2\};} 
     else { 
if (a == 0 & b != 0) {
x = -c/b;if (c := 0)printf("\n\t As a = \$1.0f, \n\t the solution of the
equation is: \frac{1}{2}. 4f\n", a, x);
else 
printf("\n\t As a = \$1.0f and c = \$1.0f, \n\t the
solution of the equation is: \ell 1.0f\n", a, -x);
} 
if (D < 0)printf("\n\t The roots of complex\n");
     } 
     printf("\n Press any key: "); 
     _getch();
```
return 0;

}

В программе использованы вложенные операторы if.

Результат выполнения программы при исключительной ситуации показан на рис. 3.2.

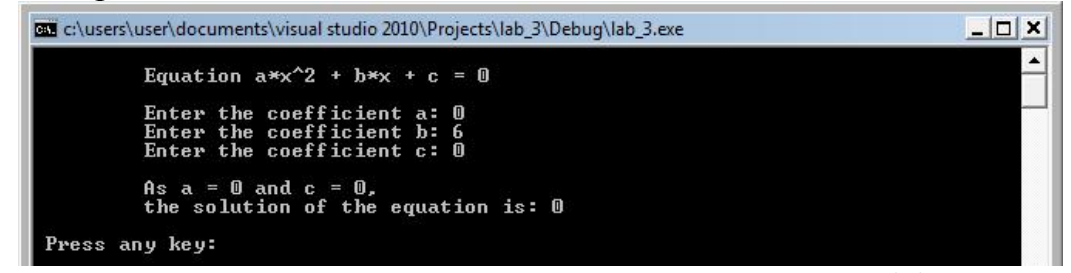

Рис. 3.2. Выполнение программы с двумя нулевыми коэффициентами

Пример 4. Напишите программу расчета простого арифметического *ɜɵɪɚɠɟɧɢɹɧɚɨɫɧɨɜɟɨɩɟɪɚɬɨɪɚ switch.* 

```
Программный код решения примера:
#include <stdio.h> 
#include <conio.h> 
int main (void) { 
      float value1, value2; 
      char operat; 
      printf("\n\t Printed on the keyboard expression: 
");
scanf s("%f%c%f", &value1, &operat, sizeof(char),
&value2); 
      switch (operat) { 
      case '+': 
            printf("\n\t Result: %1.4f\n", value1 + 
value2); 
           break; 
      case '-': 
           printf("\n\t Result: %1.4f\n", value1 - 
value2); 
           break; 
      case '*': 
            printf("\n\t Result: %1.4f\n", value1 * 
value2); 
            break; 
      case '/':
```

```
if (value2 == 0.0)
           printf("\nabla \cdot");
           else 
           printf("\n\t Result: %1.4f\n", value1 / 
value2); 
           break; 
      default: 
           printf("\n\t Unknown arithmetic operator\n\t 
error or enter a number. Break!\n");
           break; 
     } // End switch 
     printf("\n Press any key: "); 
     _getch(); 
     return 0; 
}
```
В программе использована полная форма оператора switch. Оператор break инициирует немедленный выход из оператора switch. Возможно использование вложенных операторов switch.

Возможный результат выполнения программы показан на рис. 3.3.

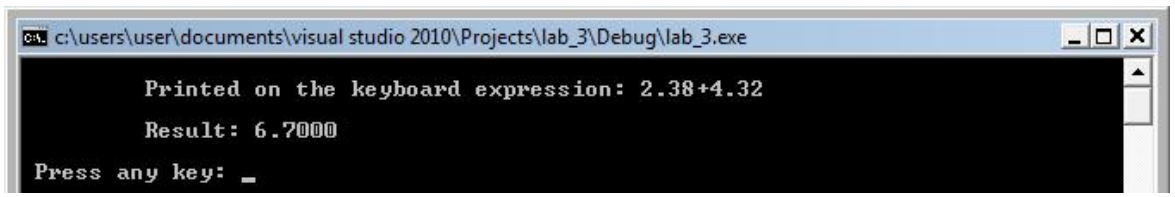

Рис. 3.3. Расчет простого арифметического выражения

Пример 5. Напишите программу вычисления двух целых случайных чисел и определения наибольшего из них. Определение наибольшего числа *произведите с помошью оператора условия?* 

Программный код решения примера:

```
#include <stdio.h> 
#include <conio.h> 
#include <stdlib.h> // Для функций случайных чисел
#include <time.h> 
int main (void) { 
int a, b, maxab; 
unsigned int some; 
long int L; 
L = (long) time (NULL);some = (unsigned) L/2;
srand(some); 
a = \text{rand}();
```

```
b = \text{rand}();
printf("\n\t Random numbers: a = \frac{6}{3}d; b = \frac{6}{3}d\cdot n", a, b);
// Оператор условия для определения максимального числа
maxab = (a > b) ? a : b;
printf("\n\t Maximum number: %d\n", maxab); 
      printf("\n Press any key: "); 
      _getch(); 
      return 0; 
  }
```
В программе использованы функции генерации псевдослучайных чисел rand() и задания исходного псевдослучайного числа srand(). Указанные функции входят в стандартную библиотечную функцию stdlib.h. Функция time() входит в библиотечную функцию time.h, которая поддерживает функции, обращающиеся к системному времени.

Для переменных L и some выполнено приведение типов.

При каждом обращении к функции rand() возвращается целое в интервале между нулем и значением RAND MAX, которое в любой реализации должно быть не меньше числа 32767

Возможный результат выполнения программы показан на рис. 3.4.

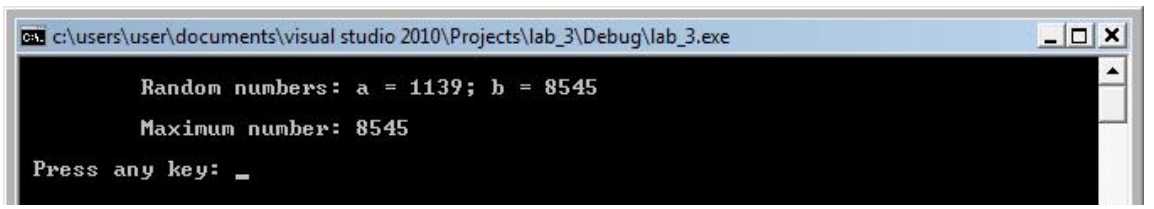

Рис. 3.4. Результат определения максимального числа

**Пример 7**. Напишите программу распечатки четных целых чисел от 0

```
\partial \rho 30.
#include <stdio.h> 
#include <conio.h> 
int main (void) 
 \{int x; 
      printf("\n\t Even numbers from 0 to 30:\n n\nn");
          for (x = 0; x < 31; x++) {
      if ( x % 2 ) continue; 
     printf("\t\t \frac{3}{d});
 } 
      printf("\n Press any key: "); 
      _getch(); 
      return 0;
```
}

В программе в качестве проверки условия использовано деление по модулю (**x<sup>%</sup>2**). Если остаток от деления числа **x** не равен нулю, то

утверждение (оператор, инструкция) continue передает управление непосредственно инструкции, проверяющей условное выражение, после чего циклический процесс продолжается. С помощью программы выводятся только четные числа, а при обнаружении нечетного числа происходит преждевременный переход к следующей итерации цикла, и функция printf() опускается. Функция printf() включена в тело цикла оператора for.

Результат выполнения программы показан на рис. 3.5.

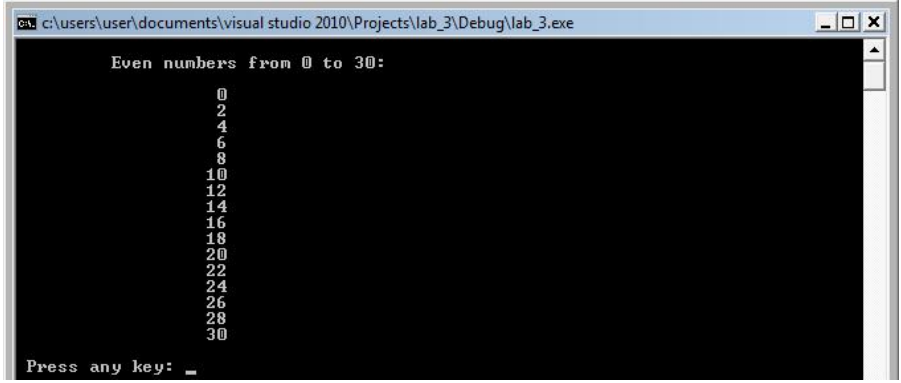

Рис. 3.5. Результат вывода четных чисел

Примечание. Оператор **дото нельзя применять для перехода** в тело цикла, т.е. метка не должна быть внутри оператора цикла. Метка может появиться текстуально до или после оператора goto.

Пример 8. Создать блок-схему и программу вычисления функции с  $\mu$ спользованием оператора IF. Значение **х** и **а** ввести с клавиатуры.

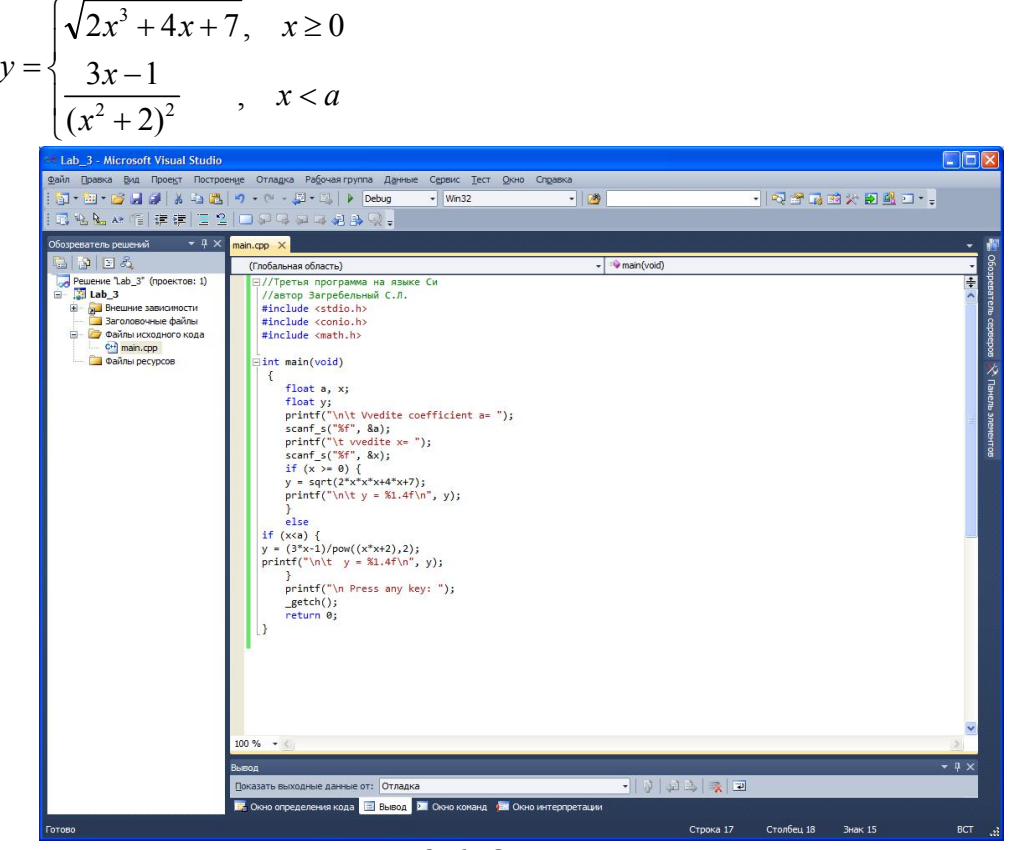

Рис. 3.6. Окно с программой

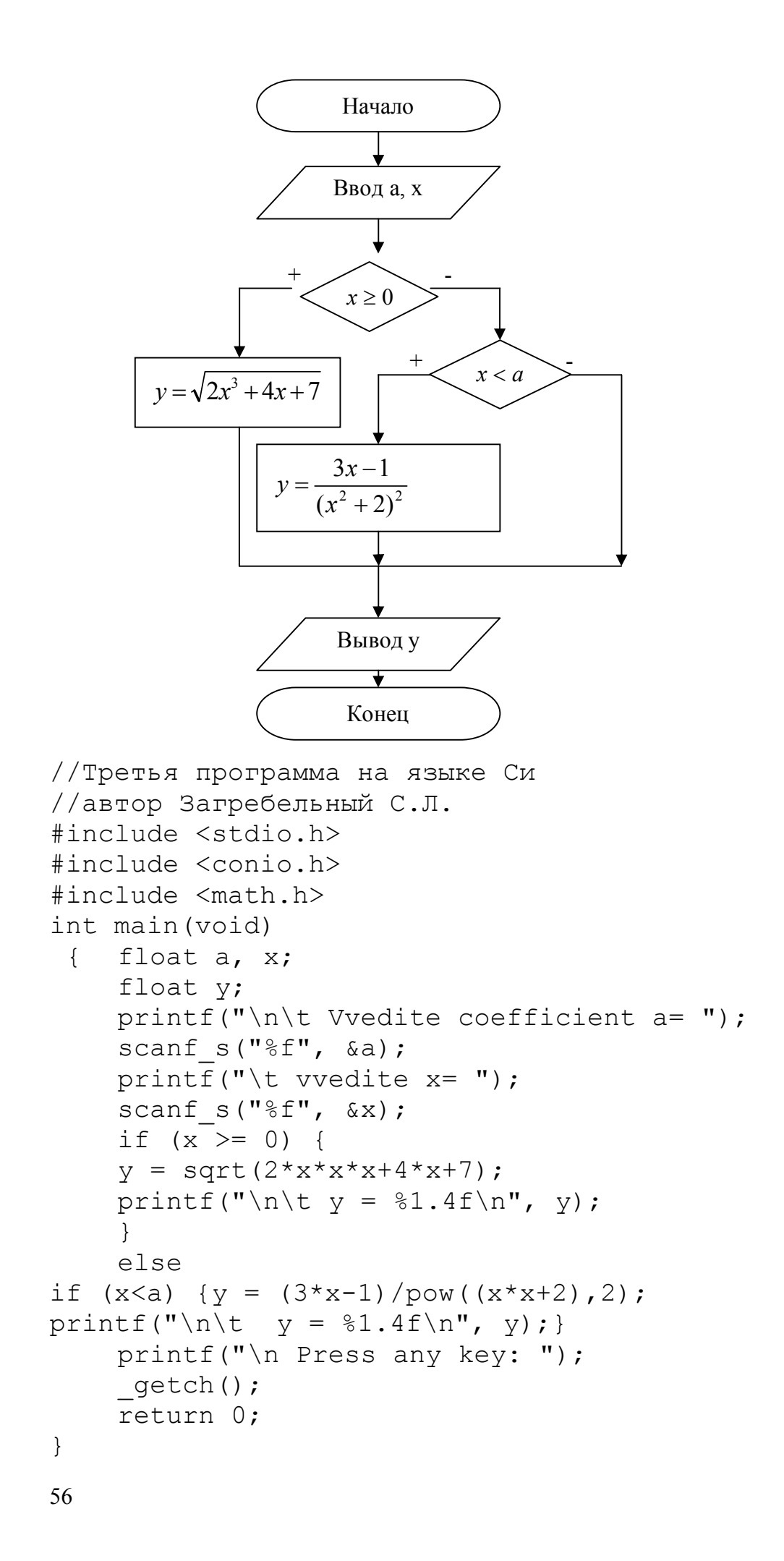

### Индивидуальные задания

Создать блок-схему и программу вычисления функции с использованием оператора IF. Вычислить значение функции у для разных значений аргумента **x**,

$$
y = \begin{cases} f_1(x), ec\pi u & x \le 0\\ f_2(x), ec\pi u & 0 < x \le a\\ f_3(x), ec\pi u & x > a \end{cases}
$$

значение **х** и а вводить с клавиатуры.

*Buд функций f*<sub>1</sub>(x), f<sub>2</sub>(x) *u* f<sub>3</sub>(x) выбрать из таблицы 3.2. в соответствии  $c$  номером своего варианта.

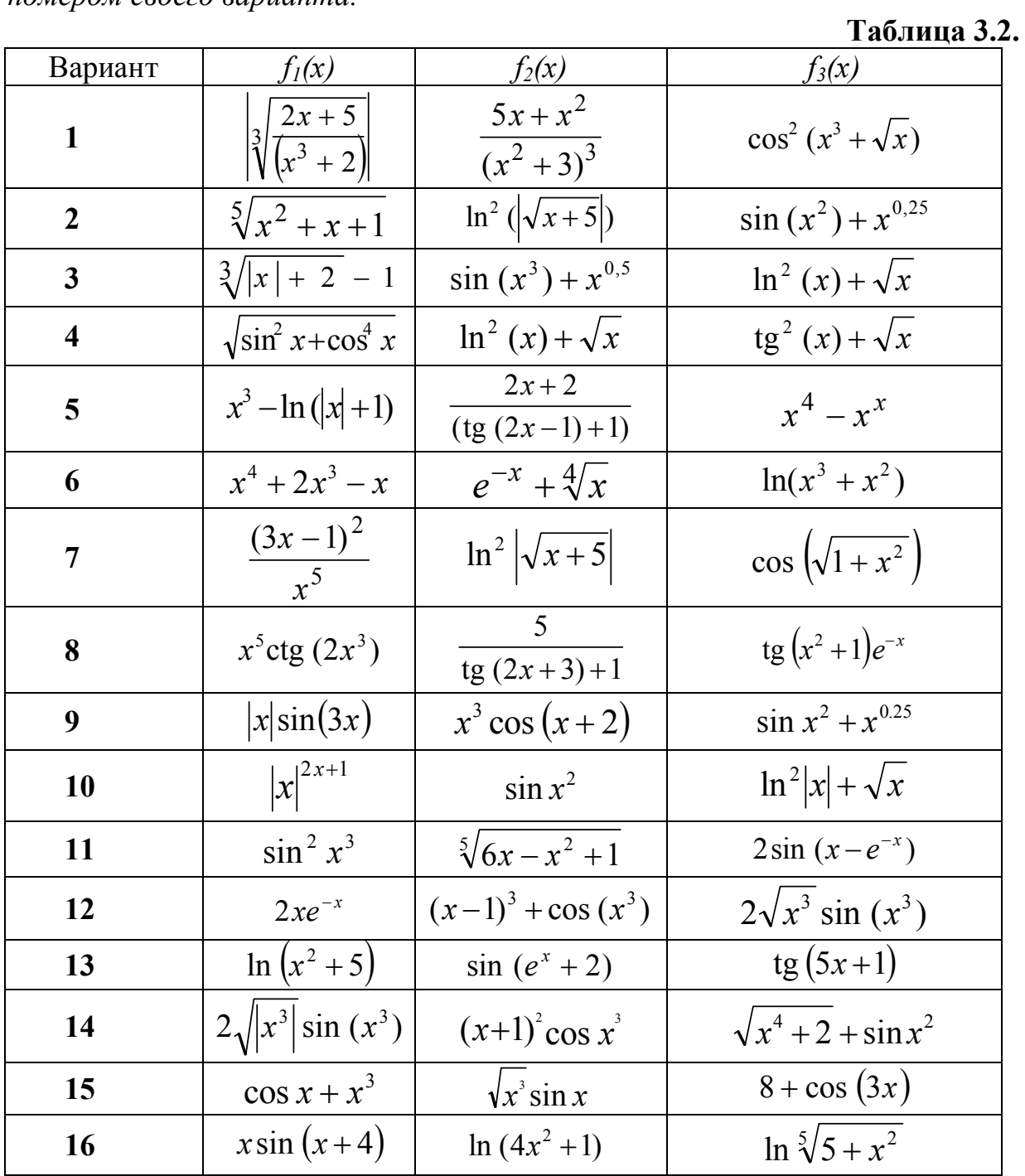

#### 17  $x^4 + 2x^3 - x$  $1,3\sqrt{4+x^2}$  $x+1$ <sup>| $x$ </sup> **18**  $|x|^5 \text{ctg} |x|$  $ln(x^2 + 1)$  $x^2 + 1$   $e^{-2x} - \frac{3}{2} |x + 1|$ **19**  $x^5 \text{ctg} (2x^3)$  $\sqrt[5]{x^4 + 3}$  $\left|\sin^2 x + 1\right|^{2x}$ **20** ctg  $(3x-1)^2$  2+  $\frac{2}{x} + xe^{-x}$  $xe^{-x}$   $\sin^3 x^2$ **21**  $x \sin(x-1) \left( x-1 \right)^3 + \cos x^3$  $|x|^{3}$  sin  $x^{3}$ **22**  $\left| \frac{(x+1)}{(x+2)^3} \right|$  $(x+1)/(|x|+2)^3$   $e^x + \cos(x+2)$  3ln  $\sqrt[5]{\sin^2(x+2)}$  $3 \ln \sqrt[5]{\sin^2 x + 2}$ **23**  $3x^5 - c t g x^3$  $ln (sin 4x + 1)^2$  $\sqrt[3]{2x^2 + x^4 + 1}$ 24  $1,3\sqrt{4+x^2}$  $3^{x+3}$  $3^{x+3}$   $x^{x+1} \sin(x+2)$ 25  $e^{-3x} + \cos x \quad |\quad \sin^3 x^4$  $\sin^3 x^4$  $e^{-x} + \sqrt[3]{3x^2 + 1}$ **26**  $x^3 + (|x|+1)^{0,1x}$  $+(|x|+1)^{0,1x}$   $(x-1)^3 + \cos(2x^3)$  sin  $(7x) +$ tg (0,01*x*) **27** tg  $(0, 1\pi x^2) + x$  $\pi x^2$ )+x  $e^{x+1}$  - sin  $(x + \pi)$  3<sup>5</sup>/sin<sup>2</sup>  $3\sqrt[5]{\sin^2 x + 2}$ **28**  $\left(3x^5 - \text{ctg}(\pi x^3)\right)$  $(x+1)^{0,3}$  + sin 2*x*<sup>3</sup>  $5x - x^2$ **29**  $|x|_x^{\sin(x)} + \sin(x)$  $+\sin(x)$   $3^{x+3}$  + 2x  $x^2 + 3 + 2x$   $2^x + \sin(\pi x)$ **30**  $x^2 + \sin(7x)$  $x^3 + 10^x$  $+10^{x}$   $\sqrt{2x^{4}+x^{2}+1}$

# Продолжение таблицы 3.2.

## Контрольные вопросы

1. Как организуются множественные действия в операторе условия if?

2. Какой формат записи имеет тернарный оператор условия?

3. Какой оператор условия рекомендуется использовать для программирования меню?

4. В чем различие и сходство между операторами break и continue?

5. Как можно обеспечить выход из вложенных циклов?

6. Как можно организовать переходы в различные точки программы на **ɋ++**?

7. Какие логические операторы отношения используются в языке **ɋ++**?

8. Что произойдет, если в операторе switch после метки **case** не использовать оператор break?

9. Что произойдет, если в операторе switch не поставить метку default и условие переключения не совпадет ни с одной меткой **case**?

# **ɅȺȻɈɊȺɌɈɊɇȺəɊȺȻɈɌȺ 4**

**Организация циклов в языке C++** 

### **Теоретическая часть**

Операторы цикла относятся к управляющим конструкциям всякого языка программирования. Управляющие операторы и конструкции языка задают порядок, в котором выполняются вычислительные операции программы.

## **4.1. Оператор while**

Изучение операторов цикла начнем с оператора while. Цикл while имеет следующий формат (синтаксис) записи:

while (expression)

program statement;

Производится расчет выражения expression, заключенного в круглые скобки. Если в результате расчета выражения expression получается истинный результат (TRUE), то выполняется утверждение program statement, следующее непосредственно за закрывающей круглой скобкой. После выполнения этого утверждения вновь рассчитывается выражение expression. Если в результате расчета будет TRUE, то вновь будут выполнены утверждения program statement. Цикл повторяется до тех пор, пока в результате расчета выражения expression (в круглых скобках оператора while) не будет получено значение FALSE (ложный), которое является признаком окончания цикла, после чего выполнение программы продолжается с утверждения, следующего за утверждением program statement. Когда требуется выполнить группу утверждений, то она (группа) располагается в фигурных скобках:

```
while (expression) 
{ 
program statement; 
program2 statement2; 
program3 statement3; 
... 
}
```
Открывающаяся фигурная скобка может следовать непосредственно после закрывающей круглой скобки оператора while. Все, что находится в фигурных скобках, будет выполняться, пока верно выражение expression.

Очевидно, что неверное задание выражения expression может привести к бесконечному циклу (к зацикливанию).

# **4.2. Оператор for**

Оператор цикла for имеет следующий формат записи: for (init expression; loop condition; loop expression) program statement;

Три выражения, заключенные в круглые скобки оператора цикла for, задают условия выполнения программного цикла.

Первый параметр init expression используется для задания начального значения цикла.

Второй компонент loop condition определяет условие или условия, в соответствии с которыми будет происходить выход из цикла. Повторение будет происходить до тех пор, пока это условие (или условия) выполняются. Если условие не выполняется, то цикл немедленно заканчивается.

Третий параметр loop expression выполняется каждый раз, когда заканчивается обработка тела цикла, т.е. program statement.

Чаше всего выражения init expression и loop expression являются операторами присваивания или вызовами функций, а второе выражение loop condition – выражением отношения или логическим выражением. Любую из трех частей можно опустить, но точки с запятыми должны остаться на своих местах. Если опустить init expression или loop expression, то соответствующие операции не будут выполняться. Если же опустить проверку условия loop condition, то по умолчанию считается, что условие продолжения цикла всегда истинно, и тогда цикл станет бесконечным (произойдет зацикливание).

Когда требуется выполнения нескольких утверждений, то они должны заключаться в фигурные скобки:

```
for (init expression; loop condition; loop expression)
{ 
program1 statement1; 
program2 statement2; 
program3 statement3; 
... 
}
```
В представленном случае тело цикла находится в фигурных скобках.

Конструкция цикла, реализованная оператором for, может быть выполнена также и оператором while следующим образом:

```
init expression;
while (loop_condition) 
{ 
program statement; 
loop expression;
}
```
Исключением является применение операции continue.

В программах языка С возможно применять вложенные циклы, каждый из которых контролируется своей переменной цикла и своим отношением (второе выражение в круглых скобках оператора for). Вложенные циклы могут идти непосредственно друг за другом или составлять тело цикла с помощью фигурных скобок. Возможно также использование двух индексных переменных для инициализации начала цикла с последующим их инкрементированием (увеличением) или декрементированием (уменьшением).

# **4.3. Оператор do-while**

Рассмотренные операторы цикла while и for производят проверку условия выполнения цикла до начала выполнения тела цикла. Поэтому тело цикла может ни разу не выполниться, если с самого начала результатом расчета условия выполнения цикла будет значение FALSE (ложь). В случае необходимости производить проверку условия выполнения цикла после тела цикла (т.е. когда выполняется хотя бы одно предписанное действие в теле цикла) прибегают к циклу do–while.

Оператор цикла do–while имеет следующий формат записи:

```
do 
program statement; 
while (loop expression);
```
Выполнение цикла do–while происходит следующим образом: сначала выполняется утверждение program statement, затем производится проверка условия выполнения цикла loop expression с помощью оператора while. Если результатом проверки будет значение TRUE (истина), то выполнение цикла продолжится, и утверждение program statement всякий раз будет выполняться вновь. Повторение цикла будет продолжаться до тех пор, пока в результате проверки условия выполнения цикла loop expression будет получаться значение TRUE. Когда в результате проверки условия будет вычислено значение FALSE (ложь), то выполнение цикла прекратится и произойдет переход к утверждению (следующему фрагменту программы), непосредственно следующему за циклом.

Таким образом, цикл do-while гарантированно выполнится хотя бы один раз.

В случае выполнения нескольких утверждений используются фигурные скобки для выделения тела цикла:

```
do { 
program1 statement1; 
program2 statement2; 
program3 statement3; 
... } while (loop expression);
```
Оператор цикла while называется оператором цикла с предусловием, оператор цикла for называется оператором цикла с параметром, оператор цикла do–while называется оператором цикла с постусловием.

## Практическая часть

Рассмотрим примеры программ с операторами циклов while, for и do– while.

Пример 1. Напишите программу вывода на экран пользователя целых положительных чисел с помощью оператора while. Начальное и последнее число должно задаваться пользователем с клавиатуры.

```
Программный код решения примера:
#include <stdio.h> 
#include <conio.h> 
int main(void) 
\{int i, \dot{\eta} = 0, n;
printf("\n\t Enter the primary natural number: ");
scanf s("%d", \&i);printf("\t Enter the last natural number: "); 
scanf s("8d", \&n);printf("\n\t The numbers are:");
while (i \leq n) {
printf("\n\t \$3d", i);
++i;++\dagger;} 
printf("\n\t Total numbers: \delta d\n", j);
printf("\n Press any key: "); 
       qetch();
       return 0; 
  } 
            as c:\users\user\documents\visual studio 2010\Projects\lab_4\Debug\lab_4.exe
                                                               \BoxEnter the primary natural number: 3<br>Enter the last natural number: 14
                  The numbers are:
                  \frac{1}{14}<br>Total numbers: 12
             Press any key: _
```
Рис. 4.1. Результат выполнения программы с вводом целых чисел

Возможный результат выполнения программы показан на рис. 4.1.

В программе использована функция scanf s(), принятая в MS Visual Studio. В программе применено инкрементирование переменных, принятое в языке  $C$ , а именно  $++i$  или  $++i$  означает, что переменные увеличиваются на единицу. При этом знаки "++" могут располагаться перед именем переменной или после. Отличие в том, что  $++i$  – это значение переменной после увеличения, а  $i^{++}$  – сначала переменная имеет заданное значение, а потом происходит ее увеличение. Для переменных цикла обе формы равнозначны.

Условием цикла является то, что пока переменная і меньше или равна

переменной n (предполагается, что n больше начального значения i), то будут выполняться действия (печать и увеличение переменной *j*), заложенные в теле цикла. Расчет выражения, заключенного в круглые скобки оператора, предназначен для проверки нестрогого неравенства переменной і по отношению к переменной п. Если это неравенство выполняется, то в теле цикла происходят печать и увеличение (инкрементирование) переменных i, j.

Пример 2. Напишите программу табличного вывода строчных букв датинского алфавита и их десятичных кодов с помощью оператора цикла *for.* 

Как известно, в латинском алфавите 26 букв. Поэтому можно создать массив символов этих букв. С учетом того, что тип char представляет собой целочисленный тип, то можно обойтись без создания массива.

Программный код решения примера:

```
#include <stdio.h> 
#include <conio.h> 
int main(void){ 
     int j = 1;
     char a = 'a';printf("\n Table code characters:\n");
for ( ; a \leq 'z'; +a)printf("\n 84d) 82c: code84d", 1++, a, a);
     printf("\n\ln \ Press any key: ");
     _getch(); 
     return 0;
```
}

Результат выполнения программы показан на рис. 4.2.

|                                                                 |                            | an c:\users\user\documents\visual studio 2010\Projects\lab_4\Debug\lab_4.exe | $ \Box$ $\times$ |
|-----------------------------------------------------------------|----------------------------|------------------------------------------------------------------------------|------------------|
|                                                                 |                            | Table code characters:                                                       | $\blacktriangle$ |
|                                                                 |                            |                                                                              |                  |
| 1)                                                              | a: code                    | 97                                                                           |                  |
| $\frac{2}{3}$                                                   | b: code                    | 98                                                                           |                  |
|                                                                 | c: code<br>d: code 100     | 99                                                                           |                  |
|                                                                 | e: code 101                |                                                                              |                  |
|                                                                 | f: code 102                |                                                                              |                  |
|                                                                 | g: code 103                |                                                                              |                  |
|                                                                 | h: code 104                |                                                                              |                  |
| 456782                                                          | i: code 105                |                                                                              |                  |
| 10)                                                             | $j$ : code 106             |                                                                              |                  |
| $\frac{11}{12}$                                                 | k: code 107                |                                                                              |                  |
|                                                                 | l: code 108                |                                                                              |                  |
| 13)                                                             | m: code 109                |                                                                              |                  |
|                                                                 | n: code 110                |                                                                              |                  |
|                                                                 | o: code 111                |                                                                              |                  |
|                                                                 | p: code 112                |                                                                              |                  |
| $\begin{array}{c} 14 \\ 14 \\ 15 \\ 16 \\ 17 \\ 18 \end{array}$ | q: code 113                |                                                                              |                  |
|                                                                 | r: code 114                |                                                                              |                  |
| 19)                                                             | s: code 115                |                                                                              |                  |
| 20)                                                             | t: code 116                |                                                                              |                  |
| $\frac{21}{22}$                                                 | u: code 117<br>v: code 118 |                                                                              |                  |
| 23)                                                             | w: code 119                |                                                                              |                  |
| 24)                                                             | x: code 120                |                                                                              |                  |
| 25)                                                             | y: code 121                |                                                                              |                  |
| 262                                                             | z: code 122                |                                                                              |                  |
|                                                                 |                            |                                                                              |                  |
| Press any key:                                                  |                            |                                                                              |                  |
|                                                                 |                            |                                                                              |                  |

Рис. 4.2. Таблица десятичных кодов букв латинского алфавита

Форматированный вывод данных предусматривает выравнивание по правому краю, для чего предусматриваются числовые спецификаторы типа %4d и %2c для целых чисел и символов в функции printf().

Пример 3. Вычислите с точностью до "машинного нуля" значение суммы числового ряда:

```
...
                                                                                      4 \cdot 5 \cdot 61
                                                         3 \cdot 4 \cdot 51
                            2 \cdot 3 \cdot 41
1 \cdot 2 \cdot 31
                                                                                                             \overline{+}\cdot 5 \cdot\overline{+}.4.\overline{+}\cdot 3.
                     \ddot{}\cdot 2 \cdot
```
Программный код решения примера: #include <stdio.h> #include <conio.h> int main(void) { double denom; double sum $1 = 0.0$ , sum $2 = 0.0$ ; int  $k = 1$ ; denom = k \* (k + 1) \* (k + 2); // знаменатель ряда do {  $sum1 = sum2;$ sum2 += 1.0 / denom; denom = denom / k  $*$  (k + 3);  $++k$ : } while  $(sum1 < sum2)$ ; printf("\n\t The amount of numerical series:  $\{q\}$ n", sum2); printf("\n Press any key: "); \_getch(); return 0;

}

В приведенной программе сумма вычисляется как значение переменной sum2. Ее предыдущее значение сохраняется в переменной sum1. Так как приближенное значение с добавлением неотрицательных слагаемых не уменьшается, условием продолжения цикла служит отношение sum1 < sum2 (поскольку растет знаменатель denom). Когда при добавлении очередного слагаемого значение суммы остается неизменным (за счет конечной разрядной сетки для представления вещественных чисел), нарушается условие sum $1 \leq \text{sum2}$  и цикл прекращается. Таким образом, конечность разрядной сетки представления вещественных чисел в компьютере определяет собой "машинный нуль".

Инициализация знаменателя сделана до начала цикла. Форматный вывод результата выполнен с помошью спецификатора символа "l".

Результат выполнения программы показан на рис. 4.3.

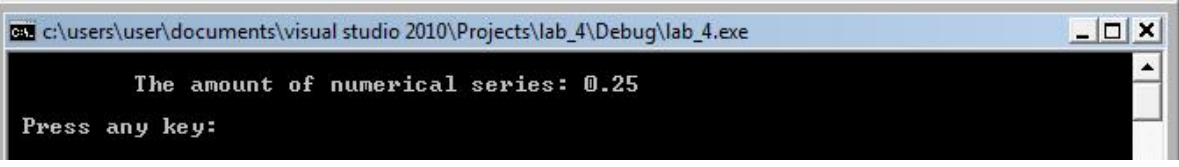

Рис. 4.3. Результат подсчета суммы бесконечного ряда

Пример 4. *Произведите реверс цифр заданного целого числа*, **вводимого с клавиатуры пользователем.** 

Задача заключается в том, чтобы, например, число 123 переписать как 321.

```
Программный код решения примера:
#include <stdio.h> 
#include <conio.h> 
int main(void) 
  { long int x, r; 
     printf("\n Enter an integer: "); 
     scanf s("%ld", \&x);printf("\n Reverse-digit number \deltald:\n\n\t", x);
     do { 
     r = x % 10;printf(" %ld", r); 
     x = x / 10;} while ( x := 0);
     printf("\n\ln Press any key: ");
     _getch(); 
     return 0;
```
}

В программе применена операция арифметическая операция деления по модулю, которая имеет символ процента, т.е. "%". Любой остаток, получающийся в результате деления целых чисел, будет отброшен. В шкале старшинства оператор деления по модулю имеет приоритет, равный приоритету операторов умножения и деления. Переменные, используемые в программе, объявлены как длинные числа, поэтому применен тип long int (или long). В некоторых компиляторах имеются отличия между типами int и long int в смысле максимально поддерживаемого значения числа.

Результат выполнения программы показан на рис. 4.4.

| C:\users\user\documents\visual studio 2010\Projects\lab_4\Debug\lab_4.exe | $-10$ |
|---------------------------------------------------------------------------|-------|
| Enter an integer: 654321                                                  |       |
| Reverse-digit number 654321:                                              |       |
| 1 2 3 4 5 6                                                               |       |
| Press any key:                                                            |       |

Рис. 4.4. Результат программы по реверсу числа

Пример 5. На основе только оператора цикла for напишите программу по выводу "горки" заглавных букв, симметрично убывающих к  $\tilde{\theta}$ vкве, введенной пользователем. Также на основе оператора шикла for предусмотрите защиту от неправильного ввода.

Программный код решения примера:

#include <stdio.h> #include <conio.h>

```
int main (void) { 
     int p = 0;
     char ch = 'A';
     char i, j, k, ch2, kk, chA;
     chA = ch:
printf("\n Enter a capital letter between \"A\" and
\langle"S\langle": ");
scanf s("%c", &ch2, sizeof(char));
for(chA = 1; chA >= ch2; chA- )
  { printf("\n Error! Press any key: "); 
     _getch(); 
     return -1; }
for (kk = 'S'+1; kk \leq ch2; kk++){printf("\n Error! Press any key: "); 
     _getch(); 
     return -1;}
k = ch2;for ( kk = ch; kk \leq k; kk++)
 { printf("\n ");
for (ch2 = ch; ch2 \leq k-p; ch2++)printf(" "); 
for (j = ch; j \leq k, j \neq j)printf("\frac{8}{3}c", j);
      for (i = kk; i > ch; i--)printf("\textdegree c", i-1);
     p++;} 
    printf("\n\n Press any key: ");
     qetch();
     return 0;
```
}

Пример выполнения программы показан на рис. 4.5.

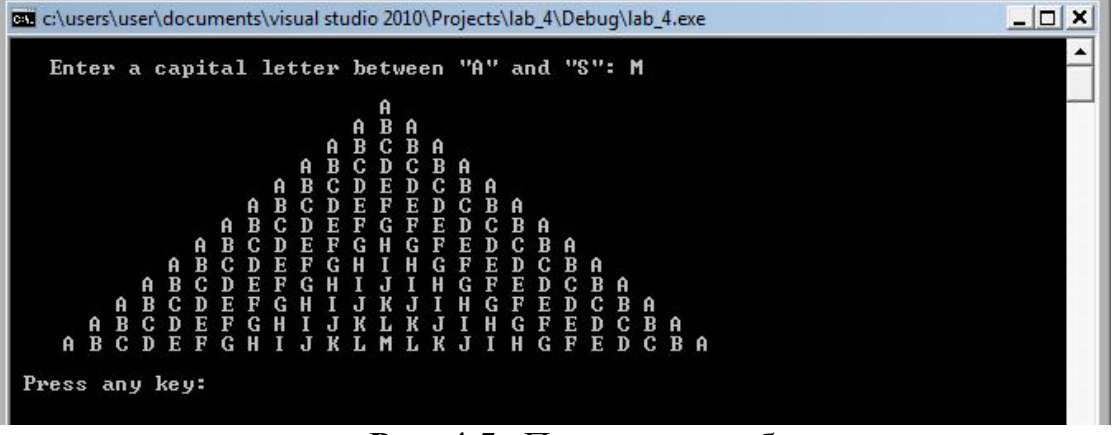

Рис. 4.5. Пример горки букв

Пример 6. Создать блок-схему к программе и программу на языке программирования  $CH++$  таблицы табулирования функции

$$
y = \begin{cases} 2x + 2, & e \text{ or } x \le 0 \\ \sqrt{x + 3}, & e \text{ or } x > a \end{cases}
$$
  

$$
\cos^2(x + 2), e \text{ or } x > a
$$

 $c$  использованием оператора While на отрезке [-2; 5] с шагом 0,8.

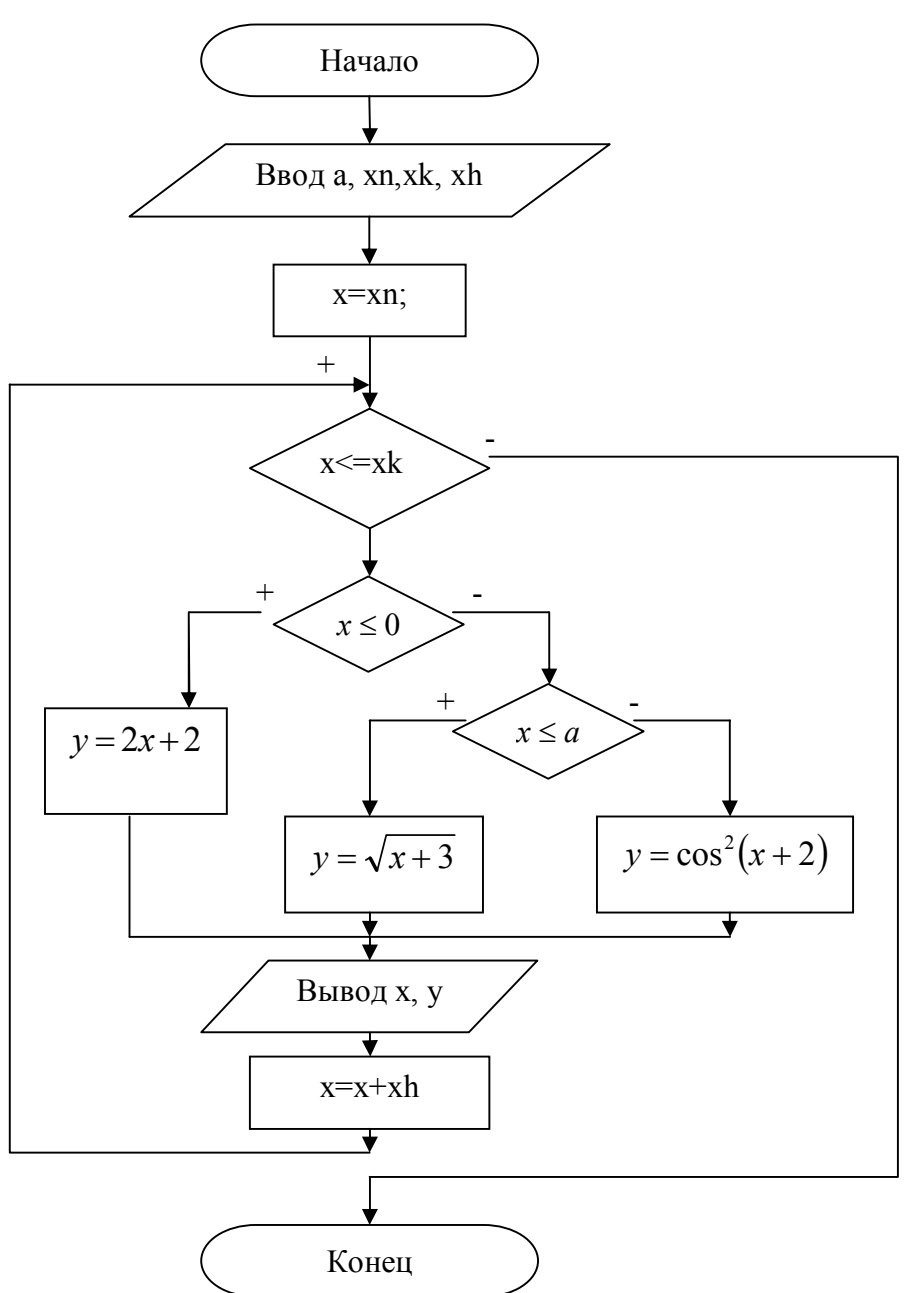

**Блок-схема к заданию** 

 $\Pi$ рограммный код решения примера:

```
// Четвертая программа на языке Си++
// Автор Загребельный С.Л.
#include <stdio.h> 
#include <conio.h>
```

```
#define USE MATH DEFINES
#include <math.h> 
#include <limits.h> 
#include <float.h> 
int main(void) 
  {double xn, xk, xh, a, x, y; 
printf("\n\t Vvedite xn= "); 
scanf s("%lf", &xn);
printf("\t vvedite Xk= "); 
scanf s("%lf", &xk);
printf("\t vvedite Xh= ");
scanf s("%lf", &xh);
printf("\t vvedite a= ");
scanf s("%lf", &a);
printf("\n\t Tablica znacheniy");
x=xn; 
while (x \leq xk) {
    if (x \le 0) { y = 2 \cdot x + 2; }else {
    if (x \le a) \{y = sqrt(x+3); \}else\{if (x>a) \{y=pow(cos(x+2),2); \}printf("\n\t %4.3f\t\t%4.3f\n", x,y); 
    x=x+ xh; \; \;printf("\n Press any key: "); 
    _getch(); 
    return 0; 
  }
```
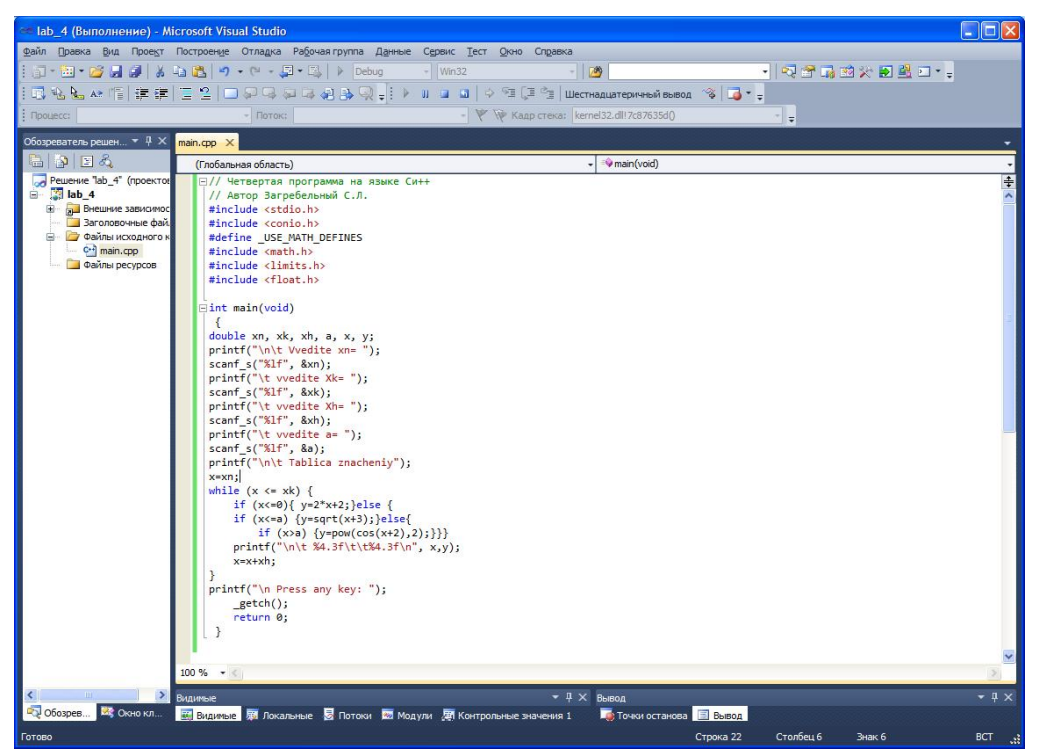

Рис. 4.6. Окно программы

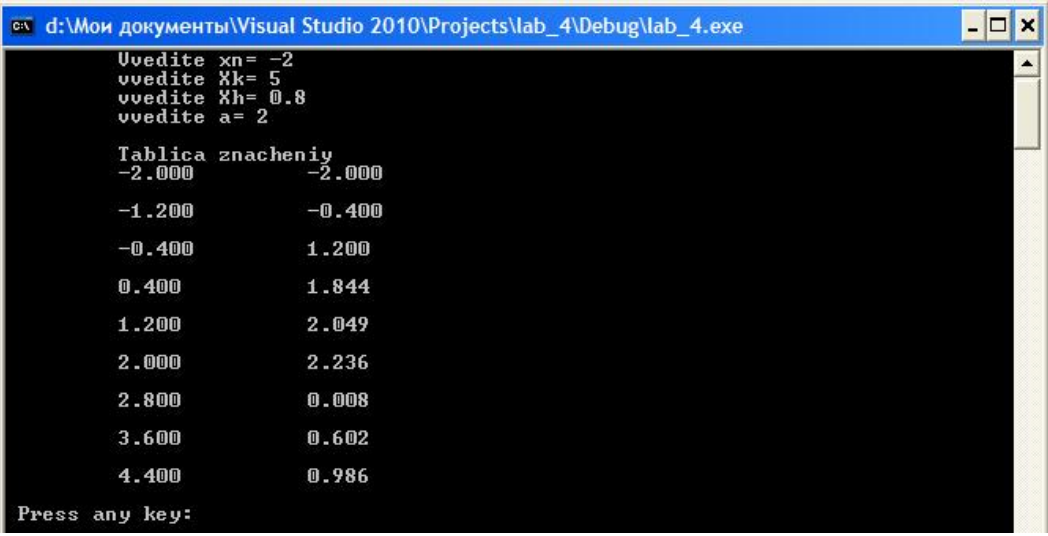

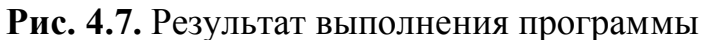

### Индивидуальные задания

Создать блок-схему к программе и программу на языке программирования  $CH++$ таблицы табулирования функции

 $(x)$  $(x),$  $\bigl\vert f3(x)\bigr\rangle$  $\Big\}$  $\left\{ \right.$  $\int$  $>$  $\langle x \leq$  $\leq$  $=$  $f3(x)$ , *ecnu*  $x > a$  $f2(x)$ ,  $ec\pi u \quad 0 < x \leq a$ *f* 1(x), если х *ɭ*  $3(x)$ ,  $2(x)$ , если 0  $\Gamma(x)$ ,  $ec\pi u \cdot x \leq 0$ 

 $c$  использованием оператора While на отрезке [xn;xk] с шагом xh. *Ⱦɚɧɧɵɟɜɡɹɬɶɫɬɚɛɥɢɰɵ 4.2.* 

## **Таблица 4.2**

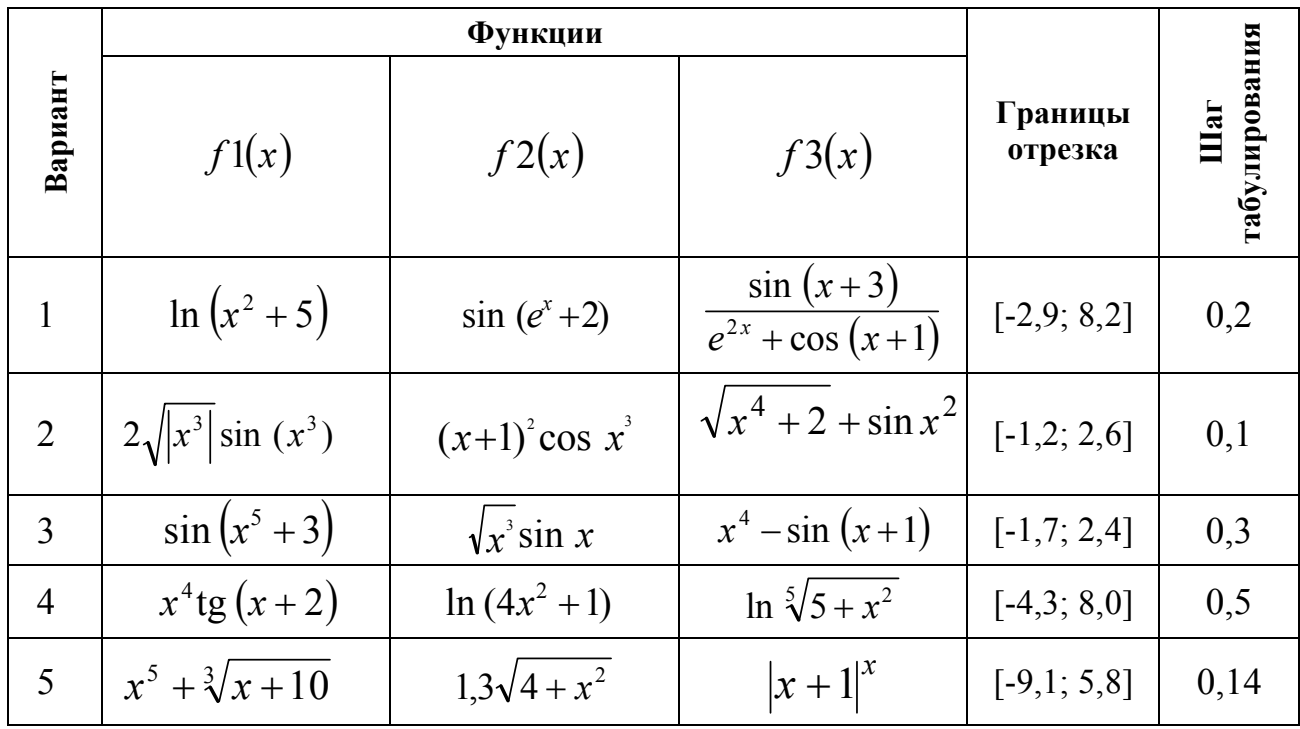

# Продолжение таблицы 4.2.

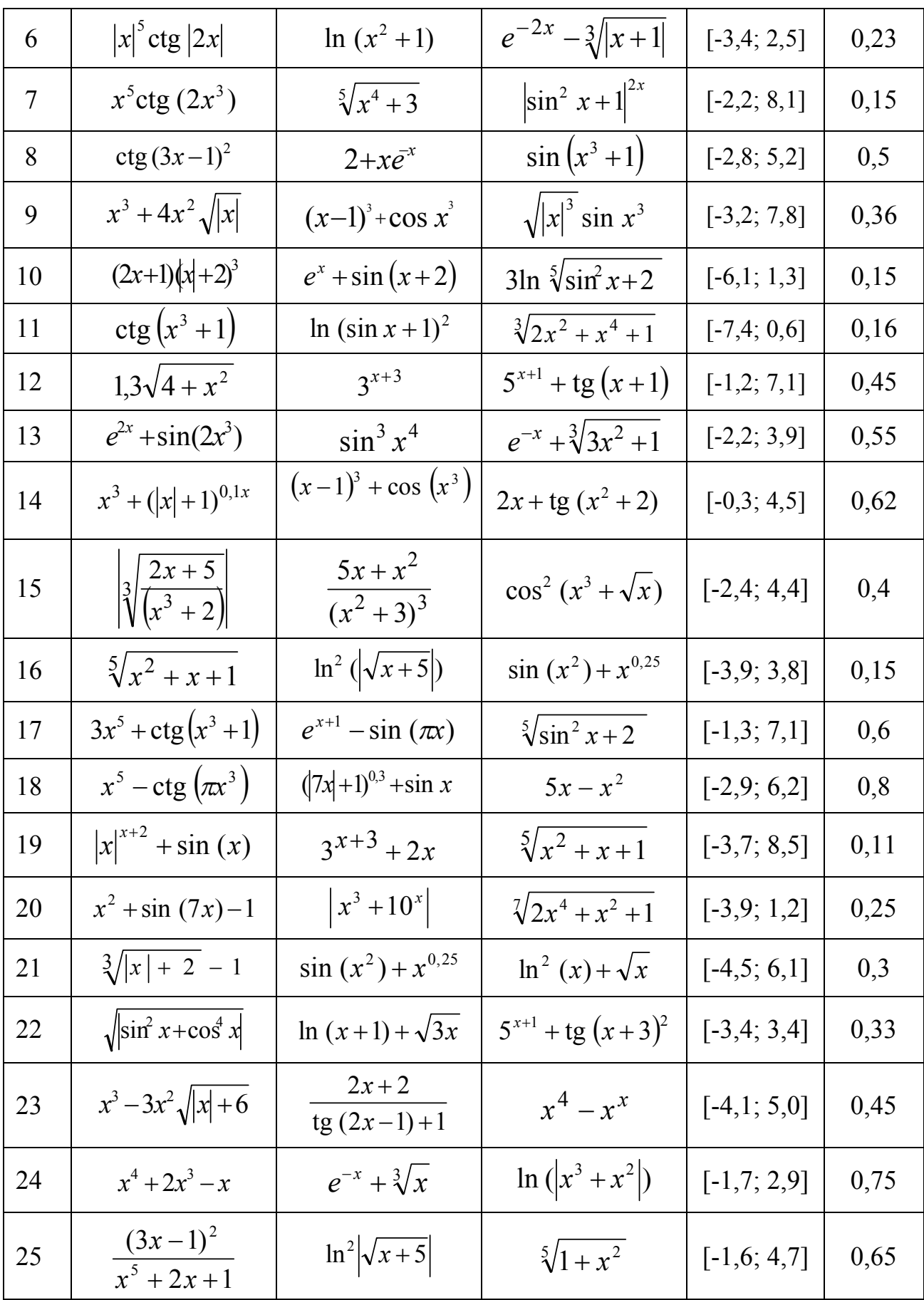

### Продолжение таблицы 4.2.

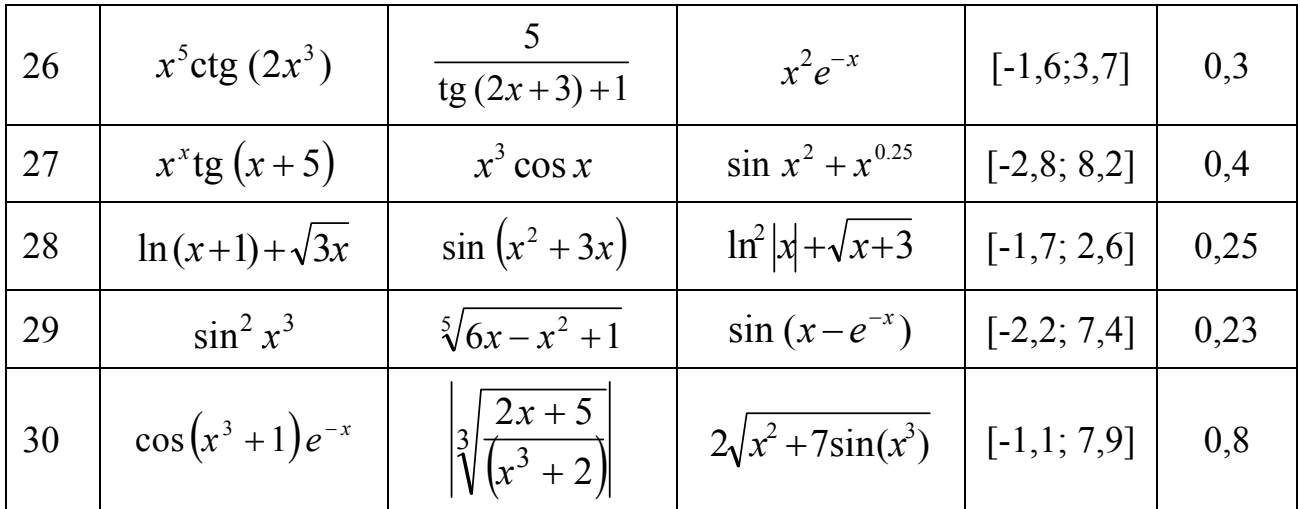

### Контрольные вопросы

1. Как организуются составные операторы циклов в языке С?

2. Как организуются вложенные циклы в языке С?

3. В каких случаях может произойти зацикливание при использовании оператора цикла с предусловием?

4. В каких случаях может произойти зацикливание при использовании оператора цикла с постусловием?

5. Сколько условий требуется для работы оператора цикла с параметром?

6. Сколько операторов отношения в языке С? Перечислите их.

7. Как реализуется взаимозаменяемость операторов цикла while и for?

8. В чем сходство и различие между циклами с предусловием и с постусловием?

# **ɅȺȻɈɊȺɌɈɊɇȺəɊȺȻɈɌȺ 5**

Одномерные числовые массивы в языке программирования C++. Селективная обработка элементов массива. Нахождение минимального **И МАКСИМАЛЬНОГО ЭЛЕМЕНТОВ МАССИВА.** 

### **Теоретическая часть**

В языке программирования С заложены средства для задания последовательностей упорядоченных данных. Такие последовательности называются массивами. В массивах должны быть упорядочены данные одного и того же типа. В данной лабораторной работе будут рассматриваться массивы с целыми и вещественными типами данных, т.е. типы int, float или double.

Массивы данных могут быть одномерными (векторами размера  $1 \times n$ или  $n \times 1$ ), двухмерными (матрицами размера  $n \times m$ ) или многомерными (размера  $n \times m \times p$ ...). В частности, для векторов и матриц в приведенной записи первый индекс означает количество строк, а второй (число или буква) – это количество столбцов. Для названия массива может быть использована переменная, состоящая из букв (буквы), букв с цифрами, букв с цифрами и знаком подчеркивания и т.д. в соответствии с правилами объявления переменных, принятых в языке С. Если размерность массива меньше, чем требуется, то компилятор не выласт сообщения об ошибке. Выхол за границы массивов должен следить только сам программист.

### **5.1. Одномерные массивы**

Одномерный массив – это список связанных однотипных переменных. Общая форма записи одномерного массива:

тип имя массива [размер];

В приведенной записи элемент тип объявляет базовый тип массива. Количество элементов, которые будут храниться в массиве с именем имя массива, определяется элементом размер.

В языке С индексация массива начинается с нуля. Например, если размер массива определен величиной 9, то в массиве можно хранить 10 элементов с индексацией 0, 1, 2, 3, 4, 5, 6, 7, 8, 9.

Доступ к отдельному элементу массива осуществляется с помощью индекса. Индекс описывает позицию элемента внутри массива.

Все массивы занимают смежные ячейки памяти, т.е. элементы массива в памяти расположены последовательно друг за другом. Ячейка памяти с наименьшим адресом относится к первому элементу массива, а с наибольшим – к последнему.

Для одномерных массивов общий размер массива в байтах вычисляется по формуле:

 $BCETO$  байт = размер типа в байтах \* количество элементов

В языке С нельзя присвоить один массив другому. Для передачи
элементов одного массива другому необходимо выполнить присвоение поэлементно.

#### 5.2. Инициализация массива

В языке C++ массив при объявлении можно инициализировать.

Общая форма инициализации массива:

```
тип имя массива[размер1] * [размерN] =
{convoc значений};
```
В список значений входят констант, разделенных запятыми. Типы констант должны быть совместимыми с типом массива.

Пример инициализации одномерного массива:

int A[5] =  $\{1, 2, 3, 4, 5\}$ ;

При этом  $A[0] = 1$ ,  $A[1] = 2$  и т.д.

В языке С возможна инициализация безразмерных массивов. Например, для одномерного массива:

int A[ ] =  $\{1, 2, 3, 4, 5\}$ ;

#### Практическая часть

Пример 1. *Напишите программу заполнения одномерного массива* случайными числами из интервала от 1 до 15 по случайному равномерному закону. Отсортировать массив случайных чисел по возрастанию.

Для решения поставленной задачи применим сортировку методом прямого выбора. Алгоритм сортировки заключается в следующем:

1. В исходной последовательности из N элементов отыскивается элемент с наименьшим ключом.

2. Он меняется местами с первым элементом.

3. В оставшейся последовательности из (N–1) элементов отыскивается минимальный элемент и меняется местами со вторым элементом и т.д., пока не останется один, самый большой элемент.

```
#include <stdio.h> 
#include <conio.h> 
#include <time.h> 
#include <stdlib.h> 
#define Left 1 
#define Right 15 
#define N 10 
int main (void) { 
float R, r, min; 
float A[N]; 
int i, j, k;
unsigned int some;
```

```
long int L;
```

```
L = (long) time(NULL); // Системное время
some = (unsigned) L; // Приведение типов
srand(some); // Задание исходного случайного числа для
rand() 
printf("\nabla \cdot") The initial array of random numbers in the
interval [%d, %2d]\n", Left, Right);
for (i = 0; i < N; ++i)\frac{1}{2} Случайное число из интервала [0,1]
r = (float) rand() / RAND MAX;// Формирование случайного числа из заданного интервала
R = Left + (Right - Left) * r;// Заполнение массива случайными числами
A[i] = R;// Печать элементов исходного массива
for (i = 0; i < N; ++i)printf("\n\t %5d) %10.4f", i + 1, A[i]);
// Сортировка методом выбора
for (i = 0; i < (N - 1); ++i) { 
min = A[i]; k = i;for (j = i + 1; j < N; ++j)if (A[j] < min) { k = j; min = A[k]; }
A[k] = A[i]; A[i] = min;} 
// Печать отсортированного массива по возрастанию
print(f("\n\n\cdot \text{Sort} \text{ an array:}\n^n);for (i = 0; i < N; ++i)printf("\n\t %5d) %10.4f", i + 1, A[i]);
     printf("\n\n Press any key: ");
     _getch(); 
     return 0; 
}
```
Возможный результат выполнения программы показан на рис. 5.1.

| ev e:\Projects_C\Lab5\Debug\Lab5.exe |                |                                                             | $-10^{-1}$<br>Ιx |
|--------------------------------------|----------------|-------------------------------------------------------------|------------------|
|                                      |                | The initial array of random numbers in the interval [1, 15] | ۸                |
|                                      | 10.9855        |                                                             |                  |
|                                      | 13.6627        |                                                             |                  |
|                                      | 8.5642         |                                                             |                  |
|                                      | 4.6355         |                                                             |                  |
| ひとりはいのかり                             | 14.3651        |                                                             |                  |
|                                      | 9.5221         |                                                             |                  |
|                                      | 1.4862         |                                                             |                  |
|                                      | 4.8769         |                                                             |                  |
| 9)                                   | 7.0799         |                                                             |                  |
| 18>                                  | 7.6652         |                                                             |                  |
|                                      | Sort an array: |                                                             |                  |
| 1)                                   | 1.4862         |                                                             |                  |
| 2)                                   | 4.6355         |                                                             |                  |
| 3)                                   | 4.8769         |                                                             |                  |
| 4)                                   | 7.0799         |                                                             |                  |
| 5 <sub>2</sub>                       | 7.6652         |                                                             |                  |
| 6 <sub>2</sub>                       | 8.5642         |                                                             |                  |
| 7)                                   | 9.5221         |                                                             |                  |
| 8                                    | 10.9855        |                                                             |                  |
| 9)                                   | 13.6627        |                                                             |                  |
| 10)                                  | 14.3651        |                                                             |                  |
| Press any $key:$ $-$                 |                |                                                             |                  |

Рис. 5.1. Сортировка одномерного массива по возрастанию

В программе использованы директивы препроцессора для задания левой границы (#define Left 1), правой границы (#define Right 15) и размера одномерного массива (#define N 10). Включены дополнительные библиотеки time.h – для обращения к функциям системного времени, stdlib.h – для обращения к функциям генерации псевдослучайных чисел.

Пример 2. Напишите программу поиска максимального элемента в заданном одномерном массиве. Элементы массива являются иелыми числами.

```
#include <stdio.h> 
#include <conio.h> 
int main (void) 
{ 
      int i, size, max; 
      int A[ ] = {3, 5, 2, 8, 12, 0, -7, -3, -21};
size = sizeof(A)/sizeof(A[0]);printf("\nabla \cdot") The dimention of the array A is equal to:
\delta d \n\in, size);
max = A[0]; // The denominator are the same as the function of the system.for (i = 0; i < size; ++i)if (A[i] > max) max = A[i];
printf("\n\t Maximum array element: %d\n", max); 
printf("\n\n Press any key: "); 
      _getch(); 
      return 0; 
}
```
В программе использована инициализация безразмерного массива и определения его размерности с помощью функции sizeof().

Результат выполнения программы показан на рис. 5.2.

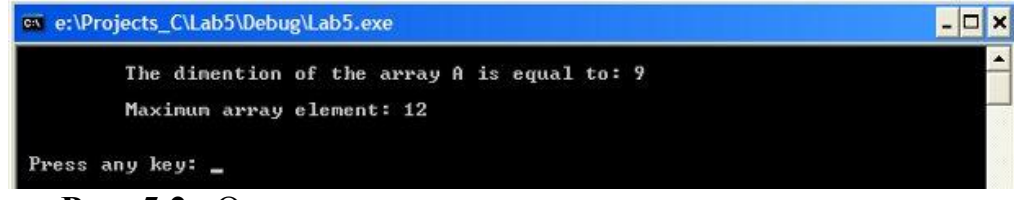

Рис. 5.2. Определение максимального элемента массива

Пример 3. Напишите программу циклической перестановки чисел  $3a\delta$ анного массива так, чтобы *i-е число стало (i+1)-м, а последнее число –* первым. Выведите на дисплей исходный массив и преобразованный. Программный код решения примера:

```
#include <stdio.h> 
#include <conio.h> 
#define N 55 
int main (void) 
{ 
     int i, j, k;
     double D[ ] = \{1.23, 2.34, 3.45, 4.56, 5.67,6.78}; 
     double B[N]; 
// Заведомо больший размер, чем у массива D
// Обнуление массива и выделение памяти для него
     for (i = 0; i < N; ++i)B[i] = 0.0;k = sizeof(D)/sizeof(D[0]);
B[0] = D[k-1];
for (i = 0; i < (k - 1); ++i)B[i+1] = D[i];printf("\n\t The original array:\n");
for (i = 0; i < k; ++i)printf("%8.2f", D[i]); 
printf("\n\n\t The reconfigured array:\n");
for (j = 0; j < k; ++j)printf("%8.2f", B[j]);
```

```
printf("\n\n Press any key: "); 
_getch(); 
return 0;
```
}

Результат выполнения программы показан на рис. 5.3.

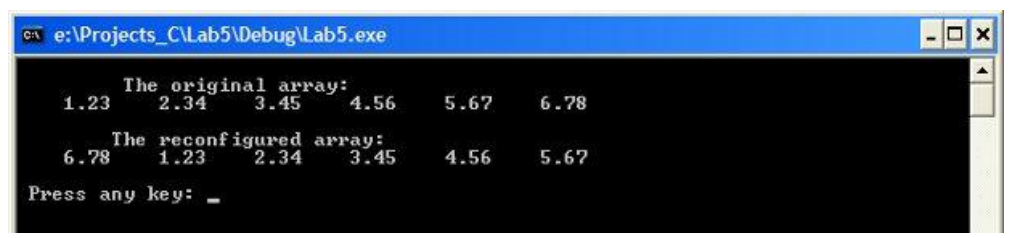

Рис. 5.3. Пример циклической перестановки элементов числового массива

Пример 4. *В данном одномерном массиве вещественных чисел* поменяйте местами элементы, стоящие на нечетных местах, с элементами, стоящими на четных местах. Предусмотрите четность и *ɧɟɱɟɬɧɨɫɬɶɪɚɡɦɟɪɧɨɫɬɢɦɚɫɫɢɜɚ.* 

Для определения четности места в заданном массиве можно использовать операцию деления по модулю, т.е. %.

```
#include <stdio.h> 
#include <conio.h> 
// Размер массива
#define n 7 
int main (void) { 
int i, k; 
// Пример массива
float A[n] = \{1.23F, 2.34F, 3.45F, 4.56F, 5.67F, 6.78F,7.89F}; 
float B[n];// Вспомогательный массив
// Обнуление массива
      for (i = 0; i < n; ++i)B[i] = 0;// Распечатка заданного массива
printf("\n\t\t The original array of dimention n =\delta d: \n", n);
printf("\setminus t");
```

```
for (i = 0; i < n; ++i)printf("%6.2f", A[i]); 
// Распечатка преобразованного массива
     printf("\n\n\t\t The reconfigured array:\n");
     for (i = 0; i < n; ++i) {
k = i % 2; // Для определения четности индекса массива
if (k == 0 \&\& i < n - 1)B[i] = A[i + 1];else if (k := 0 \& i > 0)B[i] = A[i-1];
else if (k == 0 & & i < n)B[i] = A[i];printf(''\t');
          for (i = 0; i < n; ++i)printf("%6.2f", B[i]); 
printf("\n\n Press any key: "); 
     qetch();
     return 0; }
```
При инициализации массива каждый его элемент снабжен суффиксом **F**.

Результат выполнения программы показан на рис. 5.4.

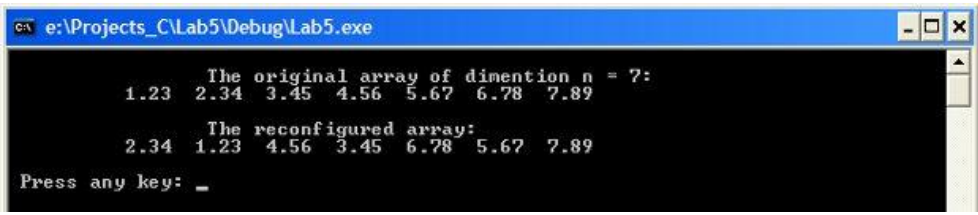

**Рис. 5.4.** Смена четных и нечетных мест чисел массива

**Пример 5.** *Создать блок-схему к заданию и программу на СИ++, если* дан массив  $A(8)$ , элементы которого нужно ввести с клавиатуры, найти сумму четных положительных элементов и минимальный элемент массива.

#### **Блок-схема к заданию**

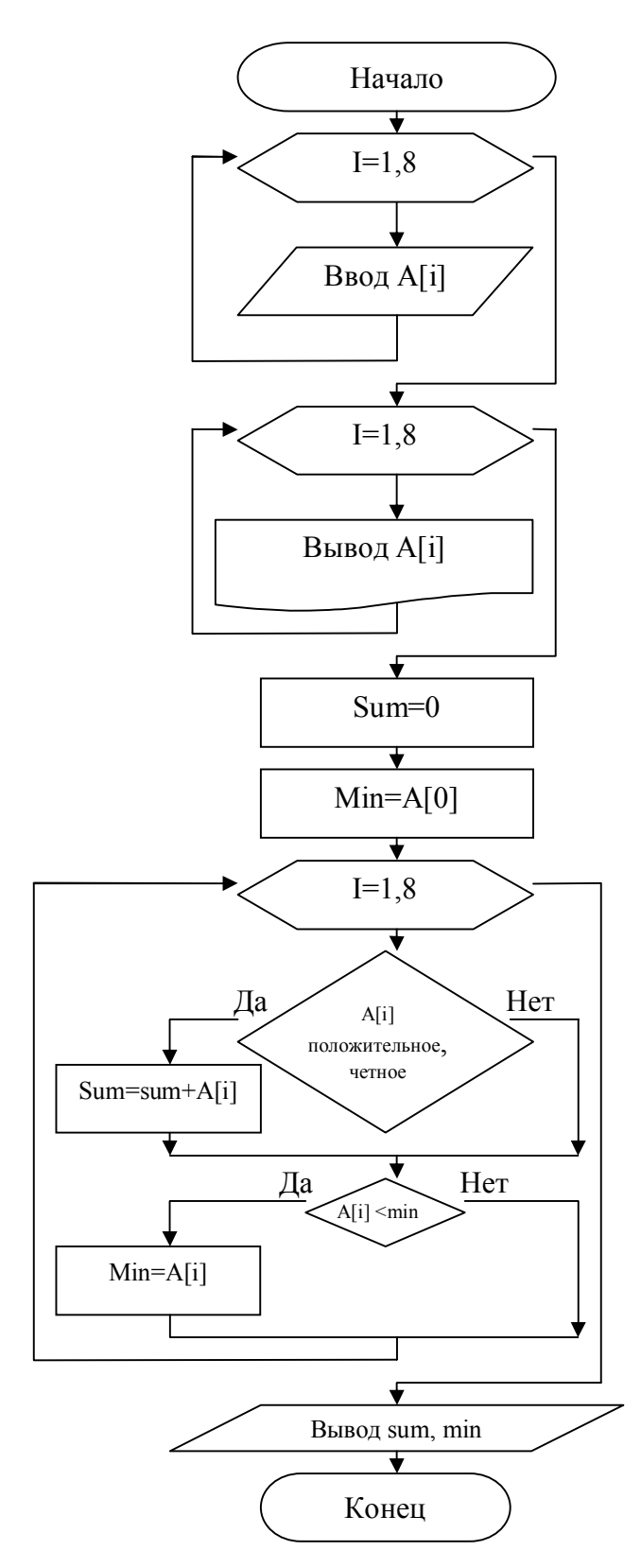

```
// Пятая программа на языке Си++
// Автор Загребельный С.Л.
#include <stdio.h>
```

```
#include <conio.h> 
#include <math.h> 
int main (void) 
{ 
int A[8]; 
int i, sum,min; 
printf("\n\t Vvedite massiv iz 8 chisel\n"); 
for (i = 0; i < 8; i++)scanf("%i",&A[i]); 
// Печать элементов исходного массива
printf("\n\t ishodniy massiv \n");
for (int i = 0; i < 8; i++)
printf("\n\t %5d element massiva %10d", i + 1, A[i]);
// Нахождение суммы четных положительных элементов
sum=0; min= A[0];for (i = 0; i < 8; i++){ if((A[i]>0) & (A[i]*2))} {sum = sum + A[i];if (A[i] < min) {min = A[i]; } }
printf("\n\t Minimalniy elementmassiva %d\n", min); 
// Печать найденной суммы
print(f("\\n\\n\\t Summa=::%10d\\n",sum);printf("\n\n Press any key: "); 
    _getch(); 
    return 0;
```

```
}
```
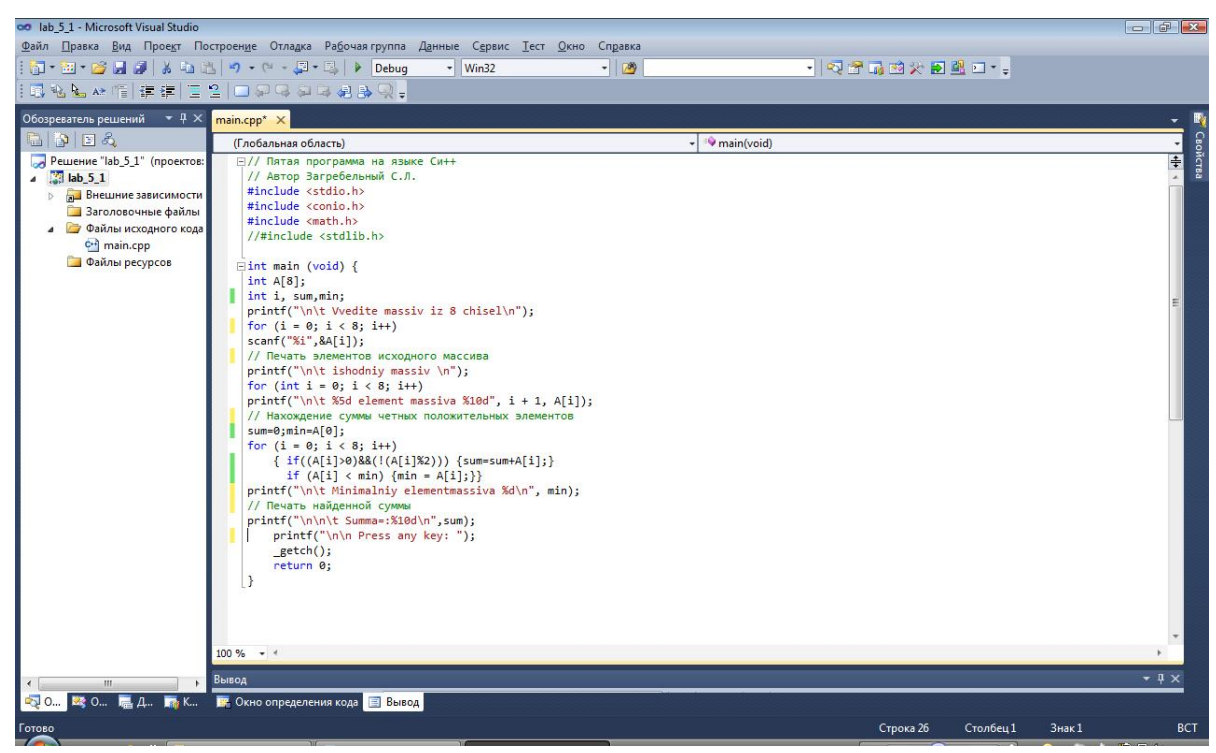

Рис. 5.5 Окно кода программы

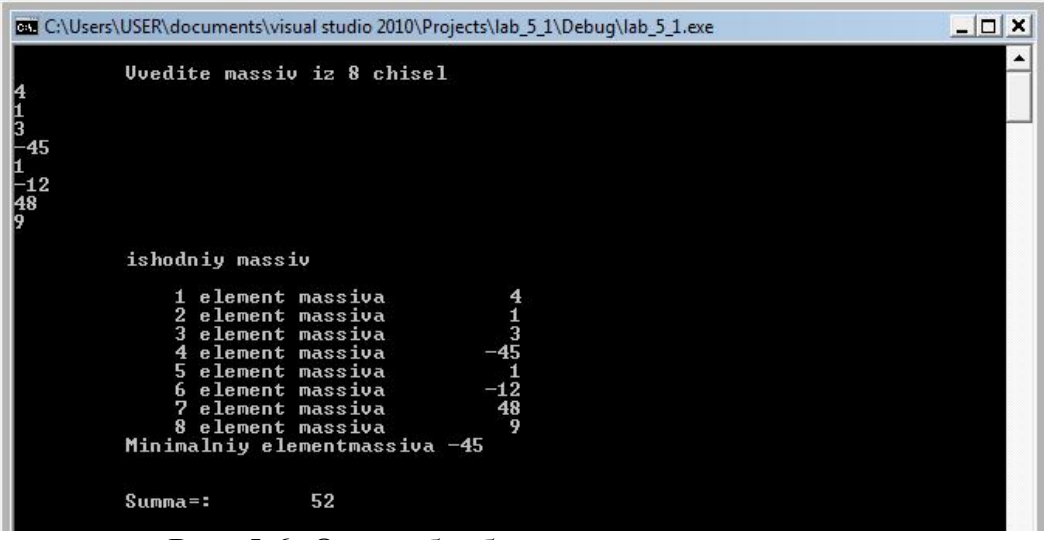

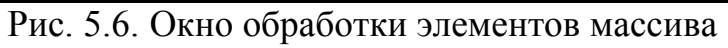

# Индивидуальные задания

Составить блок-схемы и программы для решения следующих задач  $ma$ *блица* 5.1..

## **Таблица** 5.1.

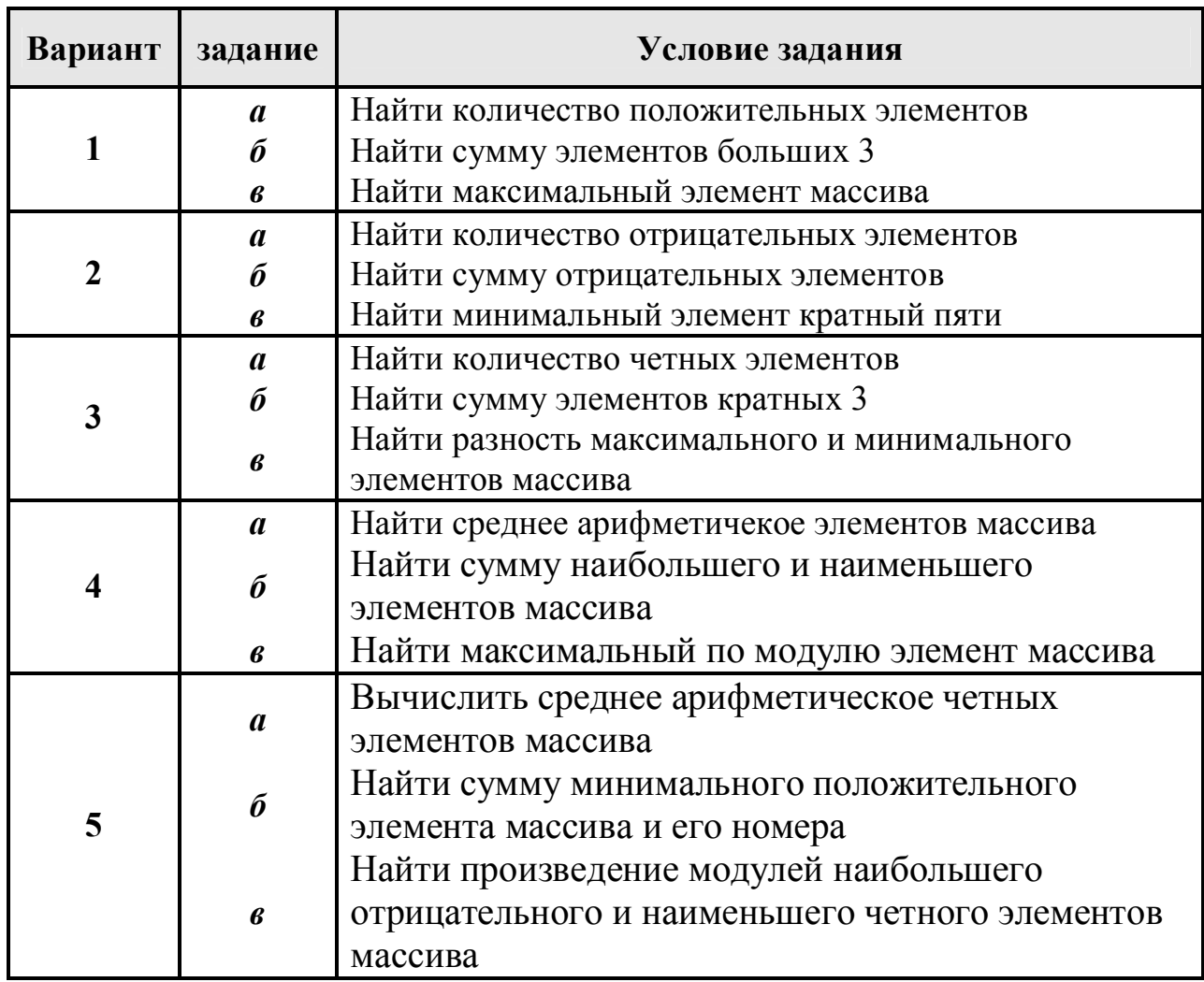

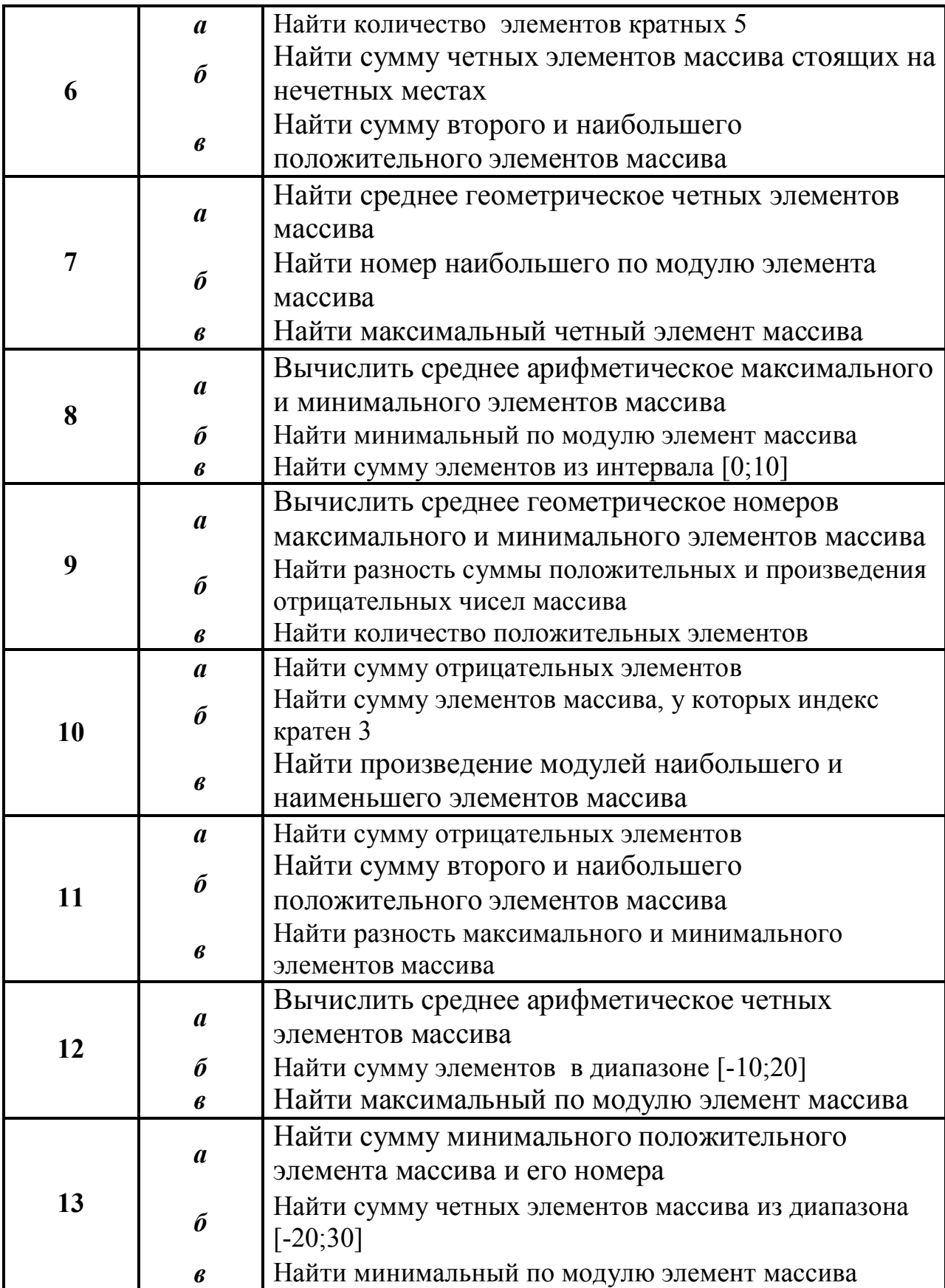

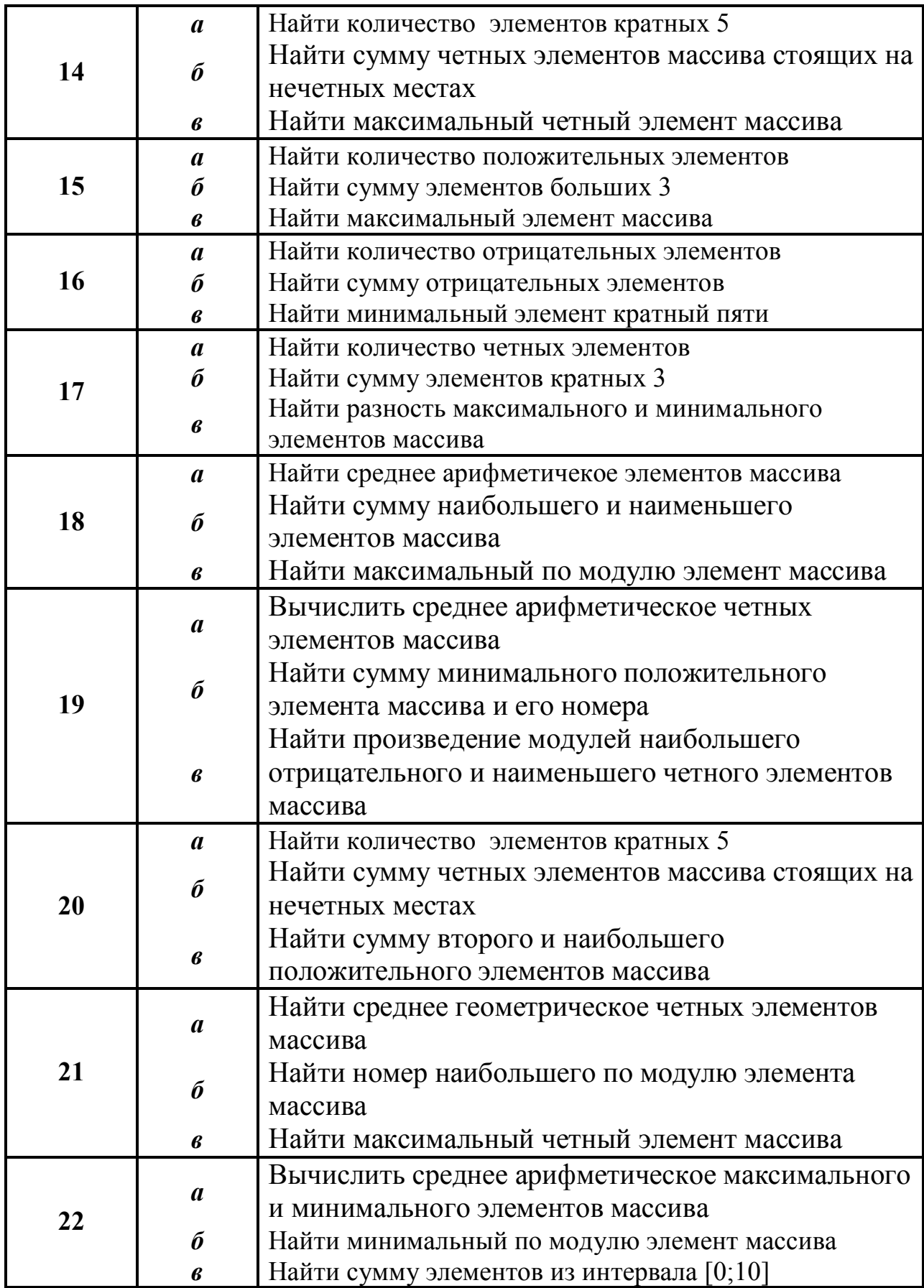

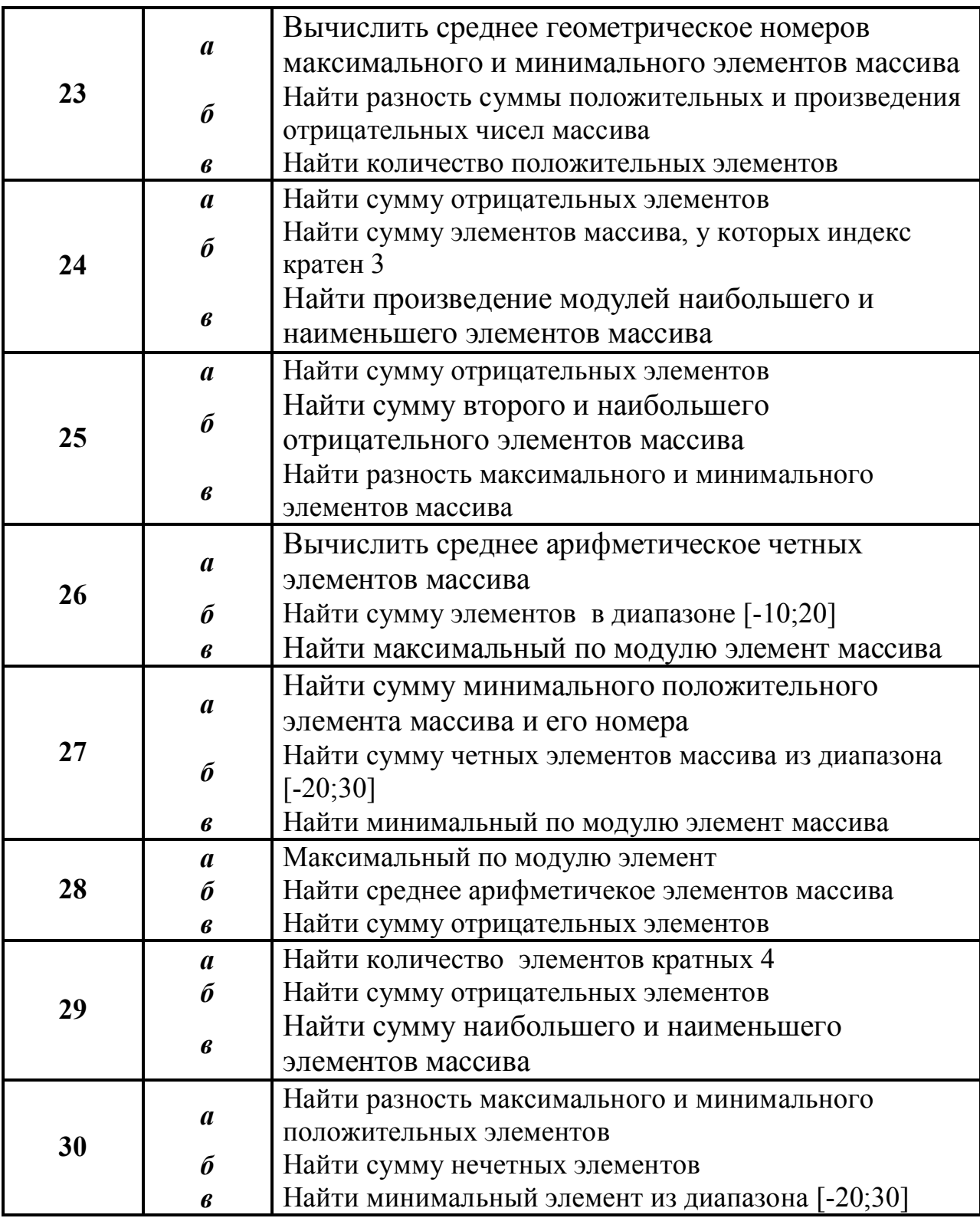

## Контрольные вопросы

- 1. Как организуются одномерные числовые массивы в языке C++?
- 2. Как организуется индексирование числовых массивов в языке C++?

3. На кого или на что возлагается контроль границ числовых массивов в языке программирования  $C++?$ 

4. Для чего применяется начальная инициализация числовых массивов при дальнейшем их использовании?

5. Почему при определении размерности массива с помощью препроцессорной директивы define не используется точка с запятой после числового значения?

# **ɅȺȻɈɊȺɌɈɊɇȺəɊȺȻɈɌȺ 6**

 $\Pi$ онятие многомерного массива. Обработка элементов матрии.

#### **Теоретическая часть**

#### $6.1.$  Двухмерные массивы, матрицы

Двухмерный массив представляет собой список одномерных массивов. Общая форма записи двухмерного массива:

тип имя массива [размер1] [размер2];

В приведенной записи размер1 означает количество строк двухмерного массива, а размер2 – количество столбцов.

В двухмерном массиве позиция любого элемента определяется двумя индексами. Индексы каждого из размеров массива начинаются с 0 (с нуля).

Место хранения для всех элементов массива определяется во время компиляции. Память, выделенная для хранения массива, используется в течение всего времени существования массива.

Для двухмерных массивов общий размер массива в байтах вычисляется по формуле:

всего байт = число строк \* число столбцов \* размер THE BAÑTAX

#### **6.2. Многомерные массивы**

Общая форма записи многомерного массива:

тип имя массива [размер1] [размер2]... [размерN];

Индексация каждого размера начинается с нуля. Элементы многомерного массива располагаются в памяти в порядке возрастания самого правого индекса. Поэтому правый индекс будет изменяться быстрее, чем левый (левые).

При обращении к многомерным массивам компьютер много времени затрачивает на вычисление адреса, так как при этом приходится учитывать значение каждого индекса. Следовательно, доступ к элементам многомерного массива происходит значительно медленнее, чем к элементам одномерного. В этой связи использование многомерных массивов встречается значительно реже, чем одномерных или двухмерных массивов.

Для многомерных массивов общий размер многомерного массива в байтах вычисляется по формуле:

всего байт =  $pass{per1}^*$  размер $2^*...$ \* размер $N$  \*размер THE B ANTAX

Очевидно, многомерные массивы способны занять большой объем памяти, а программа, которая их использует, может очень быстро столкнуться с проблемой нехватки памяти.

Для определения размера типа в байтах применяется функция sizeof(), которая возвращает целое число. Например, sizeof(float).

#### **6.3. Инициализация массивов**

При инициализации многомерного массива для улучшения наглядности элементы инициализации каждого измерения можно заключать в фигурные скобки.

Пример инициализации двухмерного массива:

```
int MN[3][4] = {{1, 2, 3, 4}, 
{5, 6, 7, 8}, 
{9, 10, 11, 12} 
};
```
Массив МN[3][4] – это матрица, у которой 3 строки и 4 столбца.

Для многомерных массивов инициализацию можно также проводить с указанием номера инициализируемого элемента.

Пример инициализации трехмерного массива:

```
int XYZ[2][3][4] = {{ {1, 2, 3, 4}, {5, 6, 7, 8}, {9, 10, 11, 12} }, 
    { {13, 14, 15, 16}, {17, 18, 19, 20}, {21, 22, 23, 
24} } 
    };
```
Как видно, массив XYZ содержит два блока, каждый из которых есть матрица размера  $3 \times 4$ , т.е. 3 строки и 4 столбца.

В многомерном массиве размер самого левого измерения также можно не указывать. В частности, для инициализации массива МN[3][4] допустима следующая запись:

```
int MN[] [4] = {{1, 2, 3, 4}, 
{5, 6, 7, 8}, 
{9, 10, 11, 12} 
};
```
При инициализации многомерных массивов необходимо указать все данные (размерности) за исключением крайней слева размерности. Это нужно для того, чтобы компилятор смог определить длину подмассивов, составляющих массив, и смог выделить необходимую память. Рассмотрим пример безразмерной инициализации для трехмерного массива целых чисел:

```
int XYZ[1[3][4] = {{ 
{1, 2, 3, 4}, 
{5, 6, 7, 8}, 
{9, 10, 11, 12} 
}, 
{ 
{13, 14, 15, 16},
```

```
{17, 18, 19, 20}, 
{21, 22, 23, 24} 
} 
};
```
Вывод трехмерного массива на консоль (дисплей) можно выполнить по следующей программе:

```
#include <stdio.h> 
#include <conio.h> 
int main (void) { 
     int i, j, k;
     int XYZ[] [3] [4] = {\{ \{1, 2, 3, 4\}, \{5, 6, 7, 8\}, \{9, 10, 11, 12\} \}, \sqrt{1-\text{m}}{ {13, 14, 15, 16}, {17, 18, 19, 20}, {21, 22, 23, 24} 
} }; // 2-й
     for (i = 0; i < 2; ++i) { print("n");
           for (j = 0; j < 3; ++j) { print("n");
                  for (k = 0; k < 4; ++k)printf(" %3d", XYZ[i][j][k]); 
            } 
      } 
     printf("\n\n Press any key: ");
     _getch(); 
     return 0; 
  }
```
#### Практическая часть.

Пример 1. Напишите программу заполнения квадратной матрицы (заданного размера n > 2) по спирали натуральными числами начиная с левого верхнего угла (принимая его за номер 1) и двигаясь по часовой  $cm$ *релке*.

Образец заполнения:

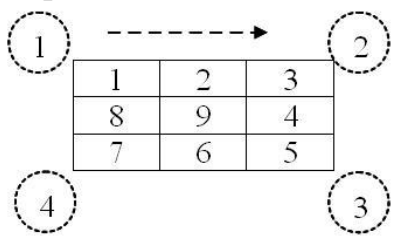

Рис.6.1. Образец заполнения матрицы числами по спирали

```
#include <stdio.h> 
#include <conio.h> 
#define n 13
```

```
int main(void) { 
     int i = 1, j, k;
     int p = n/2;
     int A[n][n];
     // Обнуление матрицы
     for (j = 0; j < n; ++j)for (k = 0; k < n; ++k)A[j][k] = 0;printf("\n\t Spiral matrix of dimention (%d x %d):\n", 
n, n); 
     for (k = 1; k \le p; k++) // Число спиралей
      { 
           // Верхний горизонтальный столбец
           for (j = (k-1); j < (n-k+1); j++)A[(k-1)][\dot{1}] = i++;// Правый верхний столбец
           for (j = k; j < (n-k+1); j++)A[j][n-k] = i++;// Нижний горизонтальный столбец
           for (j = (n-k-1); j \ge (k-1); -j)A[n-k][j] = i++;// Левый верхний столбец
           for (j = (n-k-1); j > = k; j--)A[\n\dot{a}][(k-1)] = i++;
      } 
     if ( n % 2 ) 
           A[p][p] = n*n;// Распечатка матрицы
      for (i = 0; i < n; ++i)for (j = 0; j < n; ++j){ 
                 printf("%5d", A[i][j]); 
                 if (i == (n-1))printf(''\n'');
           } 
                       printf("\n Press any key: "); 
           _getch();
```
return 0;

}

Результат выполнения программы показан на рис. 6.2.

|    |    |     |     |     | Spiral matrix of dimention $(13 \times 13)$ : |     |     |     |     |     |    |    |  |
|----|----|-----|-----|-----|-----------------------------------------------|-----|-----|-----|-----|-----|----|----|--|
| 1  | 2  | 3   | 4   | 5   | 6                                             | 2   | 8   | 9   | 10  | 11  | 12 | 13 |  |
| 48 | 49 | 50  | 51  | 52  | 53                                            | 54  | 55  | 56  | 57  | 58  | 59 | 14 |  |
| 47 | 88 | 89  | 90  | 91  | 92                                            | 93  | 94  | 95  | 96  | 97  | 60 | 15 |  |
| 46 | 87 | 120 | 121 | 122 | 123                                           | 124 | 125 | 126 | 127 | 98  | 61 | 16 |  |
| 45 | 86 | 119 | 144 | 145 | 146                                           | 147 | 148 | 149 | 128 | 99  | 62 | 17 |  |
| 44 | 85 | 118 | 143 | 160 | 161                                           | 162 | 163 | 150 | 129 | 100 | 63 | 18 |  |
| 43 | 84 | 117 | 142 | 159 | 168                                           | 169 | 164 | 151 | 130 | 101 | 64 | 19 |  |
| 42 | 83 | 116 | 141 | 158 | 167                                           | 166 | 165 | 152 | 131 | 102 | 65 | 20 |  |
| 41 | 82 | 115 | 140 | 157 | 156                                           | 155 | 154 | 153 | 132 | 103 | 66 | 21 |  |
| 40 | 81 | 114 | 139 | 138 | 137                                           | 136 | 135 | 134 | 133 | 104 | 67 | 22 |  |
| 39 | 80 | 113 | 112 | 111 | 110                                           | 109 | 108 | 107 | 106 | 105 | 68 | 23 |  |
| 38 | 79 | 78  | 77  | 76  | 75                                            | 74  | 73  | 72  | 71  | 70  | 69 | 24 |  |
| 37 | 36 | 35  | 34  | 33  | 32                                            | 31  | 30  | 29  | 28  | 27  | 26 | 25 |  |
|    |    |     |     |     |                                               |     |     |     |     |     |    |    |  |

Рис. 6.2. Заполнение матрицы по спирали

Пример 2. Каждый день производятся замеры некоторых величин *ɜɟɳɟɫɬɜɟɧɧɵɯ ɡɧɚɱɟɧɢɣ), ɩɪɢɱɟɦ ɡɧɚɱɟɧɢɹ ɷɬɢɯ ɜɟɥɢɱɢɧ ɫɜɨɞɹɬɫɹ ɜ* прямоугольную таблицу размера n m. Составьте многомерный массив данных за 30 дней. Формирование данных произвести по случайному  $pa$ вномерному закону из интервала от -12 до 21.

Этот пример относится к определению трехмерного массива данных.

```
#include <stdio.h> 
#include <conio.h> 
#include <time.h> 
#include <stdlib.h> 
#define n 6 
#define m 7 
#define N 30 
const int Left = -12; // Левая граница
const int Right = 21; // Правая граница
int main (void) 
{ 
  float R, r; 
 float A[N][n][m];
 int i, j, k;
 // Инициализация генератора случайных чисел
 srand((unsigned) time(NULL));
```
printf(" $\n\times$  The values of every 10 days from 30 days:");

```
// Формирование данных за 30 дней
 for (k = 0; k < N; ++k)for (i = 0; i < n; ++i)for (j = 0; j < m; ++j){ r = (float) rand() / RAND MAX;R = Left + (Right - Left) *r;A[k][i][j] = R; } 
 // Печать данных за каждый 10-й день
 for (k = 0; k < N; k += 10) { printf("\n");
 for (i = 0; i < n; ++i) { print("n");
 for (j = 0; j < m; ++j) printf("%10.4f", A[k][i][j]); 
  }} 
  printf("\n Press any key: "); 
  _getch(); 
 return 0; 
}
```
В программе используется трехмерный массив размера  $30 \times 6 \times 7$ . Это означает, что прямоугольная таблица (массив) данных размера  $6 \times 7$  как бы скрепляется 30 раз – по заданному числу дней. Границы случайных чисел определены с помощью спецификатора const.

Возможный результат выполнения программы показан на рис. 6.3.

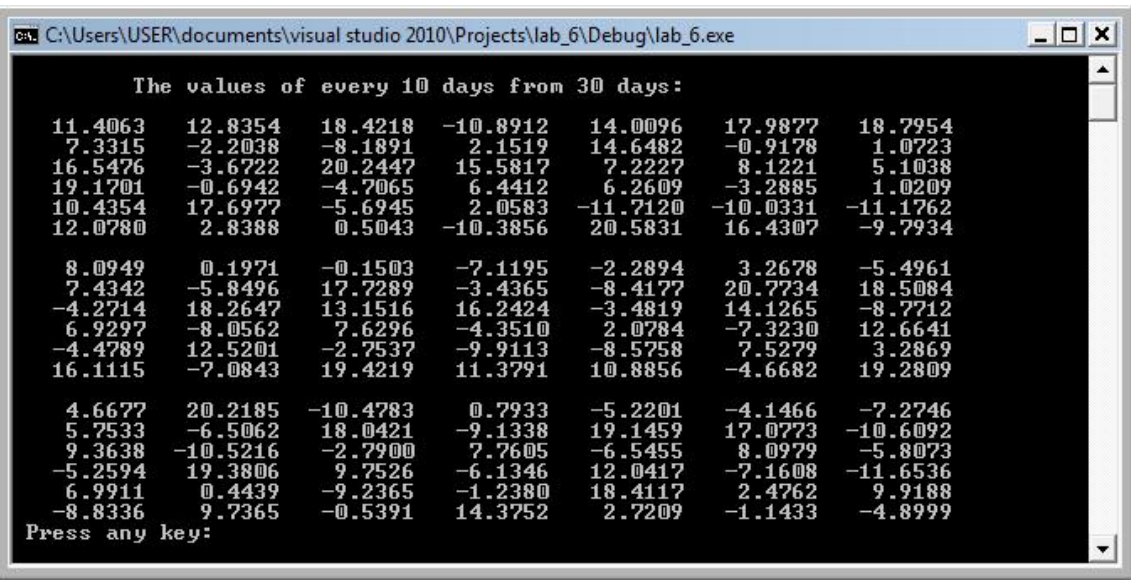

Рис. 6.3. Вывод данных за каждый 10-й день

Пример 3. Напишите программу по перемножению двух матриц А и В  $\epsilon$  размерностями ( $m \times r$ ) и ( $r \times n$ ) соответственно. Матрицу А примите  $pa\$ empty B - pa\ $M\ 5^{\times}$  3 (обе иелочисленные).

Условием перемножения двух матриц А и В является равенство числа столбцов матрицы А и числа строк матрицы В. Если первая матрица А имеет размер  $m \times r$ , то вторая матрица В должна иметь размер  $r \times n$ . В результате перемножения получим матрицу С размера  $m \times n$ . Приведем следующую схему по размерностям:

$$
C = A * B = \underset{1}{\underset{n}{\cancel{m}}} \times \underset{1}{\underset{n}{\cancel{r}}} \times \underset{n}{\underset{n}{\cancel{r}}} = \underset{n}{\underset{n}{\cancel{m}}} \times n
$$

Поэлементное перемножение двух матриц в стандартной математической форме имеет следующий вид:

$$
C_{ij} = \sum_{k=1}^{n} a_{il} \cdot b_{kj}, \quad i = 1, 2, 3...,n, \qquad j = 1, 2, 3...,m
$$

С учетом синтаксиса формирования массивов в языке С индексация должна начинаться с нуля, поэтому формулу перепишем в следующем виде:

$$
C_{ij} = \sum_{k=1}^{n-1} a_{il} \cdot b_{kj}, \quad i = 1, 2, 3..., n-1, \qquad j = 0, 1, 2, 3..., m-1.
$$

```
#include <stdio.h> 
#include <conio.h>
```

```
#define m 4 
#define r 5 
#define n 3 
int main (void) { 
 int i, j, k; // переменные циклов
 const int A[m][r] = \{(1, 2, 3, 4, 5\},\) {2,3,4,5,6}, 
  {2,2,2,2,2}, 
  {3,3,3,3,3}}; 
 const int B[r][n] = \{(9, 8, 7)\},
  {1,2,3}, 
  {4,5,6}, 
  {7,8,9}, 
 \{1, 1, 1\};
 // Массив под результат произведения двух матриц
 int C[m][n];
```

```
// Обнуление результирующей матрицы
      for (i = 0; i < m; i++)for (j = 0; j < n; j++)C[i][j] = 0;// Формирование результата произведения двух матриц
      for (i = 0; i < m; i++)for (j = 0; j < n; j++)for (k = 0; k < r; k++)C[i][j] = C[i][j] +A[i][k] *B[k][j];
    // Распечатка результата произведения двух матриц
     printf("\n 1) Index: \"ijk\". Matrix (%dx%d):\n",
m, n); 
      for (i = 0; i < m; i++) {
           printf("\n'\n');
           for (j = 0; j < n; j++) printf(" %4d", C[i][j]); 
       } 
     printf("\n\langle n \ranglen ... Press any key: ");
     qetch();
      return 0; 
    }
```
В программе используются три цикла по формированию произведения двух матриц. Первый цикл (переменная i) связан с количеством строк первой матрицы (матрицы A), второй цикл (переменная *j*) связан с количеством столбцов второй матрицы (матрица **B**), третий цикл (переменная k) связан со смежной размерностью матриц, которая исчезает в результирующей матрице С. Матрицы А и В определены как неизменяемы типы (const int). Приведенный программный метод можно назвать как первый метод, метод "ijk".

Результат выполнения программы показан на рис. 5.7.

|                      |                      |                      | C:\Users\USER\documents\visual studio 2010\Projects\lab_6\Debug\lab_6.exe | ×<br>$- \Box $   |
|----------------------|----------------------|----------------------|---------------------------------------------------------------------------|------------------|
|                      |                      |                      | 1) Index: "ijk". Matrix (4x3):                                            | $\blacktriangle$ |
| 56<br>78<br>44<br>66 | 64<br>88<br>48<br>72 | 72<br>98<br>52<br>78 |                                                                           |                  |
|                      |                      | Press any key:       |                                                                           |                  |

Рис. 6.4. Результат произведения двух матриц

Пример 5. *Напишите программу транспонирования матрицы*,  $pa$ змерности которой (количество строк и количество столбцов) вводятся  $c$  клавиатуры, а элементы – вещественные случайные числа, распределенные по равномерному закону из интервала [0;15].

По определению транспонированная матрица – это матрица  $A<sup>T</sup>$  полученная из исходной матрицы А заменой строк на столбцы.

Программный код решения примера:

```
#include <stdio.h> 
#include <conio.h> 
#include <stdlib.h> 
#include <time.h> 
#include <locale.h> 
int main (void) { 
      int i, j, n, m; 
     double *A_ptr, *B_buf; 
// Для рандомизации псевдослучайных чисел
srand((unsigned)time(NULL));
setlocale(LC_ALL, "Russian");
printf("\n Введите размерность матрицы - \n число строк
и число столбцов через пробел: ");
     scanf s("%d%d", &n, &m);
A ptr = (double * ) calloc((n*m), sizeof(double));B buf = (double *) calloc((n*m), sizeof(double));
for (i = 0; i < n*m; ++i)
A ptr[i] = 15.0*rand()/RAND MAX;
setlocale(LC_NUMERIC, "English");
printf("\n Исходная матрица:\n");
for (i = 0; i < n; ++i) { print("n");
for(j = 0; j < m; ++j)
printf(" %8.4f", A ptr[i*m+j]); }
// Основной фрагмент транспонирования
for (i = 0; i < n; ++i)for (j = 0; j < m; ++j)B buf\lceil i * n + i \rceil = A ptr\lceil i * m + j \rceil;
printf("n\nTpaHCDOHVPOBAHHAA MAPHUA:\nT);
for (j = 0; j < m; ++j) {
     printf("\n"); 
for(i = 0; i < n; ++i)
printf(" %8.4f", B buf[j*n+i]); }
// Освобождение выделенной памяти
free(A ptr); free(B buf);
      printf("\n\n Press any key: "); 
qetch();
return 0; }
```
В программе использованы библиотечные функции для установки русских шрифтов setlocale(LC\_ALL, "Russian") и вывода элементов матрицы

с плавающей точкой: setlocale(LC\_NUMERIC, "English"). Для этих функций подключен заголовочный файл locale.h.

Возможный результат работы программы показан на рис. 6.5.

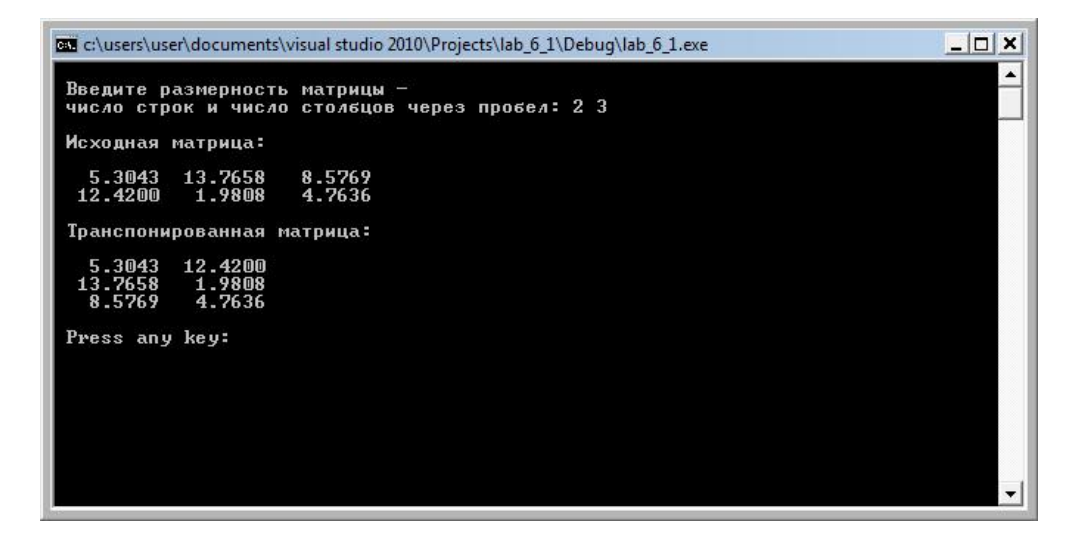

Рис. 6.5. Пример транспонирования матрицы

Пример 4. *Создать блок-схему к заданию и программу на СИ++* нахождения суммы квадратов индексов максимального элемента матрицы, ввод элементов матрицы сделать с клавиатуры.

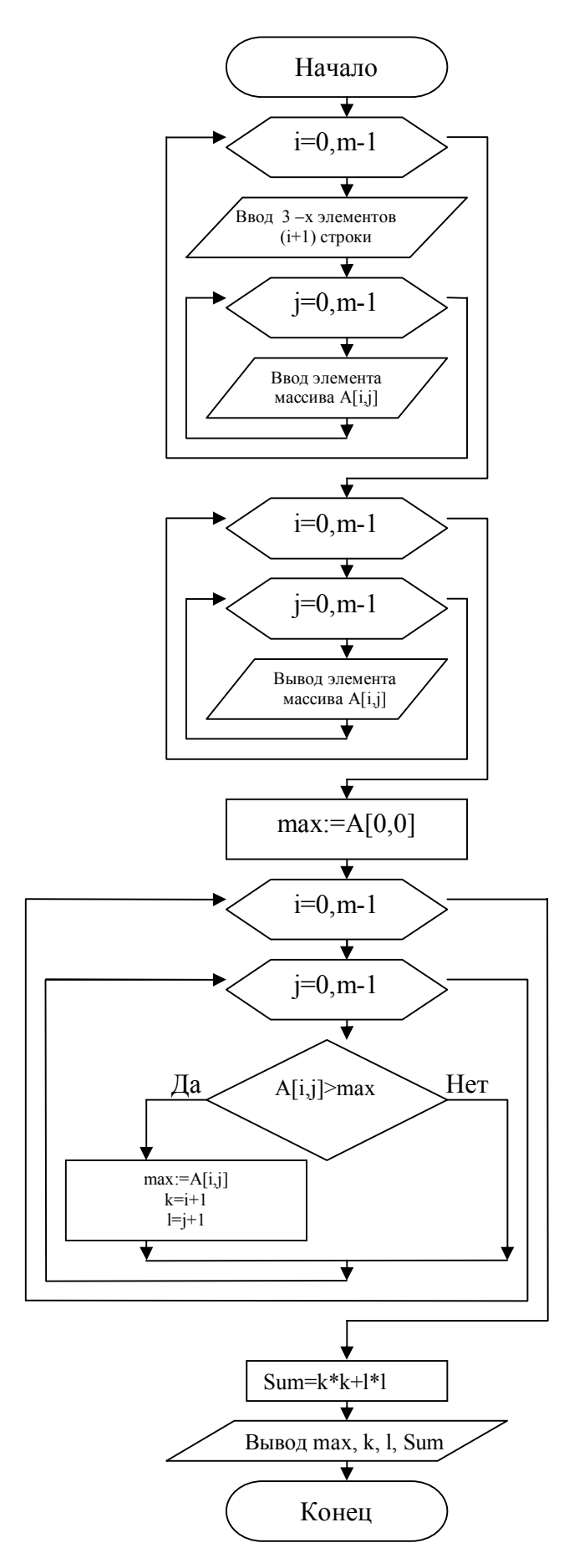

Рис.6.8. Блок-схема к заданию

```
\Piрограммный код решения примера:
```

```
//Шестая программа
//Автор Загребельный С.Л.
#include <stdio.h> 
#include <conio.h> 
#define m 3 
int main (void) { 
    int i, j, k, l,max, sum; // переменные циклов
    int A[m][m];
    // Ввод элементов матрицы
    for (i = 0; i < m; i++){printf("\n vvedite 3 elementa %d 
stroki\n",i+1); 
        for (j = 0; j < m; j++)scanf("%i,%j",&A[i][j]);} 
// Распечатка матриц
    printf("\n Ishodnaya matrica (%dx%d):\n", m, m); 
    for (i = 0; i < m; i++) {
        print(f("\n'\n');
         for (j = 0; j < m; j++)printf(" %4d", A[i][j]); 
    } 
// 
    max=A[0][0];for (i = 0; i < m; i++)for (j = 0; j < m; j++)if (A[i][j]) > max {max=A[i][j]; k=i+1; l=j+1;}
printf(" \n maximalniy element matrici= %d ego nomer 
stroki =%d nomer stolbca=%d\n", max, k, 1);
sum=k*k+1*1;printf(" \n summa kvadratov indeksov maximalnogo 
elementa matrici %d\n", sum); 
    printf("\n\ln... Press any key: ");
    _getch(); 
    return 0; 
}
```
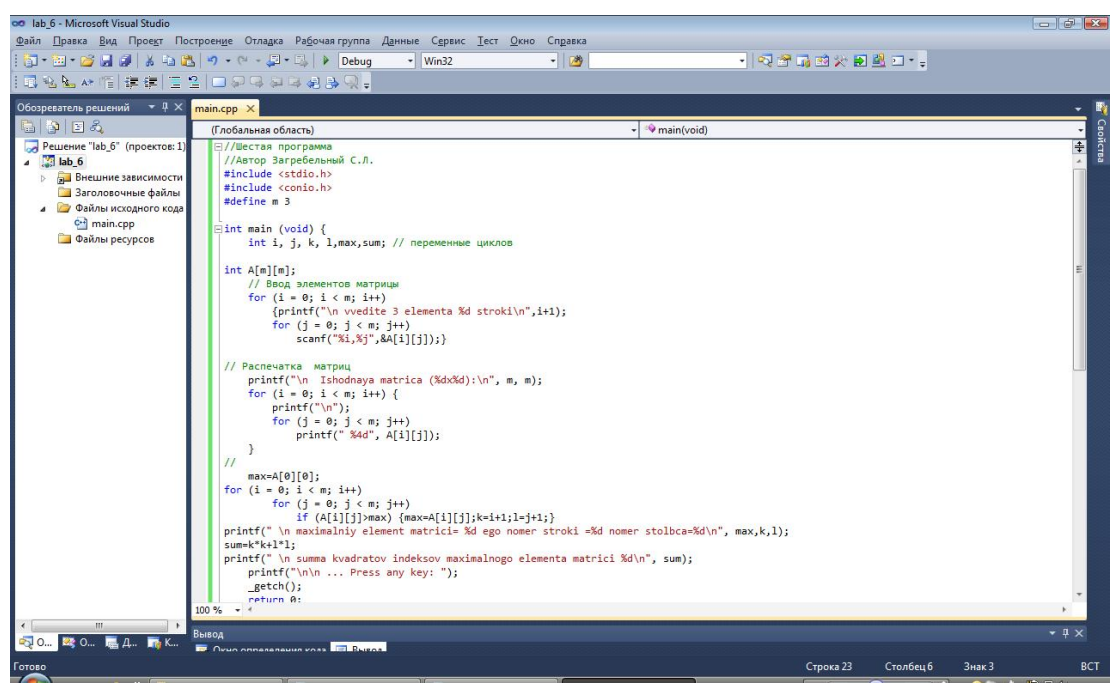

Рис.6.6. Окно примера

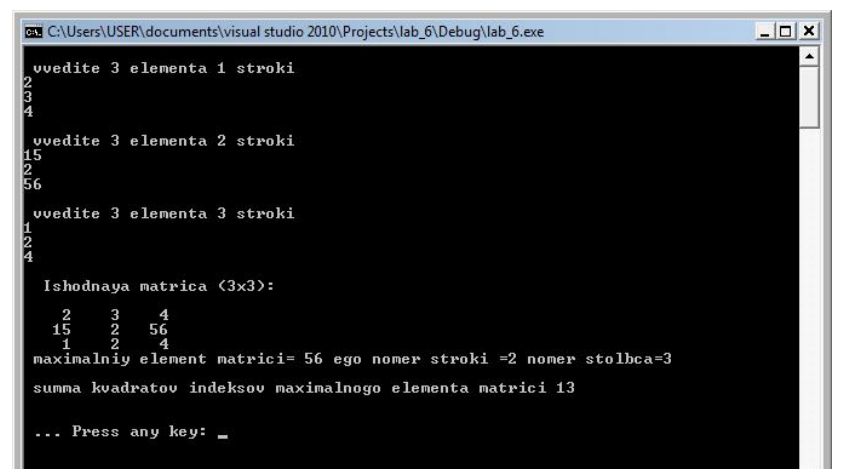

Рис.6.7. Обработка элементов матрицы

#### Индивидуальные задания

Составить блок-схемы и программы для решения следующих задач таблица 6.1. (задача **а** на селективную обработку элементов матрицы, задача б на обработку элементов строк и столбцов)

#### **Таблина 6.1.**

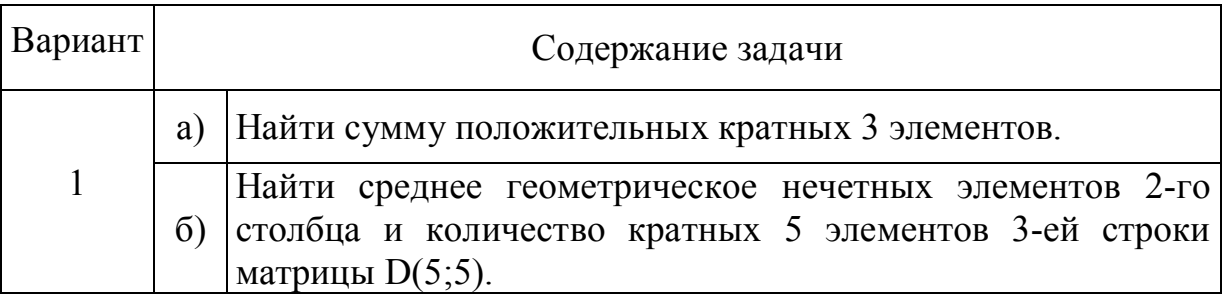

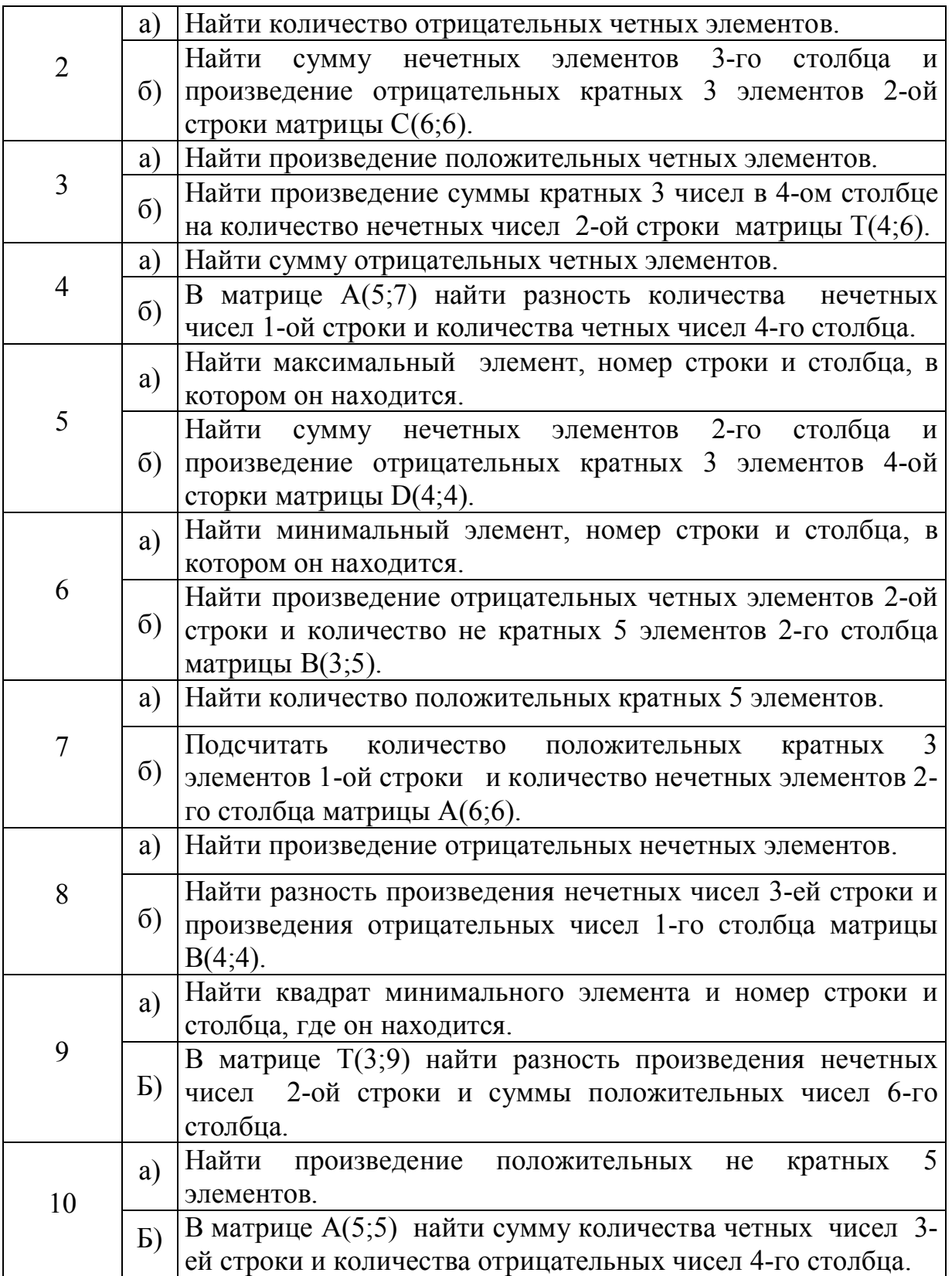

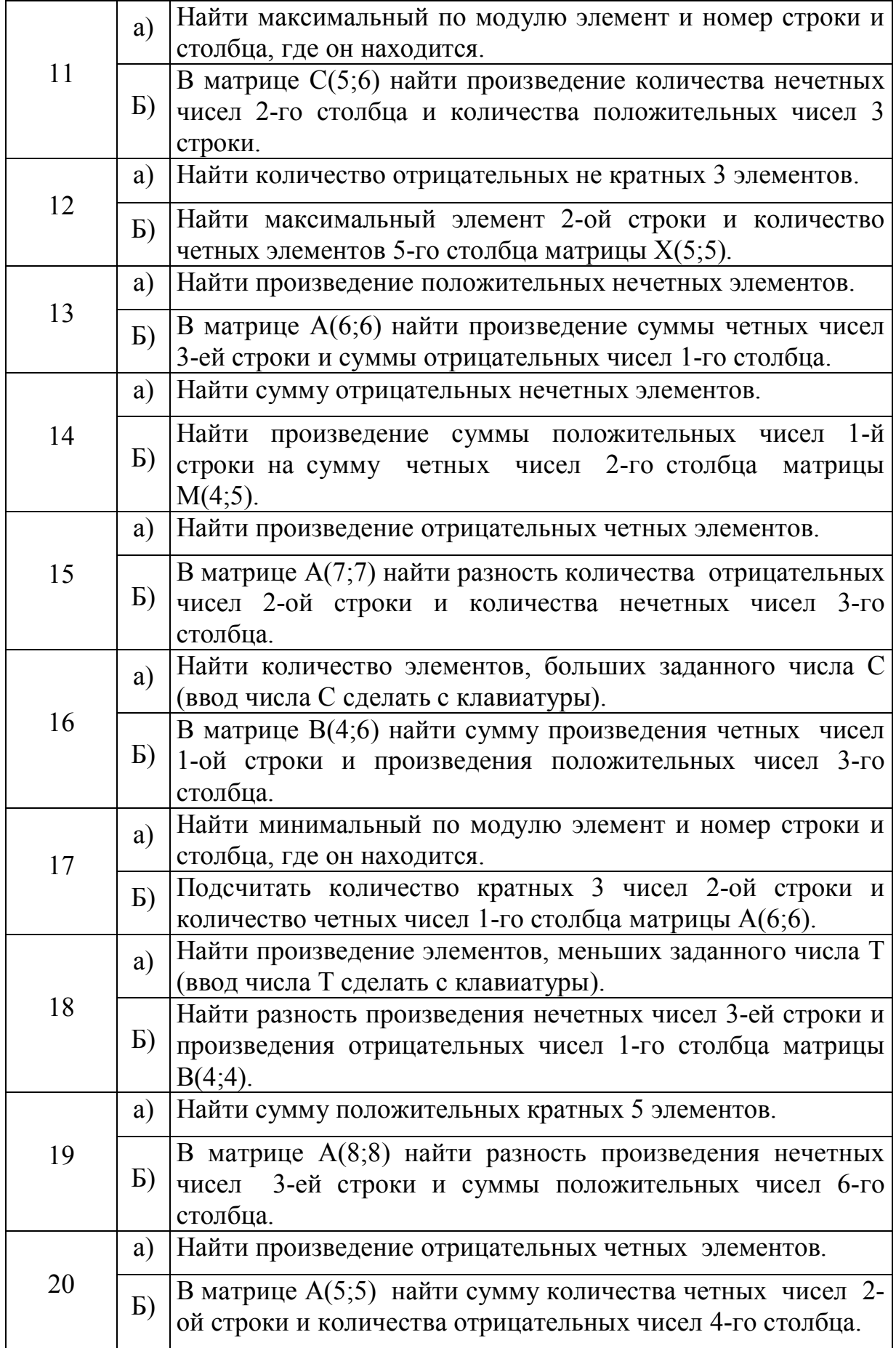

# Продолжение таблицы 6.1.

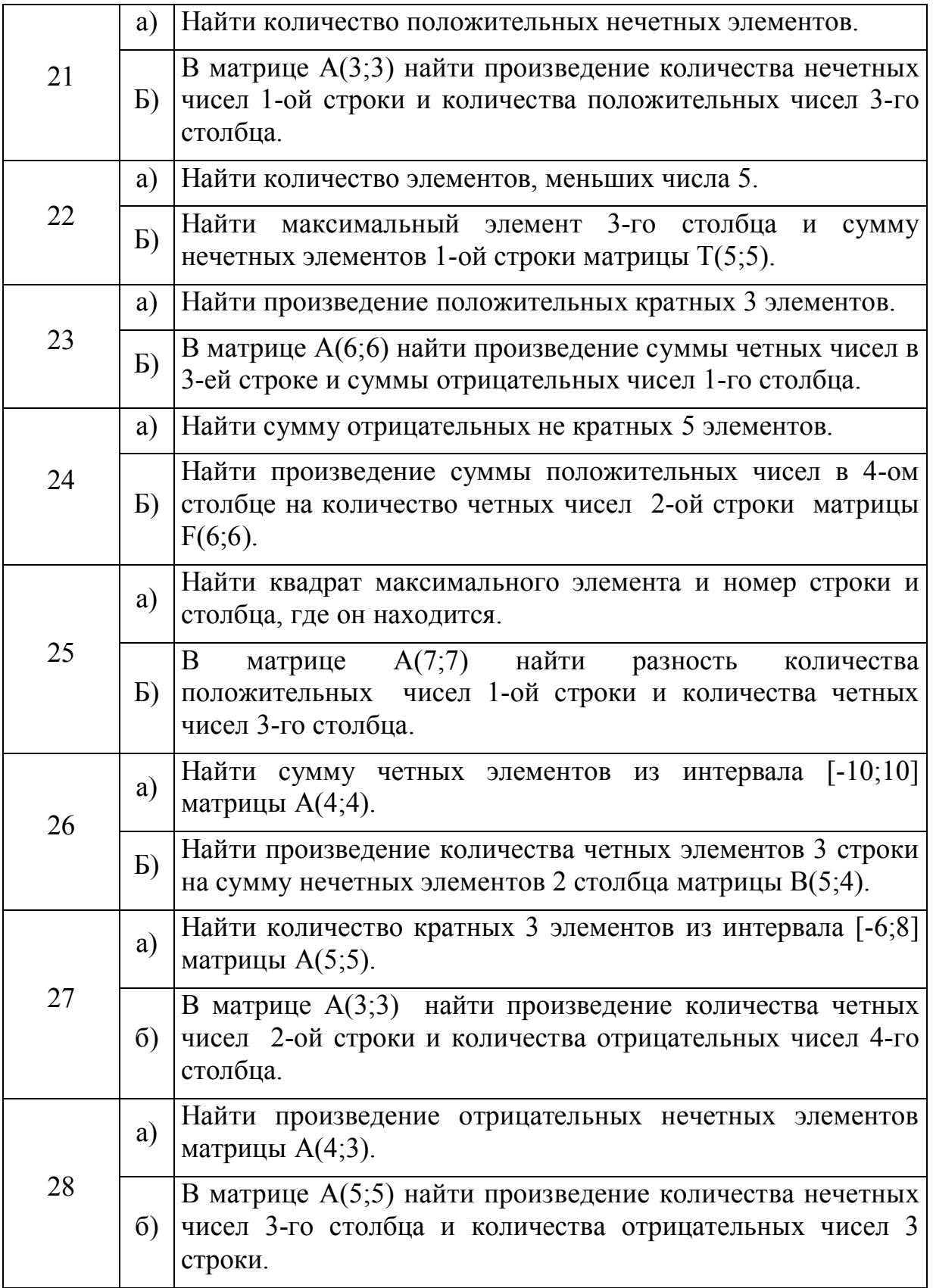

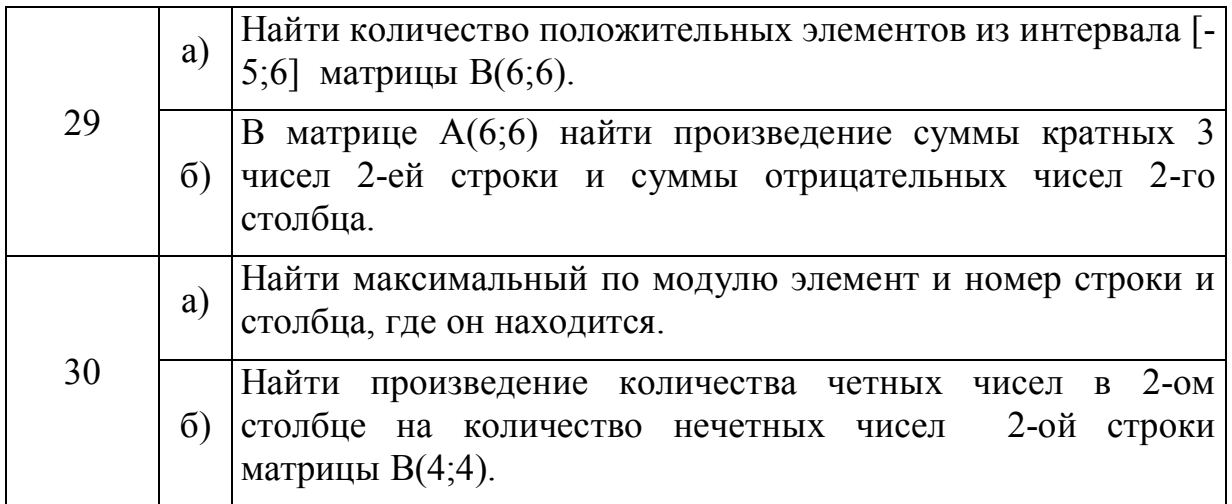

## Контрольные вопросы

1. Как организуются многомерные числовые массивы в языке С?

2. Как организуется индексирование числовых массивов в языке С?

3. На кого или на что возлагается контроль границ числовых массивов в языке программирования С?

4. В какой очередности и как происходит заполнение многомерных числовых массивов в программах на языке С?

5. Для чего применяется начальная инициализация числовых массивов при дальнейшем их использовании?

6. Сколько потребуется операторов цикла для вывода на консоль двухмерного числового массива (матрицы чисел)?

7. Почему при определении размерности массива с помощью препроцессорной директивы **define** не используется точка с запятой после числового значения?

# **ɅȺȻɈɊȺɌɈɊɇȺəɊȺȻɈɌȺ 7**

Построение графика функции

#### **Теоретическая часть**

Принципы программирования на языке С основаны на понятии функции. Например, к системным функциям относятся printf(), scanf(), gets(), putchar() и др. Функции – это строительные элементы языка С и то место, в котором выполняется вся работа программы.

Большие программы обычно состоят из нескольких пользовательских функций и ряда системных функций. Функция – самостоятельная единица программы. Функции повышают уровень модульности программы, облегчают ее чтение, внесение изменений и коррекцию ошибок.

В основе всех программ на языке программирования С лежат одни и те же фундаментальные элементы – функции. В частности, функция main() является обязательной для любой программы. Во всех программах С определяется единая внешняя функция с именем main(), служащая точкой входа в программу, то есть первой функцией, выполняемой после запуска программы.

Ни одна программа в языке C++ не может обойтись без функций.

Функция в языке С играет ту же роль, что и подпрограммы или процедуры в других языках. Каждая функция языка С имеет имя и список аргументов. По соглашению, принятому в языке С, при записи имени функции после него ставятся круглые скобки. Это соглашение позволяет легко отличить имена переменных от имен функций.

Рассмотрим модельный пример программы, в которой, кроме функции main(), содержатся еще три функции.

```
#include <stdio.h> 
int main(void) /* Главная функция */
\{\quad/\ast\,Начало тела функции */
function1(); /* вызов первой функции */
function2(); /* BH3OB BTOPOЙ ФУНКЦИИ */
function3(); /* BH3OB TDETLEЙ ФУНКЦИИ */
\frac{1}{x} /* Конец тела функции main() */
/* Начало определения первой функции */
function1() \{ / * \text{Hauano}} тела первой функции *//* Операторы первой функции */
/* Конец тела первой функции */
} 
/* Начало определения второй функции */
function2() 
{ /* Начало тела второй функции*/
```

```
/* Операторы второй функции */
/* Конец тела второй функции*/
} 
/* Начало определения третьей функции */
function3() 
{ /* Начало тела третьей функции*/
/* Операторы третьей функции */
/* Конец тела третьей функции*/
}
```
В условной (модельной) программе имеются четыре функции: main(), function1(), function2(), function3(). Эти функции не имеют аргументов. Позднее рассмотрим функции, которые имеют аргументы. Аргументы функции – это величины, которые передаются функции во время ее вызова. Аргумент, стоящий в операторе вызова функции, называется фактическим параметром. Аргументы, стоящие в заголовке функции, называются формальными параметрами. В языке C++ функция может возвращать значение в вызывающую программу посредством оператора return. Оператор возврата из функции в точку вызова имеет две формы:

```
return; 
return BHpaxeHHe;
В общем виде функция выглядит следующим образом:
возвр-тип имя-функции (список параметров)
{ 
Тело функции
}
```
Тело функции – это часть определения функции, ограниченная фигурными скобками и непосредственно размещенная вслед за заголовком функции. Тело функции может быть либо составным оператором, либо блоком. В языке С определения функций не могут быть вложенными, т.е. внутри одной функции нельзя объявить и расписать тело другой функции.

Возвращаемый тип возвр-тип функции определяет тип данного, возвращаемого функцией. Например, это могут быть int, float, double и т.д. В случае, когда функция ничего не возвращает, ей присваивается тип void.

Функция может возвращать любой тип данных, за исключением массивов список параметров – это список, элементы которого отделяются друг от друга запятыми. При вызове функции параметры принимают значения аргументов. Если функция без параметров, то такой пустой список можно указать в явном виде, поместив для этого внутри скобок ключевое слово void. Все параметры функции (входящие в список параметров) должны объявляться отдельно, причем для каждого из них надо указывать и тип, и имя. В общем виде список объявлений параметров должен выглядеть следующим образом:

fun (тип имя перем1, тип имя перем2,..., тип имя перем N)

Например: fun(int i, int j, float k, char str1, char str2)

Рассмотрим пример программы с выводом сообщения не в главной функции main(), а в другой:

```
#include <stdio.h> 
#include <conio.h> 
void printMessage (void) 
{ 
printf("\n\t hello, world\n");
return; 
printf("\n\t 123\n");
} 
int main(void) 
{ 
printMessage(); 
printf("\n Press any key: "); 
qetch();
return 0; 
} 
Результат выполнения программы показан на рис. 7.1.
```

```
es d:\Мои документы\Visual Studio 2010\Projects\lab_7_1\Debug\lab_7_1.exe
                                                                                     -\Boxx
         hello, world
Press any key:
```
#### Рис. 7.1. Вывод сообщения с помощью двух функций

Программа состоит из двух функций: printMessage() и main(). Выполнение программы всегда начинается с функции main(), которую называют еще главной. Внутри функции main() происходит вызов функции printMessage() без параметров. Когда происходит вызов функции, выполнение программы передается непосредственно вызванной функции. Внутри функции printMessage() выполняется только утверждение

printf("\n\t hello, world\n");

Несмотря на то, что в функции printMessage() есть еще одно утверждение printf("\n\t 123\n"), которое не выполняется, поскольку используется утверждение возврата (return) из функции.

В языке С функция введена как один из производных типов.

Формальные параметры в определениях функций могут объявляться в

форме прототипа. Прототипы дают компилятору возможность тщательнее выполнять проверку типов аргументов. Если используются прототипы, то компилятор может обнаружить любые сомнительные преобразования типов аргументов, необходимые при вызове функции, если тип ее параметров отличается от типов аргументов. Компилятор также обнаружит различия в количестве аргументов, использованных при вызове функции, и в количестве параметров функции.

В общем случае прототип функции должен выглядеть таким образом:  $T$ ип имя функции (тип имя парам1, тип имя парам2,..., тип им парамN);

В приведенной выше программе прототип функции printMessage() не использовался, так как сама функция была объявлена до главной функции main(). Для переносимости С-кода в C<sup>++</sup> использование прототипа функции обязательно. Поэтому к хорошему стилю программирования относится использование прототипов функций, поскольку большие программы обычно состоят из нескольких функциях, часто расположенных в различных файлах.

Вышеприведенная программа с использованием прототипа функции printMessage() будет выглядеть следующим образом:

```
#include <stdio.h> 
#include <conio.h> 
//void printMessage (void);//Прототип функции
int main(void) { 
void printMessage (void); //Прототип функции
printMessage(); // Вызов функции
printf("\n Press any key: "); 
_getch(); 
return 0; 
  } 
// Определение функции
void printMessage (void) 
{ 
print(f("\\n\\t) hello, worldn";
return; 
printf("\n\times 123\nn");
  }
```
В листинге программы показаны две возможности использования прототипа функции printMessage(). При этом, сама функция printMessage() объявлена после функции main().

Формальные параметры функции определены в прототипе функции. При обращении к функции используются фактические параметры, называемые аргументами функции.

Список фактических параметров – это список выражений, количество которых равно количеству формальных параметров функции (исключение составляют функции с переменным числом параметров). Соответствие между формальными и фактическими параметрами устанавливается по их взаимному расположению в списках. Между формальными и фактическими параметрами должно быть соответствие по типам.

Синтаксис языка C++ предусматривает только один способ передачи параметров – передачу по значениям. Это означает, что формальные параметры функции локализованы в ней, т.е. недоступны вне определения функции и никакие операции над формальными параметрами в теле функции не изменяют значений фактических параметров.

Передача параметров по значению предусматривает следующие шаги:

1. При компиляции функции выделяются участки памяти для формальных параметров, т.е. формальные параметры оказываются внутренними объектами функции. При этом для параметров типа float формируются объекты типа double, а для параметров типов char и short int создаются объекты типа int. Если параметром является массив, то формируется указатель на начало этого массива, и он служит представлением массива-параметра в теле функции.

2. Вычисляются значения выражений, использованных в качесстве фактических параметров при вызове функции.

3. Значения выражений – фактических параметров заносятся в участки памяти, выделенные для формальных параметров функции.

4. В теле функции выполняется обработка с использованием значений внутренних объектов-параметров, и результат передается в точку вызова функции как возвращаемое ею значение.

5. Никакого влияния на фактические параметры (на их значения) функция не оказывает.

6. После выхода из функции освобождается память, выделенная для ее формальных параметров.

Важным является момент, что объект вызывающей программы, использованный в качестве фактического параметра, не может быть изменен из тела функции. Для подобного изменения существует косвенная возможность изменять значения объектов вызывающей программы действиями в вызванной функции. Это становится возможным с помощью указателя (указателей), когда в вызываемую функцию передается адрес любого объекта из вызывающей программы. С помощью выполняемого в тексте функции разыменования указателя осуществляется доступ к адресуемому указателем объекту из вызывающей программы. Тем самым, не изменяя самого параметра (указатель-параметр постоянно содержит только адрес одного и того объекта), можно изменять объект вызывающей программы.

Массивы и строки также могут быть параметрами функции. В этом случае внутрь функции передается только адрес начала массива. Тогда можно в качесстве параметра использовать указатель. Приведем два равноправных прототипа функций:

float fun(int n, float  $A[\ ]$ , float  $B[\ ]$ ; float fun(int n, float \*a, float \*b);

Поскольку массив передается в функцию как указатель, внутри функции можно изменять значения элементов массива-фактического параметра, определенного в вызывающей программе. Это возможно и при использовании индексирования, и при разыменовании указателей на элементы массива.

В языке С существует возможность создавать функции, число аргументов которых не определено – функции с переменным числом аргументов. При этом следует указать только количество аргументов. Пример прототипа функции с переменным числом аргументов:

int fun(int n,  $\mathbf{i}$ );

Многоточие (*i*) в прототипе функции означает, что функция получает переменное число аргументов любого типа. Многоточие должно всегда находиться в конце списка параметров.

Макросы и определения заголовочного файла переменных аргументов stdarg.h (<u>табл. 7.1</u>) предоставляют программисту средства, необходимые для построения функций со списком аргументов переменной длины.

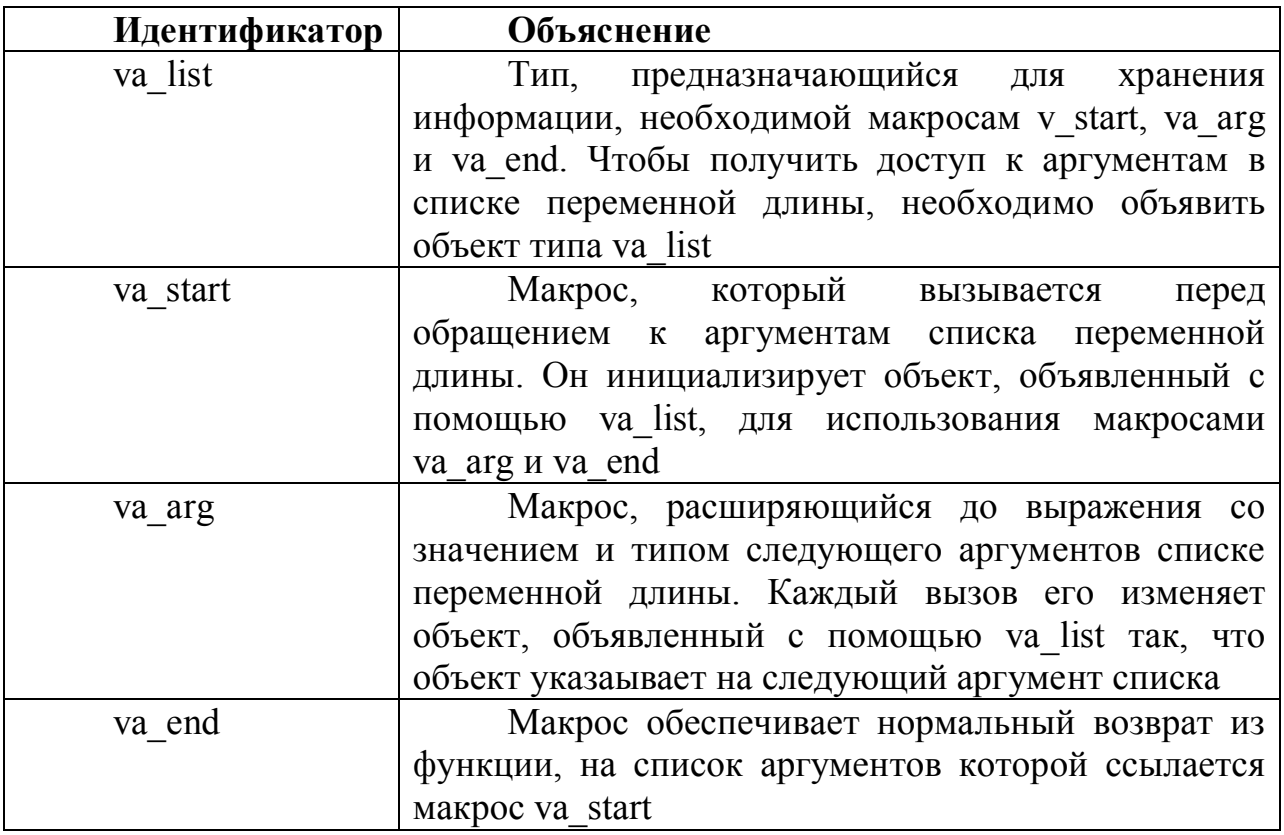

**Таблица 7.1.** Макросы заголовочного файла stdarg.h

Примеры обращений к функции с фактическими аргументами:

double k;
```
double v1 = 1.5,
           v2 = 2.5,
           v3 = 3.5;
// Первый вариант, где 3 - количество аргументов
           k = \text{fun}(3, v1, v2, v3);// Второй вариант, где 0.0 – завершающий нуль списка
аргументов
      k = \text{fun}(v1, v2, v3, 0.0);
```
Указатели, передаваемые в функцию, могут быть указателями на указатели. Указатели могут указывать на начало какого-либо массива и т. д. Указатели могут использоваться для защиты массивов, над которыми необходимо произвести некоторые вычисления или преобразования.

Особым свойством указателей можно считать возможность использовать их в качестве возвращаемых значений функций. Поскольку функции возвращают только одно значение, то несколько значений одного типа можно поместить в массив, а затем указатель на этот массив использовать в качестве возвращаемого значения.

Общая форма определения функции, которая возвращает указатель, следующая:

```
тип *имя функции ( аргументы функции )
{ 
// тело функции
тип *имя указателя;
? 
return MMA ykasarena;
}
```
Рассмотрим пример, в котором осуществляется сложение двух одномерных массивов и результат возвращается через указатель.

Программный код решения примера:

```
#include <stdio.h> 
#include <conio.h> 
#include <stdlib.h> 
int *out2(int A[], int B[], int); 
int main (void) { 
      int i, n; 
      int A[] = \{1, 2, 3, 4, 5\};
      int B[] = \{2, 2, 2, 2, 2\};
      int *ptrAB = NULL;
```

```
n = (sizeof(A)/sizeof(A[0]));
     puts("\n The initial arrays: ");
     for (i = 0; i < n; i++)printf(" %d", A[i]); 
      puts(""); 
     for (i = 0; i < n; i++)printf(" %d", B[i]); 
     ptrAB = out2(A, B, n);puts("\n\n Result from function: "); 
     for (i = 0; i < n; i++)printf(" %d", ptrAB[i]); 
     puts("\n\times");
     for (i = 0; i < n; i++)printf(" %d", A[i]); 
      puts(""); 
     for (i = 0; i < n; i++)printf(" %d", B[i]); 
     free(ptrAB); // освобождение выделенной памяти
     printf("\n\n ... Press any key: ");
     _getch(); 
     return 0; 
} 
int *out2(int A[], int B[], int n) 
{ 
      int i; 
int *ptr = (int *)calloc(n, sizeof(int)); //выделение
памяти
     for (i = 0; i < n; i++)ptr[i] = A[i] + B[i]; return ptr; 
}
```
Программа не требует особых пояснений.

Следует отметить, что никогда не следует возвращать адрес переменной, определенной в теле функции, так как переменные функции являются локальными, и они существуют только во время работы функции.

Указатели возвращаются подобно значениям любых других типов данных. Чтобы вернуть указатель, функция должна объявить его тип в

качестве типа возвращаемого значения. Таким образом, если функция возвращает указатель, то значение, используемое в ее инструкции return, также должно быть указателем. В частности, многие библиотечные функции, предназначенные для обработки строк, возвращают указатели на символы.

В языке C++ существует такой механизм как указатель на функцию. Допустим, существует несколько функций для различных операций с данными. В этом случае оказывается удобным определить указатель на функцию, и использовать его там, где требуется производить расчет для различных функций.

Указатель на функцию – это переменная, содержащая адрес в памяти, по которому расположена функция. Имя функции – это алрес начала программного кода функции. Указатели на функции могут быть переданы функциям в качестве аргументов, могут возвращаться функциями, сохраняться в массивах и присваиваться другим указателям на функции.

Типичное определение указателя на функцию следующее:

тип возвращаемый функцией (\*имя указателя на функцию) (аргументы);

В приведенном объявлении используются круглые скобки, в которых собственно и определяется указатель на функцию, которая возвращает тот или иной тип – тип возвращаемый функцией. Хотя знак \* обозначает префиксную операцию, он имеет более низкий приоритет, чем функциональные круглые функции, поэтому для правильного комбинирования частей объявления необходимы еще и дополнительные скобки. При этом аргументы – это аргументы той или иной функции с заданным типом возвращаемого значения, и на которую ссылается указатель \*имя указателя на функцию. Очевидно, что возможны сложные объявлений функций.

Указатели на функции часто используются в системах, управляемых меню. Пользователь выбирает команду меню (одну из нескольких). Каждая команда обслуживается своей функцией. Указатели на каждую функцию находятся в массиве указателей. Выбор пользователя служит индексом, по которому из массива выбирается указатель на нужную функцию.

Другим типичным применением указателей на функции являются реализация обобщенных алгоритмов, например, алгоритмов сортировки и поиска. В этом случае критерии сортировки и поиска реализуются в виде отдельных функций и передаются при помощи указателей на функции в качестве параметра реализации основного алгоритма.

### Практическая часть

Пример 1. Напишите программу сортировки по возрастанию заданного массива случайных чисел, равномерно распределенных в интервале  $[-6, 6]$ , с помощью вспомогательной функции.

Программный код решения примера:

```
#include <stdio.h> 
    #include <conio.h> 
    #include <stdlib.h> 
    #include <time.h> 
    #define MAX 10 
    // Прототип функции с формальными параметрами
    void sort(double arr[], int n); 
    int main (void) { 
      double M[MAX]; 
     int i, size = MAX; long int L; 
      unsigned int some; 
     L = (long) time (NULL);srand((unsigned)L);
     for (i = 0; i < MAX; ++i)M[i] = 12.0*rand() / RAND MAX - 6.0;printf("\n\t The original array:\n");
     for (i = 0; i < MAX; ++i)printf("\t%8.4f\n", M[i]);
    // Обращение к функции с фактическими параметрами
      sort(M, size); 
    // Распечатка отсортированного массива
     printf("\n\t After sorting: \n");
    for (i = 0; i < MAX; ++i) printf("\t%8.4f\n",
M[i];
      printf("\n Press any key: "); 
          _getch(); 
         return 0; } 
    // Вспомогательная функция сортировки
    void sort(double Array[], int m) { 
    int i, j; 
    double tmp; 
    for (i = 0; i < m-1; ++i)for (j = 0; j < m-i-1; ++j)if (Array[i+1] < Array[i]) {
    tmp = Array[j];Array[j] = Array[j+1];
```

```
Array[j+1] = tmp;} 
}
```
Следует обратить внимание на имена формальных параметров в самой функции sort() и в ее прототипе: они имеют разные имена, но одинаковые типы. Фактические параметры или аргументы функции sort() в вызывающей программе (в теле функции main()) имеют свои имена, не связанные с именами формальных параметров.

Заполнение массива случайными числами производится с помощью библиотечной функции rand() и макроопределения RAND MAX. Для рандомизации массива случайных чисел при каждом новом запуске программы используется библиотечная функция srand(), аргументом которой является системное время, формируемое библиотечной функцией time().

Возможный результат выполнения программы показан на рис. 7.2.

| C:\Users\USER\documents\visual studio 2010\Projects\lab_7\Debug\lab_7.exe | $ \Box$ $\times$ |
|---------------------------------------------------------------------------|------------------|
| The original array:<br>$-4.2117$                                          |                  |
| 0.5041                                                                    |                  |
| 5.6136<br>$-0.8117$                                                       |                  |
| 1.7324                                                                    |                  |
| $-3.6419$<br>$-0.4876$                                                    |                  |
| 5.5353                                                                    |                  |
| 5.2716<br>5.8704                                                          |                  |
|                                                                           |                  |
| After sorting:<br>$-4.2117$                                               |                  |
| $-3.6419$                                                                 |                  |
| $-0.8117$<br>$-0.4876$                                                    |                  |
| 0.5041                                                                    |                  |
| 1.7324<br>5.2716                                                          |                  |
| 5.5353                                                                    |                  |
| 5.6136<br>5.8704                                                          |                  |
|                                                                           |                  |
| Press any key:                                                            | ▼                |

Рис. 7.2. Пример сортировки числового массива

Ранее было отмечено, что в языке C++ аргументы передаются в функции по значению и не существует прямого способа изменить переменную вызывающей функции, действуя внутри вызываемой функции. Благодаря аргументам-указателям функция может обращаться к объектам в вызвавшей ее функции, в том числе модифицировать их. В качестве примера рассмотрим функцию swap(), в задачу которой входит обмен элементов местами. Для решения такой задачи необходимо передать из вызывающей программы (например, из главной функции main()) в функцию указатели на переменные, которые нужно изменить. Программный код решения примера:

#include <stdio.h> #include <conio.h> // Прототип функции

```
void swap(int*, int*); 
int main (void) { 
     int a = 10,
         b = -20:
    // Вывод на консоль исходных значений переменных
    printf("\n Initial values:\n a = %d, b = %d\n", a,
b);
    // Вызов функции swap() с фактическими параметрами
     swap(\&a, \&b);// Результат после обращения функции swap()
     printf("\n New values:\n a = %d, b = %d\n", a, b);
     printf("\n ... Press any key: ");
     _getch(); 
     return 0; 
} 
// Определение функции
void swap(int *pa, int *pb) 
{ 
int temp; 
temp = *<i>pa</i>;
*pa = *pb;
*pb = temp;
}
```
В программе в качестве фактических параметров функции swap() выступают адреса заданных переменных. Можно было в главной функции определить указатели и инициализировать их адресами заданных переменных, а потом передать эти указатели в функцию swap.

Результат выполнения программы показан на рис. 7.3.

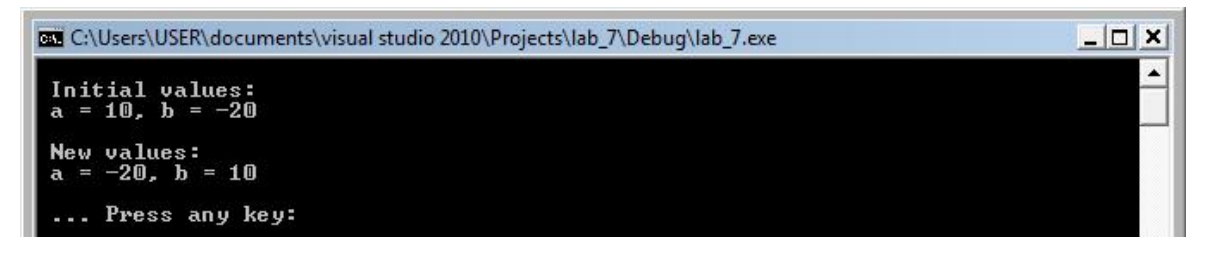

**Рис. 7.3.** Результат обмена данными, выполненного функцией swap()

Пример 4. Напишите программу с функцией пузырьковой сортировки,

 $\mu$ *спользующей вызов по ссылке.* 

В условии примера "вызов по ссылке" означает, что в качестве фактических параметров функций будут использоваться адреса переменных. И в этом случае прототип таких функций будет содержать указатели на соответствующие типы.

Программный код решения примера:

```
#include <stdio.h> 
#include <conio.h> 
// Прототип функции
void bsort (int* const, const int); 
int main (void) 
{ 
      int A[] = \{56, 34, 2, 0, 1, -21, 6, 8, 7\};int i, n; 
         //Размерность массива
      n = sizeof(A)/sizeof(A[0]);
      puts("\n Data items in original order:"); 
      for (i = 0; i < n; i++)printf(" %3d", A[i]); 
      // Вызов функции сортировки - bsort()
      bsort (A, n); 
       puts("\n\n Data items in ascending order:"); 
      for (i = 0; i < n; i++) printf(" %3d", A[i]); 
           printf("\n\n ... Press any key: ");
      qetch();
      return 0; 
} 
// Определение функции
void swap(int *pa, int *pb) 
{ 
int temp; 
temp = *pa;
*_{\text{pa}} = *_{\text{pb}};*pb = temp;
}
```
void bsort (int \*const arr, const int size)

```
{ 
int pass, //счетчик проходов
       j; // счетчик сравнений
// Прототип функции обмена - swap()
void swap (int*, int*); 
// Цикл для контроля проходов
for (pass = 0; pass < size - 1; pass++ )
{ 
     // цикл для контроля сравнений на данном проходе
     for (j = 0; j < size - 1; j++){ 
     // обмен значений при нарушении порядка
возрастания
           if (\arr[j] > arr[j + 1]){ 
           swap(&arr[j], &arr[j+1]);
           } 
     } 
} 
}
```
В программе функция сортировки bsort() в качестве формального параметра используется константный указатель, который указывает на первый элемент заданного массива. Второй формальный параметр также константный, чтобы подчеркнуть неизменность этого параметра в теле функции bsort(). Передача функции размера массива в качестве параметра имеет два преимущества – это хороший стиль программирования и, кроме того, такую функцию можно использовать многократно.

Прототип функции swap() включен в тело функции bsort(), потому что это единственная функция, которая вызывает функцию обмена swap().

Пример выполнения программы показан на рис. 7.4.

| C:\Users\USER\documents\visual studio 2010\Projects\lab_7\Debug\lab_7.exe |  |
|---------------------------------------------------------------------------|--|
| Data items in original order:<br>$56$ 34 2 0 1 -21 6 8 7                  |  |
| Data items in ascending order:<br>$-21$ 0 1 2 6 7 8 34 56                 |  |
| Press any key:                                                            |  |

Рис. 7.4. Пример сортировки массива методом пузырька

Пример 5. *Напишите программу построения на экране дисплея* графика следующей функции:

 $y = \sin(3x)e^{x/3}$ 

Предусмотрите возможность записи в текстовый файл графика данной

функции.

Для решения примера используем средства вывода на печать форматированных данных без применения специальных графических библиотек.

Программный код решения примера:

```
// Заголовочные файлы
#include <stdio.h> 
#include <conio.h> 
#include <stdlib.h> 
#include <math.h> 
// Размеры диаграммы по ширине и высоте экрана
#define SCREENW 79 
#define SCREENH 25 
// Функция построения графика заданной функции
void plot (FILE *fout, double a, double b, double (*f) 
(double)) 
{ 
// Формальные параметры функции plot
// FILE *fout - указатель на поток вывода
// double а – левая граница оси абсцисс
// double b - правая граница оси абсцисс
// double (*f) (double) – указатель на функцию
     char screen[SCREENW][SCREENH];
     double x, y[SCREENW]; 
     double ymin = 0, ymax = 0;
     double hx, hy; 
     int i, j; 
     int xz, yz; 
// hx - шаг по оси абсцисс
     hx = (b - a) / (SCREENW - 1);for (i = 0, x = a; i < SCREENW; ++i, x += hx) {
// вычисляем значение функции
     y[i] = f(x);// запоминаем минимальное и максимальное значения
     if (y[i] < ymin) ymin = y[i];
     if (y[i] > ymax) ymax = y[i];
     } 
     hy = (ymax - ymin) / (SCREENH - 1);yz = (int) floor (ymax / hy + 0.5);xz = (int) floor (-a / hx + 0.5);// рисование осей координат
     for (j = 0; j < SCREENH; ++j) {
```

```
for (i = 0; i < SCREENW; ++i) {
                 if (j == yz & 0 & i == xz)screen[i][j] = '+';else if (j == yz)screen[i][j] = \{-1;else if (i == xz)screen[i][j] = '|';
                 else 
                       screen[i][j] = ' ';} 
      } 
// рисование графика функции
      for (i = 0; i < SCREENW; ++i) {
           j = (int) floor ((ymax - y[i]) / hy + 0.5);screen[i][j] = \cdot \cdot; // символ начертания графика
      } 
// вывод результата в файл или в стандартный поток
stdout 
      for (j = 0; j < SCREENH; ++j) {
           for (i = 0; i < SCREENW; ++i)fputc (screen[i][j], fout); 
           fprintf (fout, "\n\n'\n);
      } 
} 
// Заданная функция
double f (double x) 
{ 
     return sin (3.0*x) * exp (-x / 3.0);} 
int main (void) 
{ 
// Вывод графика в стандартный поток (консоль)
     plot (stdout, 0.0, 10.0, f); 
     printf("\n\ln... Press any key: ");
     _getch(); 
     return 0; 
}
```
В программе используется указатель на файл, который может быть стандартным потоком, т.е. экран дисплея. В главной функции main() происходит обращение к функции рисования графика plot(), в которую вводят фактические параметры, в частности файл – это stdout, т.е. стандартный поток,  $0.0 - 3$ то левая граница оси абсцисс,  $10.0 -$  правая граница оси абсцисс,  $f$  – имя функции с описанием зависимости  $y = f(x)$ .

Пример выполнения программы показан на рис. 7.5.

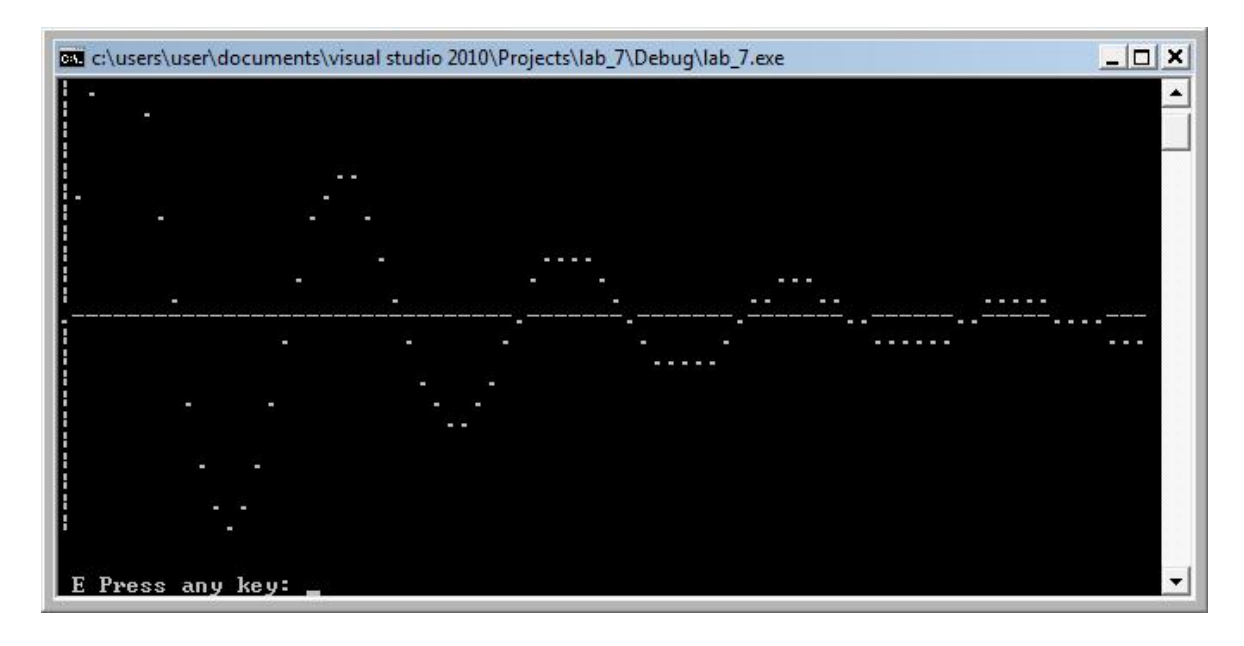

Рис. 7.5. Пример построения графика функции на консоли

## Индивидуальные задания

Согласно своему варианту (таблица 7.2.) создать программу для построения графика функции.

# **Таблица** 7.2.

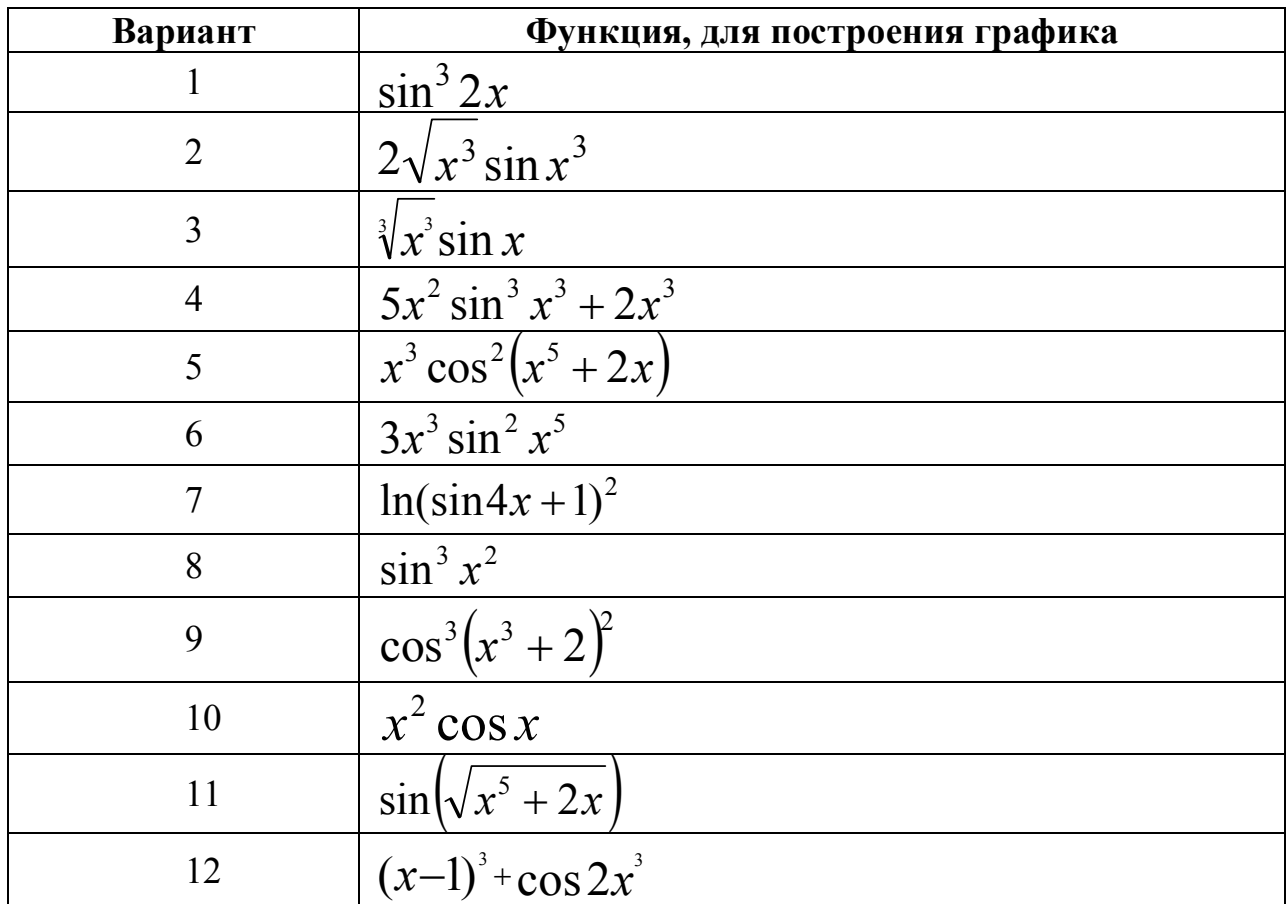

# Продолжение таблицы 7.2.

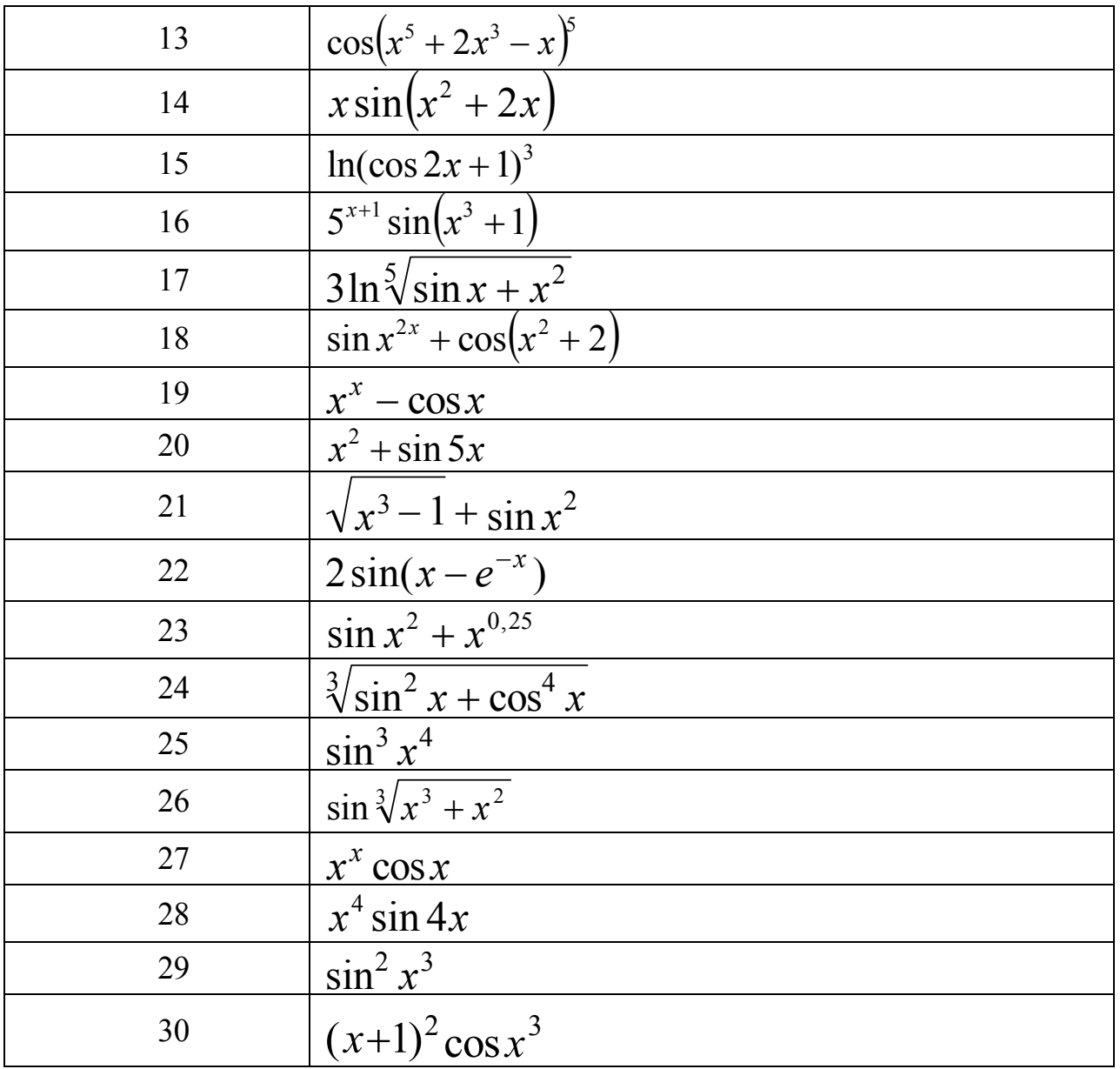

### Контрольные вопросы

1. Каким образом можно вернуть из функции несколько значений?

2. Каким образом определяется тип функции?

3. Как выглядит описание функции, которая возвращает указатель на заданный тип, например, char?

4. В каком месте программы можно определить указатель на функцию?

5. Имеет ли указатель на функцию прототип и определение?

6. Как осуществляется вызов функции с помощью указателя?

7. Как взаимосвязаны между собой объявление функции, ее определение и вызов функции?

# **ɅȺȻɈɊȺɌɈɊɇȺəɊȺȻɈɌȺ 8**

 $\Phi$ айловый ввод и вывод в языке C++

### **Теоретическая часть**

Файл – это именованный объект, хранящий данные (программа или любая другая информация) на каком-либо носителе (дискета, винчестер, CD).

В языке C++ файлом может быть все что угодно, начиная с дискового файла и заканчивая терминалом или принтером. Поток связывают с определенным файлом, выполняя операцию открытия. Как только файл открыт, можно проводить обмен информацией между ним и программой.

Не у всех файлов одинаковые возможности. Например, к дисковому файлу прямой доступ возможен, в то время как к некоторым принтерам – нет. В языке C++ все потоки одинаковы, а файлы – нет.

Если файл может поддерживать запросы на местоположение (указатель текущей позиции), то при открытии такого файла указатель текущей позиции в файле устанавливается в начало. При чтении из файла (или записи в него) каждого символа указатель текущей позиции увеличивается, обеспечивая тем самым продвижение по файлу.

Файл отсоединяется от определенного потока (т.е. разрывается связь между файлом и потоком) с помощью операции закрытия. При закрытии файла, открытого с целью вывода, содержимое (если оно есть) связанного с ним потока записывается на внешнее устройство. Этот процесс, который обычно называют дозаписью потока, гарантирует, что никакая информация случайно не останется в буфере диска. Если программа завершает работу нормально, т.е. либо функция main() возвращает управление операционной системе, либо вызывается функция exit(), то все файлы закрываются автоматически. В случае аварийного завершения программы, например, в случае краха или завершения путем вызова функции abort(), файлы не закрываются.

Файловая системы языка C++ предназначена для работы с самыми разнообразными устройствами, в том числе терминалами, дисками и накопителями на магнитной ленте. Даже если какое-то устройство сильно отличается от других, буферизованная файловая система все равно представит его в виде логического устройства, которое называется потоком. Потоки бывают двух видов: текстовые и двоичные.

Текстовый поток – это последовательность символов. В стандарте C++ считается, что текстовый поток организован в виде строк, каждая из которых заканчивается символом новой строки. Однако в конце последней строки этот символ не является обязательным. В текстовом потоке по требованию базовой среды могут происходить определенные преобразования символов. Например, символ новой строки может быть заменен парой символов – возврата каретки (например, \r) и перевода строки (например, \n), т.е. \r\n.

Двоичные потоки – это последовательность байтов, которая взаимно однозначно соответствует байтам на внешнем устройстве, причем никакого

преобразования символов не происходит. Кроме того, количество тех байтов, которые пишутся (читаются), и тех, которые хранятся на внешнем устройстве, одинаково. Однако в конце двоичного потока может добавляться определяемое приложением количество нулевых байтов. Такие нулевые байты, например, могут использоваться для заполнения свободного места в блоке памяти незначащей информацией, чтобы она в точности заполнила сектор на диске.

Файловая система языка C++ состоит из нескольких взаимосвязанных функций. Самые распространенные из них показаны в табл. 8.1.

## **Таблица 8.1.**

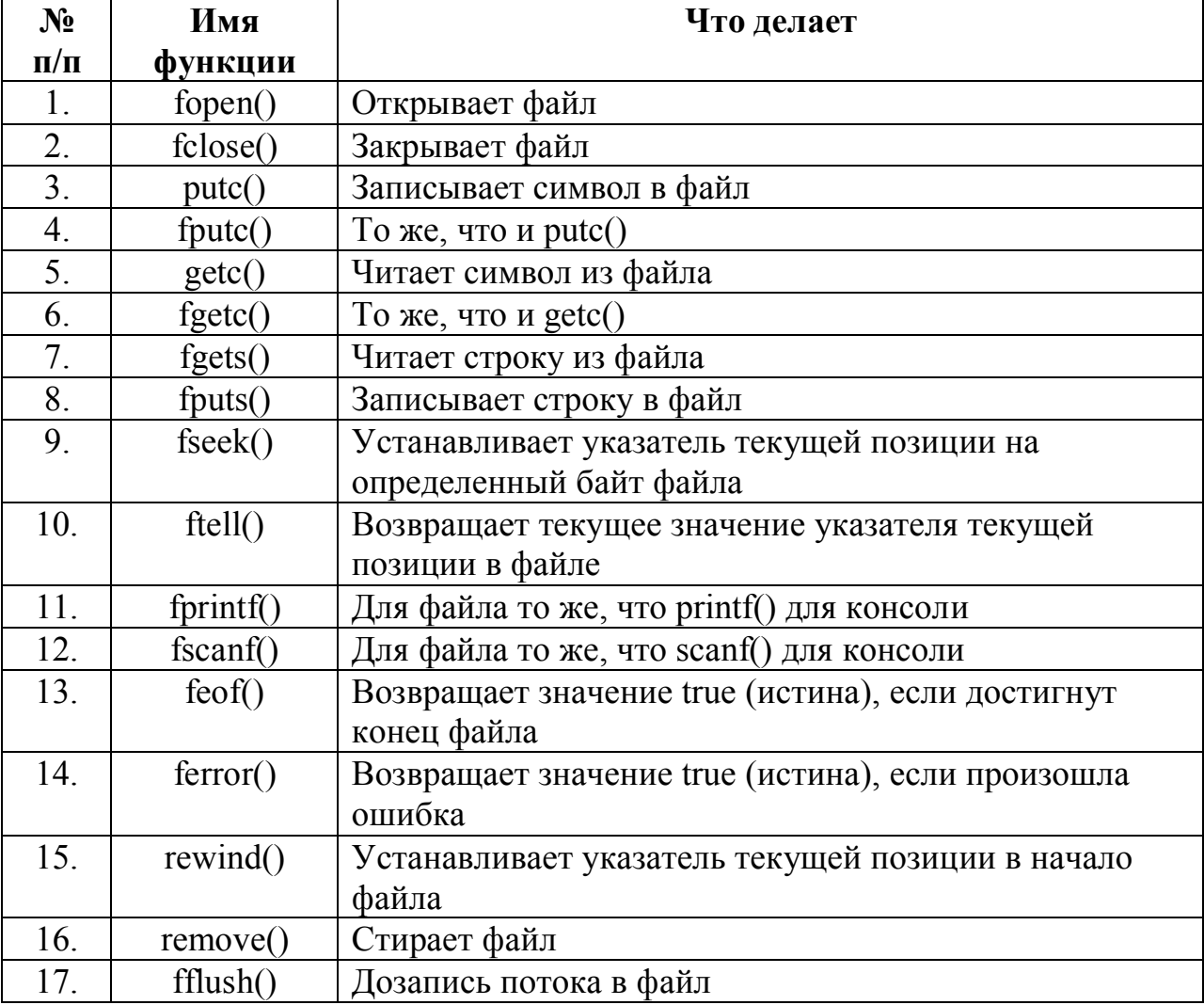

**Функции файловой системы языка С** 

Для приведенных функций требуется подключить заголовок <stdio.h>. Запись или чтение из файла осуществляются с помощью указателя файла. Указатель файла – это указатель на структуру типа FILE. Для объявления переменной-указателя файла, например, \*fp, используется следующий оператор:

FILE \*fp;

Ключевое слово FILE определяет собой своеобразный тип данных, а

указатель \*fp указывает на этот тип.

Указатель файла указывает на структуру, содержащую различные сведения о файле, его имя, статус и указатель текущей позиции в начало файла.

Открытие файла осуществляется с помощью функции fopen(), которая открывает поток и связывает с этим потоком определенный файл. Прототип функции fopen() такой:

```
FILE *fopen(const char *file name, const char *mode);
```
В прототипе функции fopen() формальные переменные имеют следующий смысл:

**file name** – это имя файла с заданным расширением и возможным путем расположения, mode – режим работы файла: чтение, запись и т.д.

В табл. 8.2 приводятся допустимые значения режима для функции fopen().

**Ɍɚɛɥɢɰɚ 8.2.** 

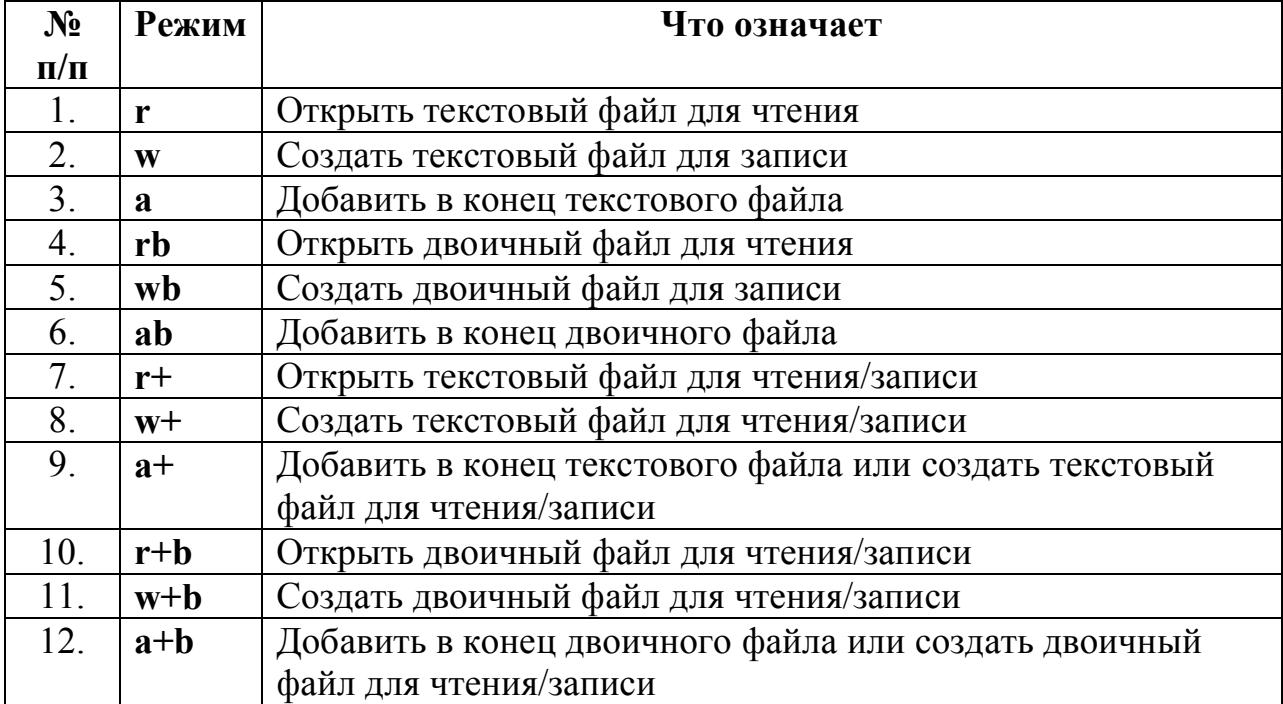

**Допустимые значения режима функции fopen()** 

Например, для записи в файл с именем (и расширением) **data.txt** на диск **D** следует использовать такие объявление и операции:

```
FILE *fp;
fp = fopen("D: \ldots.txt", "w");
fprintf(fp, "\n\times hello, world\n\times");
fclose(fp);
```
В приведенном фрагменте C++ – кода функция fclose() закрывает поток, который был открыт с помощью вызова функции fopen(). Функция fprintf() осуществляет форматную запись (в данном случае строку hello,

world) в файл. Все манипуляции с файлом происходят между функциями fopen() и fclose(). Режим функции fopen() задается строкой "w", которая обеспечивает создание текстового файла для записи. Это означает, что файл **data.txt** создается на диске **D** и в него записывается строка hello, world с отступом от верхнего края и с отступом (табуляцией) от левого края.

Прототип функции fclose() следующий:

```
int fclose(FILE *fp);
```
В приведенной записи \*fp – указатель файла, возвращенный в результате вызова функции fopen(). Возвращение нуля означает успешную операцию закрытия. В случае же ошибки возвращается ЕОГ. Обычно отказ при выполнении функции fclose() происходит только тогда, когда диск был преждевременно удален из дисковода или на диске не осталось свободного места.

Правомочность открытия файла с помощью функции fopen() обычно подтверждается после проверки какой-либо ошибки, например, когда на диске нет места для записи или неправильного имени диска, причем эти ошибки будут обнаружены до того, как программа попытается в этот файл что-либо записать. Поэтому приведенный фрагмент C++ – кода будет правильным, если производится проверка возможности открытия файла:

```
FILE *fp;
 if ((fp = fopen("D:\\data.txt", "w")) == NULL)
{ 
//exit(1);printf("\n\t Error! Can not open file\n ");
printf("\n Press any key: "); 
_getch(); 
return 0; }
fprintf(fp, "\n\times " \n\t hello, world\n");
fclose(fp);
```
При выполнении условия проверки можно выходить при нажатии любой клавиши с заданным сообщением или немедленный выход сделать с помощью функции exit(), которая в данном фрагменте  $C++$  – кода закомментирована.

Функции для работы с текстовыми файлами удобно использовать при создании текстовых файлов, ведении файлов-протоколов и т.п. Но при создании баз данных целесообразно использовать функции для работы с бинарными файлами: fwrite() и fread(). Эти функции без каких-либо изменений копируют выделенный блок данных из оперативной памяти в файл и, соответственно, из файла – в память.

При записи или чтении суффикс "t" открывает файл в текстовом режиме. В этом режиме символ **CTRL+Z** (символ с кодом 26) обрабатывается как символ конца файла. Кроме того, комбинации символов перевода строки и возврата каретки преобразуются в единственный символ перевода строки ('\n') при вводе, и символы перевода строки преобразуются в комбинации символов перевода строки и возврата каретки при выводе.

Суффикс "b" открывает файл в бинарном режиме, преобразования символов перевода строки и возврата каретки не производятся.

```
FILE *fp;
 if ((fp = fopen("D:\\data.txt", "w")) == NULL)
{ 
          //exit(1):printf("\n\t Error! Can not open file\n ");
  printf("\n Press any key: "); 
          qetch(); return -1; }
fprintf(fp, "\n\t hello, world\n");
fclose(fp);
```
## Практическая часть

**Пример 1**. *Напишите программу заполнения матрицы размера*  $n \times m$ нечетными целыми числами с выводом результата на консоль и в текстовый файл. Размеры матрицы и начальное нечетное число задаются пользователем с клавиатуры.

```
Программный кол решения примера:
#define _CRT_SECURE_NO_WARNINGS 
#include <stdio.h> 
#include <conio.h> 
#include <stdlib.h> 
int main(void) { 
int i, j, x, xi, n, m, * matr;
FILE *fid; 
char str[] = "D:\\\data.txt"; // meCTopacnomewehwe qañnaif ((fid = fopen(str, "w'')) == NULL){
     printf("\n\t The file could not be opened.\n ");
     printf("\n Press any key: "); 
getch(); return 0; }
printf("\n\t Enter the number of lines: ");
scanf s("%d", \&n);printf("\t Enter the number of columns: "); 
scanf s("%d", &m);
printf("\t Enter the odd number: "); scanf s("%d", &x);
x_i = x;
```

```
\text{matr} = (\text{int}^{\star}) \text{calloc}(\text{n}^{\star}\text{m}, \text{sizeof}(\text{int}));
// Заполнение матрицы целыми числами
for (i = 0; i < n; ++i)for (j = 0; j < m; ++j)\{\text{matrix}[i^*m + i] = x; x += 2; \}printf("\n\t Matrix (%d x %d), initial number: %d\n", 
n, m, xi); 
fprintf(fid, "\r\n\t Matrix (%d x %d), initial number:
\delta d\r\n", n, m, xi);
for (i = 0; i < n; ++i) {
      printf("\n "); fprintf(fid, "\r\n ");
      for (j = 0; j < m; ++j)printf("%5d", matr[i*m + j]); 
fprintf(fid, "%5d", matr[i*m + j]); }
} 
fclose(fid); 
printf("\n\n Result of record look in file s\n", str);
printf("\n Press any key: "); 
_getch(); 
return 0; 
   }
```
В программу включена препроцессорная директива #define... для устранения предупреждения о ненадежной работе функции fopen() в Visual Studio 2008.

Возможный результат выполнения программы показан на рис. 8.1.

```
- \Box \timesev d:\Мои документы\Visual Studio 2010\Projects\lab 8\Debug\lab 8.exe
            Enter the number of lines: 3<br>Enter the number of columns: 4<br>Enter the odd number: 7
            Matrix (3 \times 4), initial number: 7
Result of record look in file D:\data.txt
Press any key:
```
Рис. 8.1. Заполнение матрицы нечетными числами Текстовый файл с заполненной матрицей показан на рис. 8.2.

 $\Box$  data.txt - Блокнот Файл Правка Формат Вид Справка Matrix  $(3 \times 4)$ , initial number: 7 9 7 11 13  $17$ 15 19  $21$ 23 25  $27$  $29$ 

Рис. 8.2. Матрица нечетных чисел в текстовом файле

Примечание. В текстовом файле следует использовать моноширинный (равноширинный) шрифт, например, Courier New.

Пример 2. *Напишите программу форматированной записи в* текстовый файл трех строк различной длины и одномерного целочисленного массива. Произведите чтение из текстового файла с выводом его содержания на консоль и преобразования одномерного массива в  $\partial$ вухмерный.

 $\mu$ ля решения примера используем функции fprintf(), fgets(), atoi(), fscanf().

Программный код решения примера:

```
#define CRT SECURE NO WARNINGS
#include <stdio.h> 
#include <conio.h> 
#include <stdlib.h> 
#define n 4 // Число строк матрицы
#define m 3 // Число столбцов матрицы
#define N 123 // Число считываемых строк из текстового
файла
int main(void) { 
      int i, j = 0;
     int A[n*m] = \{1, 2, 3, 4, 5, 6, 7, 8, 9, 10, 11, 12\};int B[n*m]; 
     FILE *fid; 
    char *str[] = \{ "aza", "baza", "qwerty" };char str2[N][80]; // Буферный массив
     // Обнуление массива B[n*m]
     for (i = 0; i < n * m; ++i) B[i] = 0;
      if ((fid = fopen("D:\\data2.txt", "w")) == NULL)
```

```
\{print("\\n\\t The file could not be opened.\n ");
printf("\n Press any key: "); getch(); return 0; }
// Запись в файл data2.txt
fprintf(fid, "\n\t The lines are:\n"); 
for (i = 0; i < m; ++i) fprintf(fid,"\t s\n", str[i]);
 for (i = 0; i < n * m; ++i) fprintf(fid, " %3d", A[i]); 
fclose(fid); 
printf("\n\t From file \"data2.txt\":\n");
if ((fid = fopen("D:\\data2.txt", "r")) == NULL)
{\text{print}(\texttt{''}\n\cdot \texttt{The file could not be opened.}\n');
printf("\n Press any key: "); qetch(); return 0; }
// Чтение из файла data2.txt
for (i = 0; (fgets(str2[i], 80, fid) != NULL) && (i <
N); ++i)
     printf(" %s",str2[i]); 
fclose(fid); 
if ((fid = fopen("D:\\data2.txt", "r")) == NULL)
{print("\\n\\t Error! You can not open the file \n'\n'');printf("\n Press any key: "); getch(); return 0; }
// Повторное чтение из файла data2.txt
for (i = 0; fscanf (fid, "8s", str2[i]) != EOF; ++i)if (atoi(str2[i])) 
\{ B[j] = \text{atoi}(\text{str2}[i]); ++j; \}fclose(fid); 
printf("\n\n\t The reconfigured array:\n");
for (i = 0; i < n; ++i) {
print(f("\n\iota\);
for (j = 0; j < m; ++j)printf("%5d", B[i*m+j]); } 
printf("\n\n Press any key: "); 
_getch(); 
 return 0; 
  }
```
Для форматированной записи в текстовый файл и чтения из файла

применены массивы указателей \*str[], str2[123][80]. Чтение из файла одномерного массива целых чисел выполняется с помощью функции atoi(), значения целых чисел заносятся сначала в одномерный массив B[n\*m]. После закрытия файла **data2.txt** одномерный массив B[n\*m] выводится на консоль в виде двухмерной матрицы размера  $4 \times 3$ . Форматированная запись строк и одномерного массива в файл data2.txt производится с помощью функции fprintf(). Первое чтение информации из текстового файла производится с помощью функции fgets(), что позволяет практически точно копировать расположение строк текстового файла на консоль (дисплей). Функция fscanf() используется для форматированного чтения информации из текста с последующим выделением целых чисел с помощью функции atoi().

Возможный результат выполнения программы показан на рис. 8.3.

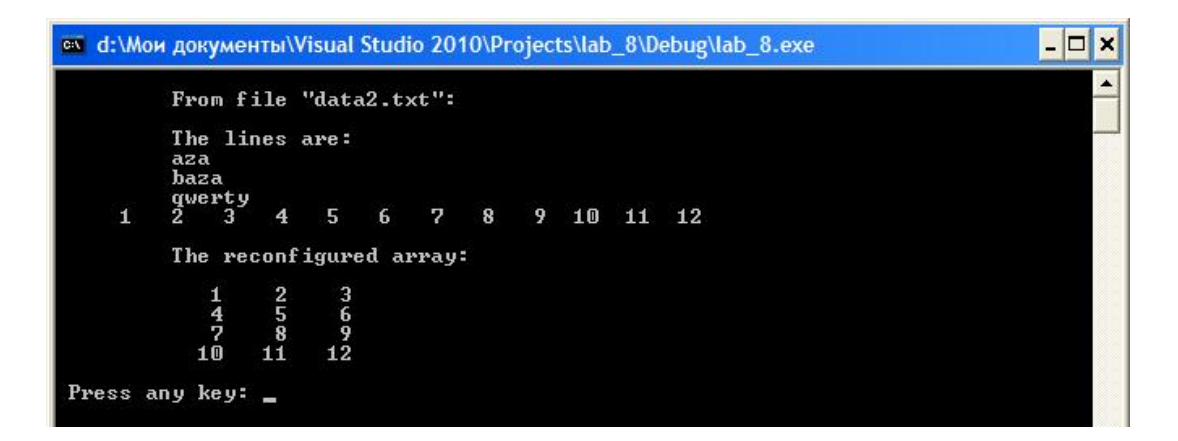

Рис. 8.3. Содержимое текстового файла и преобразованного массива

**Пример 3**. Напишите программу добавления слов в текстовый файл с  $k$ *ОНтролем на консоли*.

В текстовый файл запишем название книги и авторов. После будем добавлять слова, символы и т.д.

Для программного решения примера используем функции файлового ввода/вывода fprintf(), fgets() и rewind(). Кроме того, подключим библиотеку **locale.h** и объявим прототип функции, что позволит использовать шрифты русского алфавита:>

```
 #include <locale.h> 
    setlocale( LC ALL, "Russian");
или
setlocale( LC_ALL, ".1251");//кодовая страница Windows–1251
```
Программный кол решения примера:

```
#define CRT SECURE NO WARNINGS
#include <stdio.h> 
#include <conio.h> 
#include <locale.h>
```

```
#define MAX 40 
int main(void) { 
            FILE *fid; 
     char words[MAX+1]; 
char str name[] = "D:\\data3.txt";
// Прототип функции поддержки русских шрифтов
      setlocale( LC ALL, "Russian");
          if ((fid = fopen(str_name, "a+") ) == NULL){fprintf(stdout, "\n\t Файл не может быть открыт
\n\setminus"%s\n\setminus". \n ", str name);
  printf("\n Нажмите любую клавишу: ");
qetch(); return -1; }
printf("\n\t Введите слова для включения их в файл
\n\langle"%s\n\langle"\n\langle n \ranglet\n\langleи нажмите клавишу Enter в начале строки для завершения
\texttt{BBOIA}\h{\texttt{t: ", str name}};// Запись в файл data3.txt
while (gets s(words, MAX) != NULL && words[0] != '\0')
{printf("\t: "); fprintf(fid," %s\n", words); }
puts("\t Содержимое файла:");
// Устанавливает указатель текущей позиции в начало
đайла
rewind(fid); 
// Сканирование файла
while (fgets(words, MAX, fid) != '\0')
      printf("\t%s", words); 
if (fclose(fid) != 0)fprintf(stderr, "\n\t Ошибка при закрытии файла
\Upsilon"%s\Upsilon", str name);
printf("\n\n Нажмите любую клавишу (Press any key): ");
     _getch(); 
      return 0; 
}
```
В программе введены две проверки: на открытие файла if  $(... == NULL)$ и на закрытие файла if (... != 0). Эти проверки позволяют исключить аварийный выход из программы. Использование в функции форматного вывода fprintf() ключевого слова stdout позволяет выводить сообщения на консоль – дисплей пользователя.

Вместо стандартной функции gets() использована функция gets s(),

которую поддерживает MS Visual Studio. При работе в MS Visual Studio с функцией gets() появляются предупреждения (которыми в общем случае можно пренебречь). Предупреждения возникают и при работе с функцией fopen(). Вместо нее можно использовать fopen s() в следующем формате записи:

```
fopen s(\delta f, "D:\\\data3.txt", "a+");
```
Тогда проверку на открытие файла следует изменить, например:

```
if (fopen s(\delta, "D:\\\data3.txt", "a+"))
{fprintf(stdout, "\n\t Ошибка! Не удается открыть файл
\forall"data3.txt\forall".\n\landn ");
printf("\n Нажмите любую клавишу: ");
qetch(); return -1; }
```
Если файл **data3.txt** сохранить, то при последующих выполнениях программы в этот файл будут дописывать данные. Это обеспечивает режим " $a+$ " функции fopen().

Возможный результат выполнения программы показан на рис. 8.4.

```
- \Box \timeses d:\Мои документы\Visual Studio 2010\Projects\lab 8\Debug\lab 8.exe
          Введите слова для включения их в файл "D:\data3.txt"<br>и нажмите клавишу Enter в начале строки для завершения ввода<br>: Donbasskaya frfdemiya
           autor Zagrebelniy S.L.
           Содержимое файла:
           u???<br>Donbasskaya frfdemiya
           autor Zagrebelniy S.L.
Нажмите любую клавишу (Press any key): _
```
Рис. 8.4. Пример записи в файл и чтения из файла

Примечание. Для данной программы формат записи функции fscanf(): fscanf(fid, "%s", words);

**Пример 4**. Напишите программу записи в файл нескольких строк и  $\delta$ *ынображения содержимого файла в обратном порядке, как на консоли, так ɢɜɞɪɭɝɨɦɬɟɤɫɬɨɜɨɦɮɚɣɥɟ.* 

Для решения примера используем функции fseek() и ftell().

Программный код решения примера:

```
#include <stdio.h>
```

```
#include <conio.h> 
#define MAX 79 
#define file "D:\\data6.txt" // запись в прямом порядке
#define file2 "D:\\data66.txt" // запись в обратном
πορядке
int main(void) { 
     char ch, str[MAX+1];
     long n, m; 
     FILE *fid, *fid2; 
      if ( fopen s(&fid, file, "w") ) {
fprintf(stdout, \overline{\mathbf{u}}) which the file could not be opened.\n
");
printf("\nPress any key: "); 
qetch(); return 0; }
     printf("\n\t Enter a few lines and press Enter to 
complete before the new line\n\t: ");
     // Запись в файл data6.txt
while (gets s(str, MAX) != NULL && str[0] != '\0')
{ printf("\t: "); fprintf(fid," s\n", str); }
fclose(fid); 
if ( fopen s(&fid, file, "r") ) {
fprintf(stdout, "\n\t File could not be opened.\n");
printf("\n Press any key: "); 
qetch(); return 0; }
if ( fopen s(\deltafid2, file2, "w") ) {
fprintf(stdout, "\n\t File could not be opened.\n");
printf("\n Press any key: "); 
getch(); return 0; }
//Переход в конец файла
fseek(fid, 0L, SEEK_END); 
m = ftell(fid);
for (n = 1L; n \le m; n++) {
fseek(fid, -n, SEEK END);
ch = qetc(fid);if (ch != '\n\lambda) {
     printf(" "); putchar(ch);
```

```
fprintf(fid2, " "); putc(ch, fid2); }
} // End for 
putchar('\n\n');
fclose(fid); 
fprintf(fid2, "%c", '\n');
fclose(fid2); 
printf("\n Result see the files, \"%s\" and \"%s\"\n",
file, file2); 
printf("\n Press any key: "); 
     _getch(); 
     return 0; 
}
```
Функция fseek() имеет следующую форматную запись:

fseek(fid, 0L, SEEK\_END);

Она определяет позицию со смещением в 0 байт от конца файла (именованная константа SEEK\_END). Суффикс L означает тип long int.

Строка с функцией ftell() определяет количество байтов от начала до конца указанного файла. Это количество байтов записывается в переменную **m**:

 $m = f$ tell(fid);

Рассмотрим следующий программный цикл:

```
for (n = 1L; n \le m; n++) {
fseek(fid, -n, SEEK END);
ch = \text{qetc(fid)};
if (ch != '\n\lambda")
{ print(f''''); putchar(ch);
fprintf(fid2, " "); putc(ch, fid2); }
} // End for
```
Первое выполнение цикла выводит программу на первый символ перед концом файла. Затем программа печатает этот символ на консоль и записывает в новый файл с именем **data66.txt**. Следующая итерация цикла выводит программу на предпоследний символ файла, который она печатает и записывает в новый файл. Этот процесс продолжается до тех пор, пока программа не выйдет на первый символ файла и не распечатает его (и запишет в файл).

Возможные результаты выполнения программы показаны на рис. 8.5рис. 8.6.

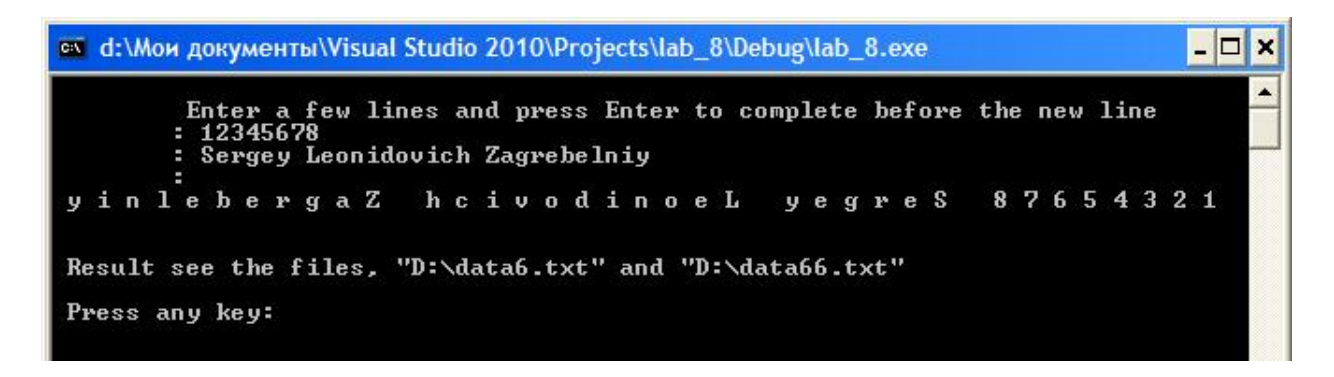

Рис. 8.5. Результат обратного считывания информации из файла

Рис. 8.6. Результат записи информации в файл в обратном порядке

Пример 5. Создать на СИ++ таблицу табулирования функции

$$
y = \begin{cases} 2x + 2, & e \text{ or } x \le 0 \\ \sqrt{x + 3}, & e \text{ or } 0 < x \le a \\ \cos^2(x + 2), & e \text{ or } x > a \end{cases}
$$

 $$i$ *<i>ucnoльзованием оператора* While *на отрезке* [−2; 5] *с* шагом 0,8.$  $P$ езультат записать в текстовый файл под именем «data pr.txt».  $I$ Ipouзвести чтение данных из файла «data pr.txt» и вывод их на консоль.

Программный код решения примера:

```
// Восьмая программа на языке Си++
// Автор Загребельный С.Л.
#define CRT SECURE NO WARNINGS
#define MAX 79 
#include <stdio.h> 
#include <conio.h> 
#define USE MATH DEFINES
#include <math.h> 
#include <limits.h> 
#include <float.h> 
#include <locale.h> 
int main(void) {
```

```
FILE *fid; 
     double xn, xk, xh, a, x, y; 
    int i; 
char str name[] = "D:\\data pr.txt";
char words[MAX+1]; 
setlocale( LC ALL, "Russian");
if ((fid = fopen(str_name, "w")) == NULL)
{fprintf(stdout, "\n\t Файл не может быть открыт
\langle"%s\langle".\ranglen ", str name);
  printf("\n Нажмите любую клавишу: ");
getch(); return 0; }
printf("\n\t BBe\mure xn= ");
scanf s("%lf", &xn);
printf("\t BBe\muure Xk= ");
scanf s("%lf", &xk);
printf("\t BBe\muure Xh= ");
scanf s("%lf", &xh);
printf("\t BBeAMTe a= ");
scanf s("%lf", \&a);x=xn; 
while (x \leq xk) {
    if (x \le 0) { y = 2*x + 2; }else {
    if (x \le a) \{y = sqrt(x+3); \}else\{if (x>a) \{y=pow(cos(x+2),2); \}fprintf(fid,"\n\t %4.3f\t\t%4.3f\n", x, y);
    x=x+xh:
} 
fclose(fid); 
printf("\n\t Чтение из файла \"data pr.txt\":\n");
if ((fid = fopen("D:\\data pr.txt", "r")) == NULL)
\{print(f(\mathbf{W})\mid \Phi\}_{\mathbf{X}} He OTKPHBAETCA.\n ");
printf("\n Нажмите любую клавишу: "); getch(); return
0; \}puts("\t Содержимое файла:");
// Устанавливает указатель текущей позиции в начало
файла
rewind(fid); 
// Сканирование файла
    while (fgets(words, MAX, fid) != '\0')
    printf("\t%s", words); 
if (fclose(fid) != 0)
```

```
fprintf(stderr, "\n\t Ошибка при закрытии файла
\forall"%s\forall"\land", str name);
fclose(fid); 
printf("\n Press any key: "); 
     _getch(); 
    return 0; 
  }
```

|                                                                             | ex d:\Мои документы\Visual Studio 2010\Projects\lab 8\Debug\lab 8.exe | - 10 |  |  |
|-----------------------------------------------------------------------------|-----------------------------------------------------------------------|------|--|--|
| Введите $xn = 1,1$<br>Введите $Xk = 5,5$<br>Введите Xh= 0,5<br>Введите а= 2 |                                                                       |      |  |  |
| Чтение из файла "data_pr.txt":<br>Содержимое файла:                         |                                                                       |      |  |  |
| 1,100                                                                       | 2,025                                                                 |      |  |  |
| 1,600                                                                       | 2,145                                                                 |      |  |  |
| 2,100                                                                       | 0,330                                                                 |      |  |  |
| 2,600                                                                       | 0,013                                                                 |      |  |  |
| 3,100                                                                       | 0,143                                                                 |      |  |  |
| 3,600                                                                       | 0,602                                                                 |      |  |  |
| 4,100                                                                       | 0,967                                                                 |      |  |  |
| 4,600                                                                       | 0,903                                                                 |      |  |  |
| 5,100                                                                       | 0,469                                                                 |      |  |  |
| Press any key:                                                              |                                                                       |      |  |  |
|                                                                             |                                                                       |      |  |  |

Рис. 8.7. Окно работы программы

| data_pr.txt - Блокнот<br>Файл Правка Формат Вид Справка |       |  |
|---------------------------------------------------------|-------|--|
| 1,100                                                   | 2,025 |  |
| 1,600                                                   | 2,145 |  |
| 2,100                                                   | 0,330 |  |
| 2,600                                                   | 0,013 |  |
| 3,100                                                   | 0,143 |  |
| 3,600                                                   | 0,602 |  |
| 4,100                                                   | 0,967 |  |
| 4,600                                                   | 0,903 |  |
| 5,100                                                   | 0,469 |  |
|                                                         |       |  |

Рис. 8.8. Результат записи информации в текстовый файл «*data\_pr.txt»* 

## Индивидуальные задания

Создать таблицу табулирования функции

$$
y = \begin{cases} f1(x), & e\infty, \\ f2(x), & e\infty, \\ f3(x), & e\infty, \\ \end{cases} \quad c\infty, \quad x > a
$$

 $c$  использованием оператора цикла For на отрезке [xn;xk]  $c$  шагом xh. Данные взять из таблицы 8.3. Результат табулирования записать в текстовый файл под именем «Tablica.txt», а также произвести чтение данных из этого файла и сделать вывод на экран консоли.

# **Ɍɚɛɥɢɰɚ 8.3**

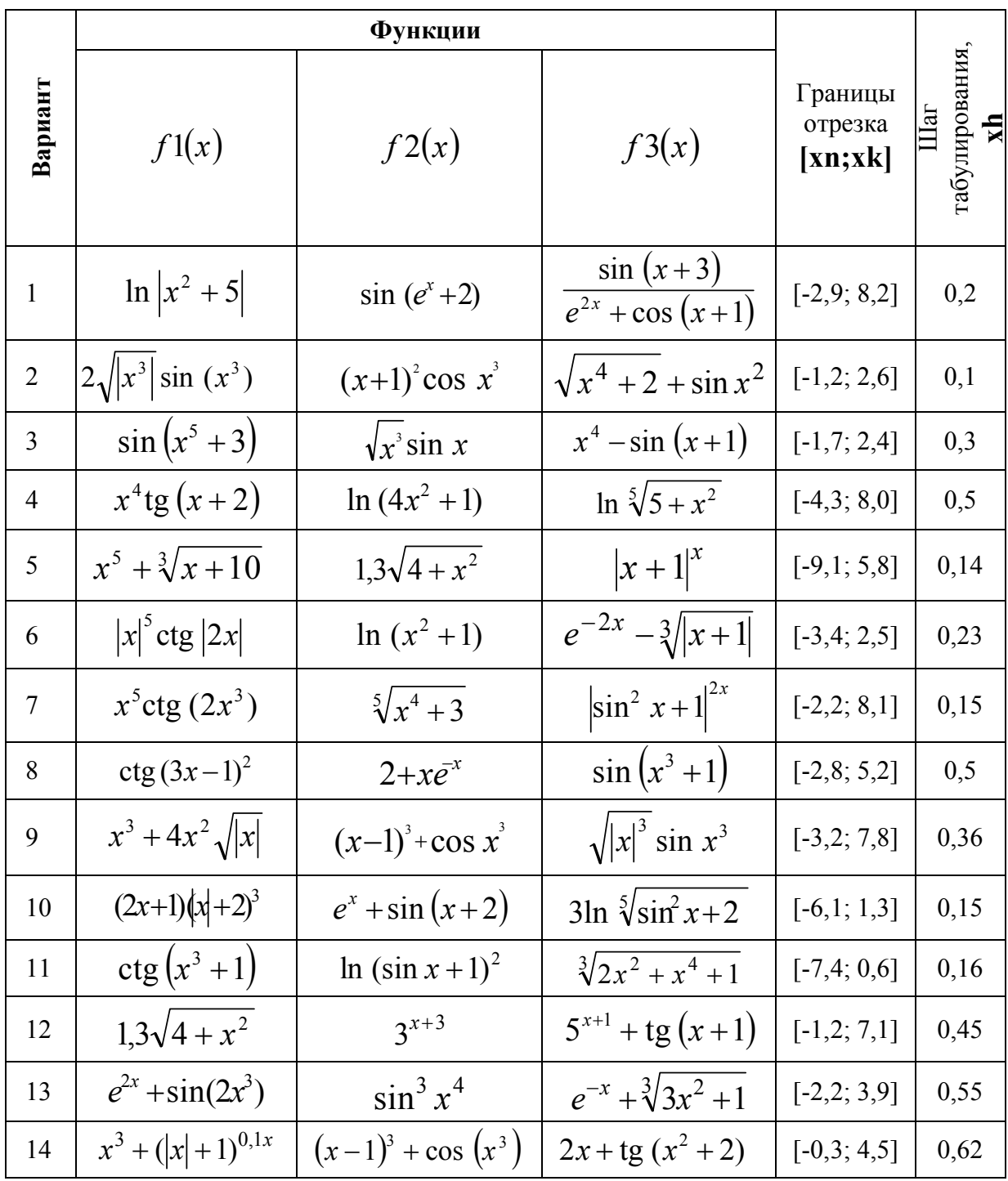

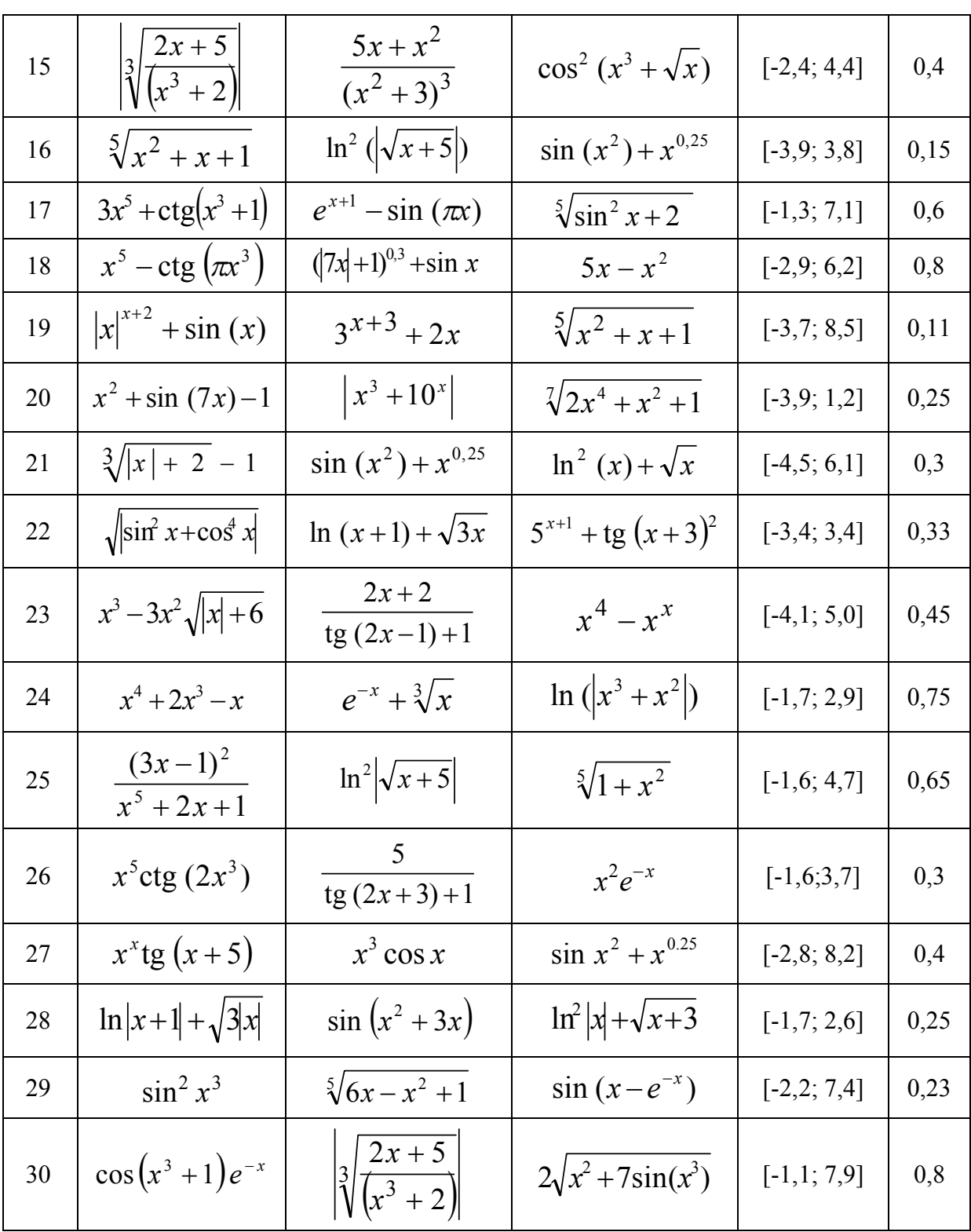

# Продолжение таблицы 8.3.

# Контрольные вопросы

- 1. Что может быть файлом в языке C++?
- 2. Какие обязательные операции выполняются при нормальной работе

с файлами? Какие библиотечные функции при этом используются?

3. Как определяется текстовой поток в стандарте языка C++?

4. Как определяется двоичный поток в стандарте языка C++?

5. Что определяет собой указатель файла?

6. С помощью каких функций языка C++ осуществляется форматная запись в файл и форматное чтение данных из файла?

7. Какая переменная стандартной библиотеки используется для определения стандартного потока вывода на дисплей?

8. Какая переменная стандартной библиотеки используется для определения стандартного потока чтения с дисплея?

9. Как в языке C++ кодируется признак конца файла?

10. Как в языке C++ кодируется признак конца строки?

11. Что такое файл произвольного доступа?

12. Как в языке C++ осуществляется пакетная запись данных в файл?

13. Как осуществляется запись бинарной информации в текстовый файл?

14. Как осуществляется чтение бинарной информации из текстового файла?

# САМОСТОЯТЕЛЬНАЯ РАБОТА

#### Обработка элементов диагоналей квадратных матриц

#### **Теоретическая часть**

Для доступа к элементу массива следует указать имя массива с последующим числом (индексом), заключенном в квадратные скобки.

Элементы массива можно использовать в любом выражении точно также как и значение константы или переменной.

Например:  $a[0][0]=11.2;$  $a[1][2]=10.2;$  $a[3][1]=22.1;$  $a[4][2]=1.1;$  $Y = 2 * a[0][1] - a[1][0];$ 

Селективная обработка массива – это выделение из массивов элементов, удовлетворяющих условию, и обработка выделенных фрагментов. Часто из выделенных фрагментов формируют новый (рабочий) массив, который далее и обрабатывают.

Наиболее часто встречаются такие условия обработки элементов *ɦɚɫɫɢɜɚ:* 

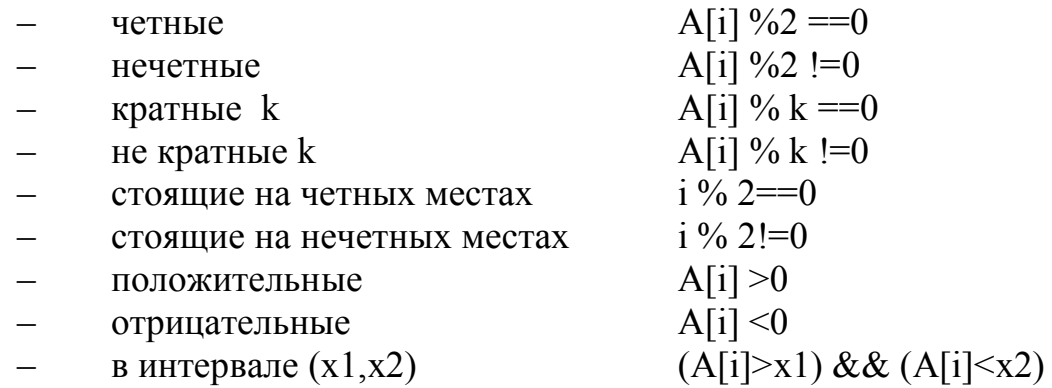

При обработке двумерных массивов возникает необходимость вычисления суммы, произведения, количества, среднего арифметического, максимума, минимума элементов каждой строки или каждого столбца, заданной строки или заданного столбца. В таком случае, при обработке массивов нужна организация вложенных циклов.

Цикл, который содержит другой цикл называют внешним циклом, а цикл, содержащийся в теле другого цикла, называют внутренним. Все операторы внутреннего цикла должны полностью располагаться в теле внешнего цикла.

Поэтому, если за счетчик внешнего цикла взять индекс строки, а за счетчик внутреннего – номер столбца, то обработка двухмерного массива будет идти по строкам, а если наоборот, то по столбцам.

**При обработке двумерных массивов часто приходится выделять ЭЛ**ементы:

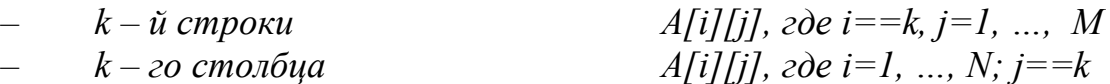

а для квадратных матриц (M=N) также:

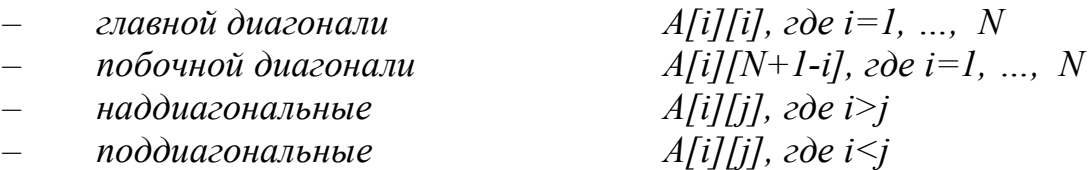

Существует множество алгоритмов для сортировки массивов. Ниже рассмотрены два из них: сортировка выбором и методом пузырька.

## $I.$  Сортировка выбором

Суть этого метода очень проста и может быть описана так:

1. В последовательности из *п* элементов выбирается наименьший (наибольший) элемент;

2. Меняется местом с первым;

3. Далее процесс повторяется с оставшимися *n*-1 элементами, затем с оставшимися *n*-2 элементами и т.д., до тех пор пока не останется один самый большой (маленький) элемент.

Для реализации этого алгоритма необходимо использовать два вложенных цикла с параметром For. Внешний цикл (по *i*) предназначен для последовательного фиксирования элементов массива, внутренний (по  $\dot{\tau}$ ) осуществляет поиск минимального (максимального) и его позиции в неотсортированной части массива. После выхода из внутреннего цикла следует перестановка элементов. Последний элемент во внешнем цикле не рассматривается: он сам встанет на свое место.

## $2.$  Сортировка методом пузырька

Метод основан на сравнении соседних элементов. «Неправильно» расположенные по отношению друг к другу элементы меняются местами. Во вложенных циклах поочередно фиксируется пара соседних элементов массива. В результате первого прохода элемент с минимальным значением оказывается в первой позиции массива (всплывает).

Уплотнение массива – это удаление из него элементов, отвечающих

тем или иным условиям. Образующиеся пустоты заполняются за счет сдвига всех оставшихся элементов. Так как массив укорачивается, при обработке массива необходимо использовать не цикл с параметром, а цикл с условием.

Вставка элемента в массив – задача обратная предыдущей. Прием используется тот же – смещение группы элементов на одну позицию. Только при уплотнении сдвиг производится влево, при вставке – вправо. При вставке возникает проблема, что делать с последними элементами? Если в дальнейшей работе с массивом участвуют только заявленные элементы, то «хвост» придется вытеснить, последние значения при этом будут утрачены. Иначе, нужно создавать дополнительный массив, размерность которого будет больше исходного на количество вставленных элементов. Выбор типа цикла для работы с массивом зависит от конкретного случая.

#### Практическая часть.

Пример 1. *Создать блок-схему к заданию и программу на СИ++ для* нахождения суммы положительных элементов главной диагонали. *Ɇɚɬɪɢɰɚɤɜɚɞɪɚɬɧɚɹ, ɜɜɨɞɷɥɟɦɟɧɬɨɜɫɞɟɥɚɬɶɫɤɥɚɜɢɚɬɭɪɵ).* 

# **Блок-схема к программе**

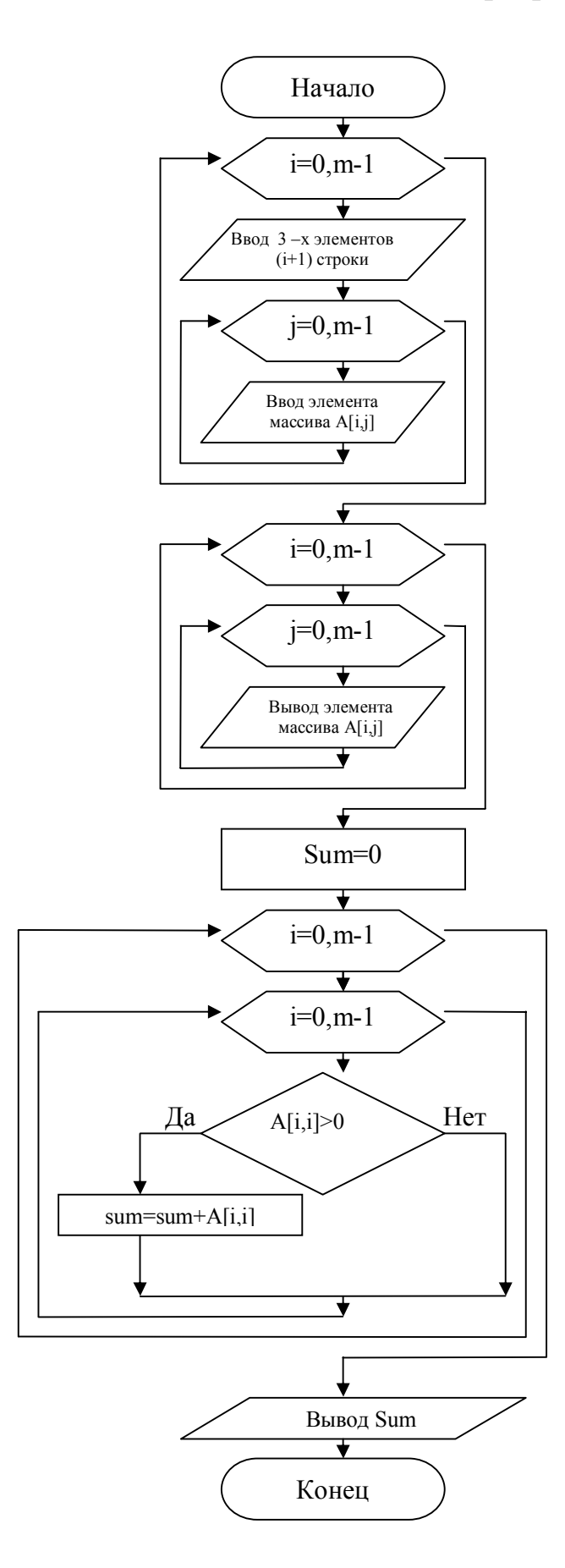

 $\Pi$ рограммный код решения примера:

```
//Девятая программа
//Автор Загребельный С.Л.
#include <stdio.h> 
#include <conio.h> 
#include <locale.h> 
#define m 3 
int main (void) { 
    int i, j, k, l, sum; // переменные циклов
int A[m][m];
setlocale(LC_ALL, "Russian");
    // Ввод элементов матрицы
    for (i = 0; i < m; i++){prime("n BBEqMTE 3 9.7eMeHTa %d ctpoku\n'',i+1);for (j = 0; j < m; j++)scanf("%i,%j",&A[i][j]);} 
// Распечатка матриц
    printf("\n Исходная матрица (%dx%d):\n", m, m);
    for (i = 0; i < m; i++) {
        printf("\n");
        for (j = 0; j < m; j++)printf(" %4d", A[i][j]); 
    } 
sum=0; 
for (i = 0; i < m; i++)for (i = 0; i < m; i++)if (A[i][i]>0) {sum = sum+A[i][i];}
printf(" \n сумма положительных элементов главной
диагонали %d\n", sum);
    printf("\n\ln... Press any key: ");
    _getch(); 
    return 0; 
}
```
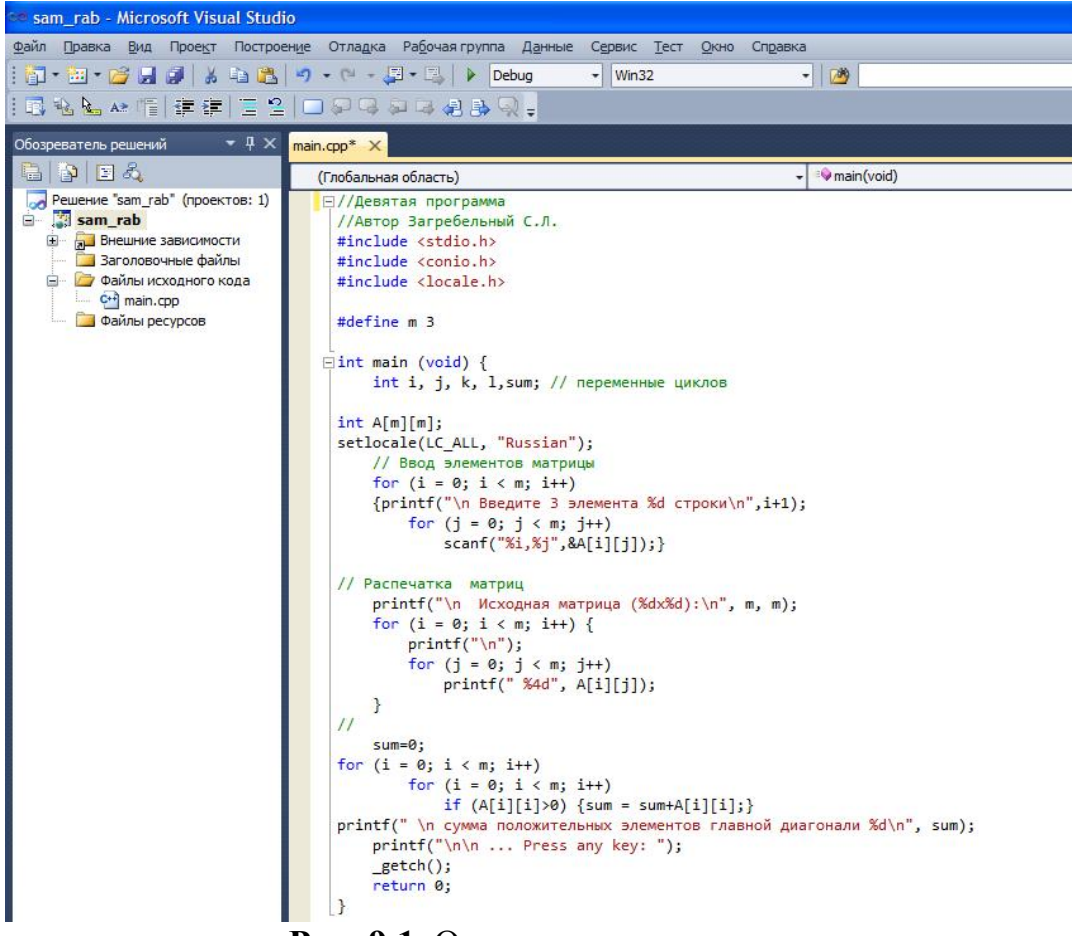

Рис. 9.1. Окно кода программы

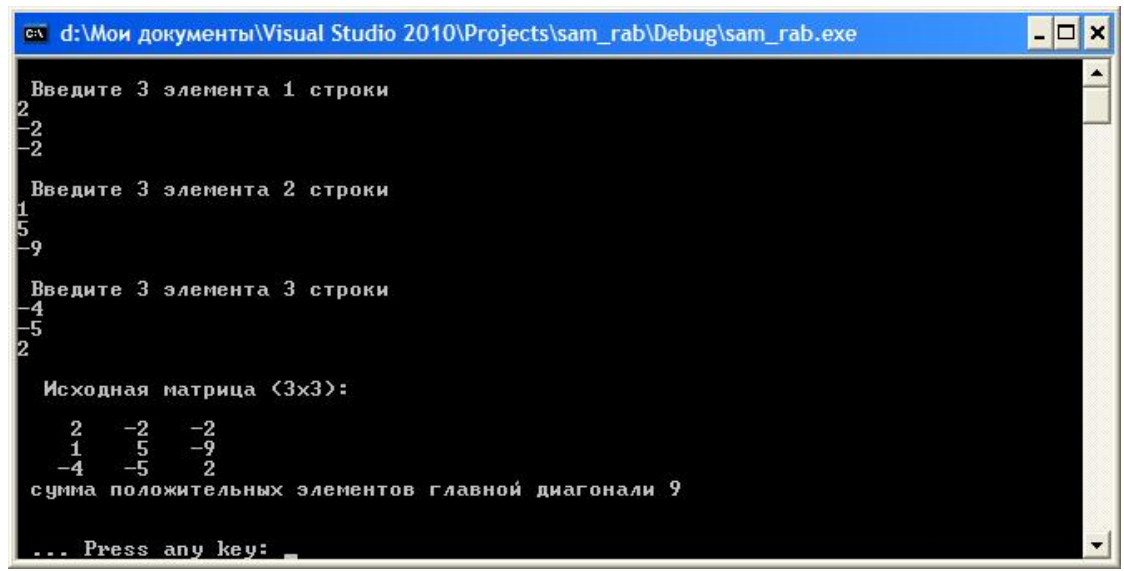

Рис.9.2. Окно выполнения программы

## Индивидуальные задания

Составить блок-схему к заданию и программу на языке программирования C++ для решения задания из таблицы 9.1.(Матрица **квадратная размером NxN, ввод элементов массива сделать автоматически** через генератор случайных чисел, элементы массива должны быть целыми числами).

## **Ɍɚɛɥɢɰɚ 9.1.**

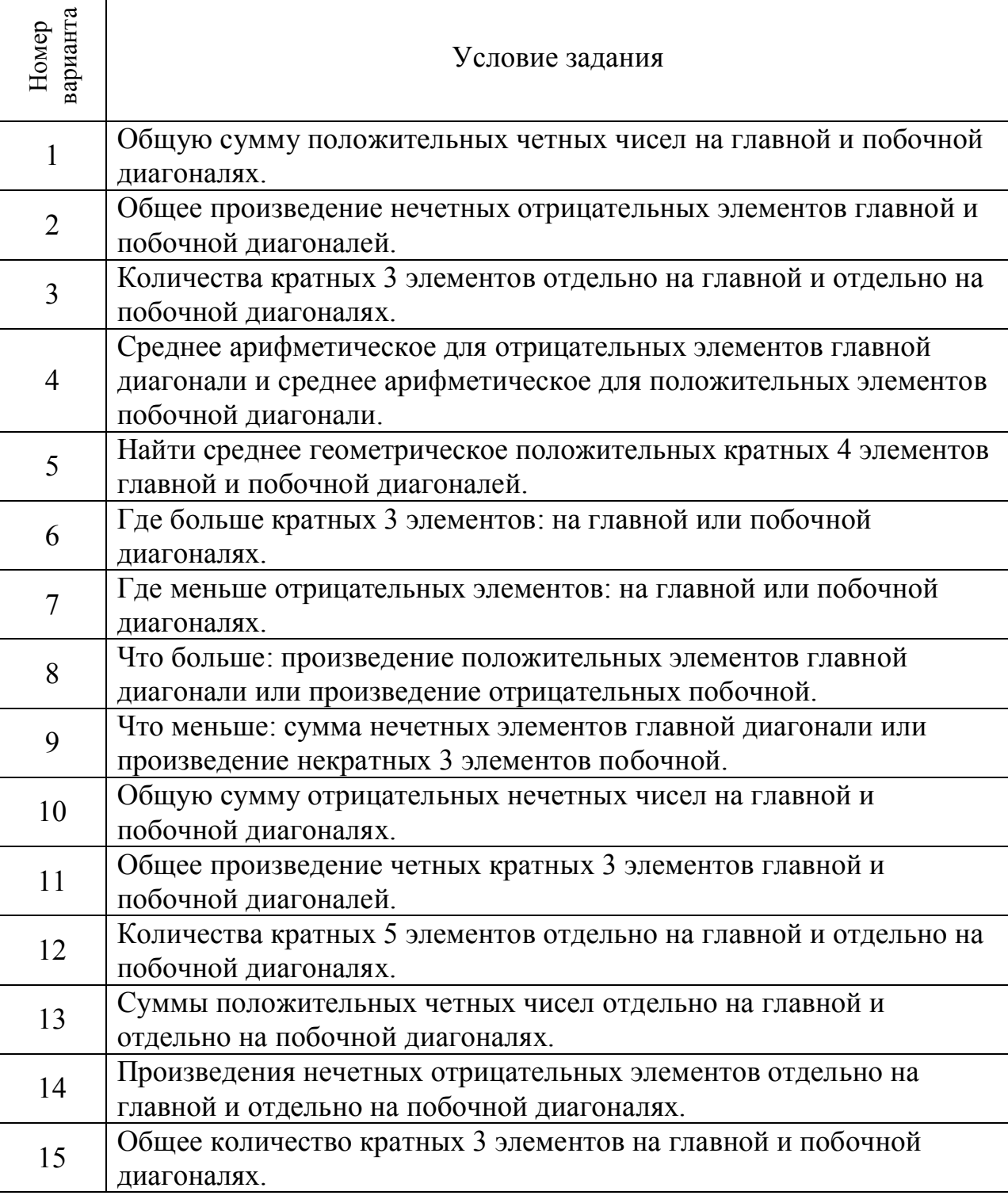

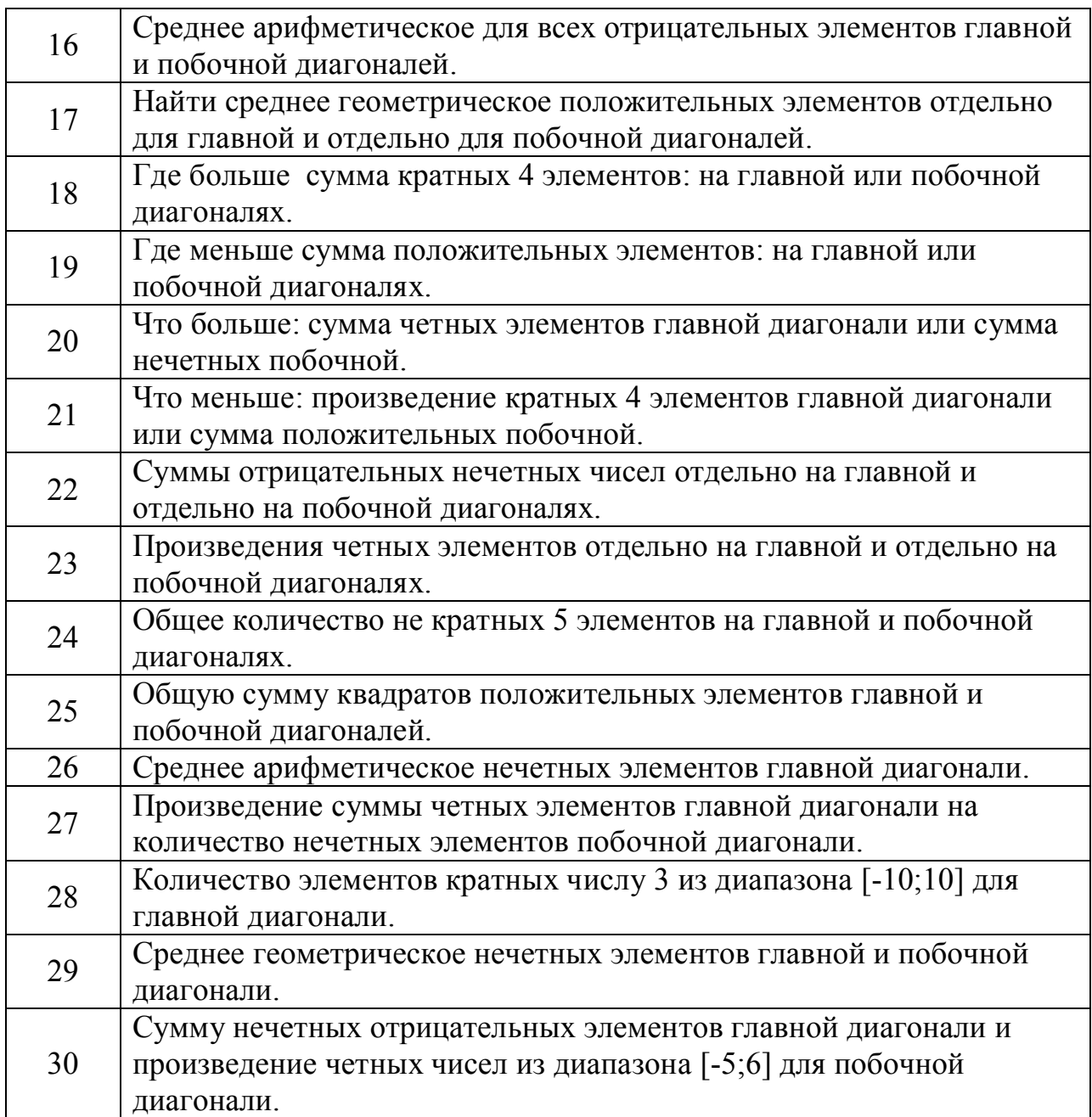

## Контрольные вопросы

1. Понятие матрицы, ввод элементов матрицы с клавиатуры (написать фрагмент программы).

2. Селективная обработка элементов массива (четность, нечетность и Т.Д.).

3. Различие сортировки методом пузырка и методом выбора, какой из них быстрее.

4. Какое условие отбора элементов главной и побочной диагонали, наддиагональных элементов.